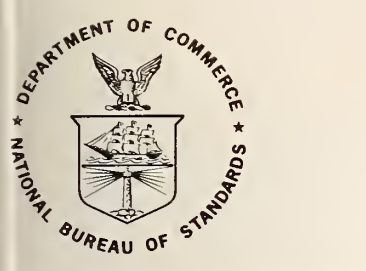

 $|10$ ;753

180  $\overline{2}$ 

 $\frac{1}{2}$ . 1123

# NBS TECHNICAL NOTE 1123

U.S. DEPARTMENT OF COMMERCE/ National Bureau of Standards

# A Computer Data Base System for Indexing Research Papers

# NATIONAL BUREAU OF STANDARDS

The National Bureau of Standards' was established by an act ot Congress on March 3, 1901. The Bureau's overall goal is to strengthen and advance the Nation's science and technology and facilitate their effective application for public benefit. To this end, the Bureau conducts research and provides: (1) a basis for the Nation's physical measurement system, (2) scientific and technological services for industry and government, (3) a technical basis for equity in trade, and (4) technical services to promote public safety. The Bureau's technical work is per formed by the National Measurement Laboratory, the National Engineering Laboratory, and the Institute for Computer Sciences and Technology.

THE NATIONAL MEASUREMENT LABORATORY provides the national system of physical and chemical and materials measurement; coordinates the system with measurement systems of other nations and furnishes essential services leading to accurate and uniform physical and chemical measurement throughout the Nation's scientific community, industry, and commerce; conducts materials research leading to improved methods of measurement, standards, and data on the properties of materials needed by industry, commerce, educational institutions, and Government; provides advisory and research services to other Government agencies; develops, produces, and distributes Standard Reference Materials; and provides calibration services. The Laboratory consists of the following centers:

Absolute Physical Quantities<sup>2</sup> — Radiation Research — Thermodynamics and Molecular Science — Analytical Chemistry — Materials Science.

THE NATIONAL ENGINEERING LABORATORY provides technology and technical ser vices to the public and private sectors to address national needs and to solve national problems; conducts research in engineering and applied science in support of these efforts; builds and maintains competence in the necessary disciplines required to carry out this research and technical service; develops engineering data and measurement capabilities; provides engineering measurement traceability services; develops test methods and proposes engineering standards and code changes; develops and proposes new engineering practices; and develops and improves mechanisms to transfer results of its research to the ultimate user. The Laboratory consists of the following centers:

Applied Mathematics — Electronics and Electrical Engineering<sup>2</sup> — Mechanical Engineering and Process Technology<sup>2</sup> — Building Technology — Fire Research — Consumer Product Technology — Field Methods.

THE INSTITUTE FOR COMPUTER SCIENCES AND TECHNOLOGY conducts research and provides scientific and technical services to aid Federal agencies in the selection, acquisition, application, and use of computer technology to improve effectiveness and economy in Government operations in accordance with Public Law 89-306 (40 U.S.C. 759), relevant Executive Orders, and other directives; carries out this mission by managing the Federal Information Processing Standards Program, developing Federal ADP standards guidelines, and managing Federal participation in ADP voluntary standardization activities; provides scientific and technological advisory services and assistance to Federal agencies; and provides the technical foundation for computer-related policies of the Federal Government. The Institute consists of the following centers:

Programming Science and Technology — Computer Systems Engineering.

'Headquarters and Laboratories at Gaithersburg, MD. unless otherwise noted; mailing address Washington, DC 20234. <sup>2</sup>Some divisions within the center are located at Boulder, CO 80303.

NATIONAL BUREAU OF STANDARDS LIBRART OCT 1 0 1980 Circ  $MDE$  $QC$  to  $-11555$  $133$  $1980$  $2.2$ 

# A Computer Data Base System for Indexing Research Papers

Lawrence J. Kaetzel Robert A. Glass George R. Smith

Center for Building Technology National Engineering Laboratory<br>National Bureau of Standards Washington, D.C. 20234

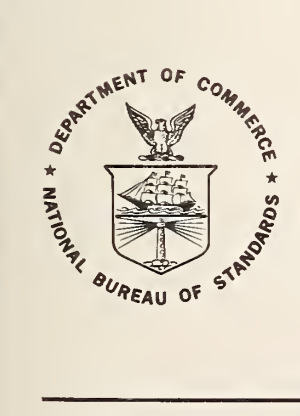

 $\overline{t}$ 

U.S. DEPARTMENT OF COMMERCE, Philip M. Klutznick, Secretary Luther H. Hodges, Jr., Deputy Secretary

Jordan J. Baruch, Assistant Secretary for Productivity, Technology and Innovation NATIONAL BUREAU OF STANDARDS, Ernest Ambler, Director

**Issued October 1980** 

 $m-1$   $11$ 

> National Bureau of Standards Technical Note <sup>1123</sup> Nat. Bur. Stand. (U.S.). Tech. Note 1123, 90 pages (Oct. 1980) CODEN: NBTNAE

> > U.S. GOVERNMENT PRINTING OFFICE WASHINGTON: <sup>1980</sup>

For sale by the Superintendent of Documents, U.S. Government Printing Office, Washington, D.C. 20402 Price \$4.25

(Add 25 percent for other than U.S. mailing)

A COMPUTER DATA BASE SYSTEM FOR INDEXING RESEARCH PAPERS

Lawrence J, Kaetzel Robert A, Glass George R. Smith

#### ABSTRACT

The Kaetzel-Glass-Smith data base system allows the indexing and retrieval of scientific research papers through the use of a minicomputer system in an interactive mode. Criteria are entered through the user's remote terminal which produces subsets of the data base in a report format as well as statistical summaries of data base elements.

Key words: Computer indexing; data base; information retrieval; interactive processing.

#### ACKNOWLEDGMENTS

The authors wish to thank the Occupational Safety and Health Administration for their support of this work. The KGS data base was developed in conjunction with OSHA's Office of Standards Development in order to be able to quickly retrieve references relevant to the development of a new standard on safety and hazard markings.

The authors also thank Mrs. Sharon Farinholt and Ms. Ulesia Gray for their efforts in the preparation of this manuscript and Dr. Fred Stahl, Mr. Frank Lerchen, and Mr. Dave Wise for their thoughtful suggestions.

# TABLE OF CONTENTS

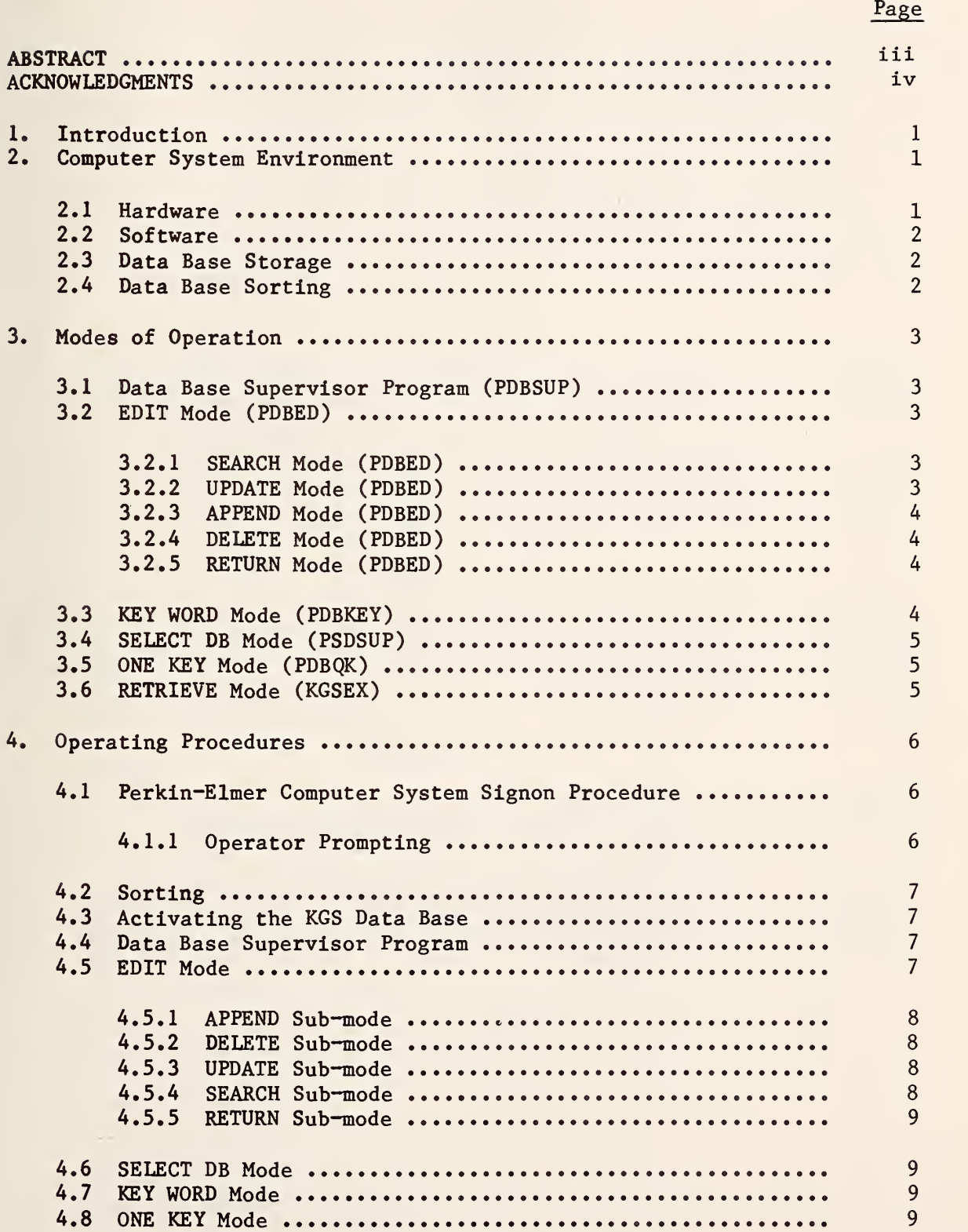

#### TABLE OF CONTENTS (Continued)

#### 4.9 RETRIEVE Mode , 4.10 STOP Mode ^ , 4.11 SIGNOFF Procedure , 5. Implementation Considerations , 5 . Minimum Hardware Resources 5.2 Software Installation <sup>&</sup>lt; 6. Conclusions 9 10 10 10 10 11 11

# LIST OF TABLES

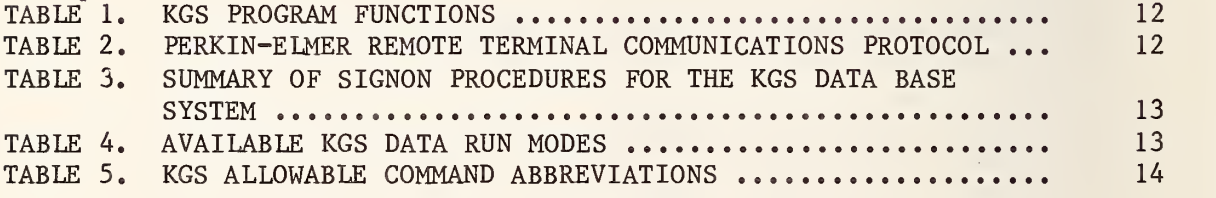

# LIST OF FIGURES

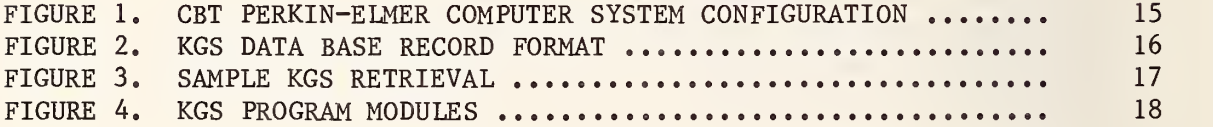

# LIST OF APPENDIX

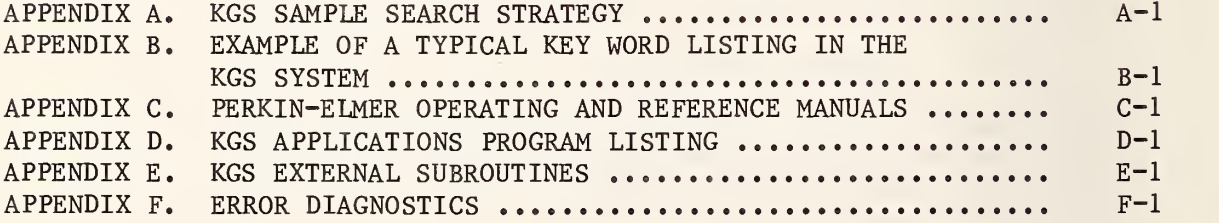

#### 1 INTRODUCTION

A set of computer programs written in the FORTRAN V Level <sup>I</sup> programming language has been developed which allows the indexing, classifying, retrieval, and editing of citations of research papers through the use of a computer terminal in a research laboratory or office. Complete listings of the application programs may be found in Appendix D.

The system is designed to help user's of medium and small computer systems organize, edit, file, and retrieve copies of research papers. A major advantage of implementing a system for personal copies of research papers, is that it allows the user to consider the references to form a research data base, and allows the user to search through them using new search strategies.

The current version of this data base system does not provide publication abstract capabilities. Enhancements to the system are planned during fiscal year 1981 and provisions for abstracting will be included.

This report describes the overall systems, its operation, and the computer program. It allows a user with some familiarity with computers to use or duplicate this system. The software system described enables the user to access the entire data base or subsets of the data base.

A Perkin-Elmer<sup>1</sup> Model 7/32 minicomputer was used in the development and implementation of the system along with its associated peripherals and software routines. Other minicomputer systems can be used to implement the data base system, although minor adjustments in the programs may be necessary.

2. COMPUTER SYSTEM ENVIRONMENT

# 2.1 Hardware

The memory capacity of the Perkin-Elmer computer used is one-half million bytes. Processing is performed using thirty-two bit word formats.

The computer system hosts a variety of peripheral devices to include rotating magnetic disk, magnetic tape, cassetter recorders, electrostatic printer/plotter and a medium speed line printer (see Fig. 1).

Telecommunications access methods are achieved in one of three ways: 1) commercial telephone network; 2) dedicated short-haul modems; and 3) dedicated cable where short distances (less than four-hundred and fifty feet) are involved.

<sup>&</sup>lt;sup>1</sup> Reference of computer manufacturer does not constitute an endorsement by NBS.

An asynchronous communications adapter is installed in the computer system and provides a universal hardware communications interface. The ASCII\* character data format is used in the transmission of data between the computer system and its remote devices.

#### 2.2 Software

The software operating system installed in the computer is the "Perkin-Elmer 0S/32MT" operating system. The system permits multi-user access to the computer's hardware and software resources. Priorities are assigned to a computer program during the development process, and determines the execution of the program with regard to peripheral and central processor availability.

The data base management software system is entitled the "Kaetzel, Glass, Smith Data Base" (KGS). Software sub-systems used with the KGS data base system are: Perkin-Elmer Multi-Terminal Manager (MTM) and the Perkin-Elmer FORTRAN V Level <sup>I</sup> compiler. The function served by MTM is to provide a remote software link between the user's terminal and the production and development facilities of the computer system.

## 2.3 Data Base Storage

Data elements (fields) of every KGS related-publication are stored in the data base in a prescribed format. Each publication represents one data base record, (see Fig. 2). Decisions relating to the representation of data within an element are the responsibility of the user. For example, a recommended format for the author name element could be; last name-comma-space-first initial-space-middle initial. The importance of using a consistent format is reflected in the retrieval of information when the "field" search criteria is employed.

Information retrieval is available in two formats (see Fig. 3). Optionally, the operator may have the information displayed on the CRT terminal or direct to a line printer device in the computer facility. Criteria used in selecting data base subsets are key word, author's name, and publication title. In addition, provisions are made to allow the entire data base to be displayed. Other features found in the retrieve mode are field versus character string search, and the union versus the intersection of a selected group of key words.

# 2.4 Data Base Sorting

The sequential ordering of the KGS data base is performed through the Perkin-Elmer Data System's "Sort-Merge" Software Program. The operator activates the sort program prior to entering the KGS data base system. Features of the sort routine include ascending or descending sequencing and sorting capability up to seven levels. Command files have been

<sup>\*</sup> American Standard Code for Information Interchange.

prepared for the operator, which sort in ascending sequence by author and file code. By using this procedure, the entire data base is sorted and remains in that sequence until the next sort is performed.

# 3. MODES OF OPERATION

## 3.1 Data Base Supervisor Program (PDBSUP)

The function served by the data base supervisor program is to allow the operator to select from several data bases and to select the desired mode of operation. Refer to Figure 4 for software configuration. Program Modules are stored on disk and are loaded into memory only, when it is called by the operator (see Table 1). Upon completion of a run mode, control is returned to the supervisor program which idles waiting for another operator command. Error conditions which may occur during the execution of a run mode are reported on the operator's terminal, resulting in control returning to the supervisor program.

#### 3.2 EDIT Mode (PDBED)

The user may edit the KGS data base by typing the command "EDIT". Execution of the EDIT mode begins by requesting one of the five EDIT sub-modes: 1) Search; 2) Update; 3) Append; 4) Delete; and 5) Return. All editing is performed by referencing the data base record number. Records are numbered from one to the number of the last record in the file. There is no maximum number of records except that which is dictated by disk storage capacity. Each data base record consists of fifteen lines (elements). Maximum line (element) sizes are preassigned for each record and are shown in Figure 2.

# 3.2.1 SEARCH Mode (PDBED)

During the process of editing the KGS data base, an identifier (record number) is used for accessing record information. The SEARCH mode is available to assist the operator in locating the desired record number. The program asks for the author's last name which is used in matching against each data base record. When a match is detected, the record number, author's name and publication title are displayed. An option to continue searching or terminate the search is available.

#### 3.2.2 UPDATE Mode (PDBED)

The UPDATE mode is used to modify an element or elements in a data base record which is already in the data base. The program first asks for the record number, then displays the fifteen lines of text which are currently stored in the record. In addition to the text, the line or element number is affixed at the beginning of the line. These numbers, from one to fifteen are then used to identify the element (see Fig. 2).

By typing the line number, the program displays the current contents and asks for the updated information. The new text which has been entered is then used to replace the old text. "Replace" is by line only, no character string capability is available. The program then asks for the next line number to be updated. When updating is completed, the operator types an asterisk, at which time the entire record is displayed and the user is given the option to save the updated record by typing "Y" or "N", A "Y" response will cause the information to be saved. An "N" response will cause the previously recorded text to be retained. The program then asks for the next record to be updated. When update is completed, the operator types an asterisk and another edit operation is requested.

#### 3.2.3 APPEND Mode (PDBED)

The APPEND mode is used to splice new records into the data base. In the APPEND mode, each element is requested by first displaying the element name and then a prompt<sup>1</sup> to indicate that input is necessary. The operator enters the appropriate information for the entire record. The information is then displayed and the option to save or discard the information is given. A "YES" response will result in the record being stored on disk. A "NO" response will result in the request for the next record. By typing an asterisk, the APPEND mode is terminated and another mode is requested.

#### 3.2.4 DELETE Mode (PDBED)

The nature of data base manipulation dictates that a method be provided for deleting unwanted records from the data base. The DELETE mode provides the operator with this capability. This process is achieved by marking the elements in the specified record with the characters "DELE". This suppresses the record for all future data base manipulation.

#### 3.2.5 RETURN Mode (PDBED)

By typing "RETURN", the control of the system is returned to the data base supervisor program (PDBSUP).

#### 3.3 KEY WORD Mode (PDBKEY)

The KEY WORD mode is designed to search each data base record and produce a sorted summary report of key words recorded in the key word fields. This program is activated in the run mode by typing the word "KEYS". An option is also provided which allows output to be displayed on the user CRT or on a hard copy device.

The report is generated in an alpha-numeric sorted order. In addition to the list of key words, the number of occurrences is indicated. A summary

<sup>&</sup>lt;sup>1</sup> A special character displayed by the computer to indicate that an operator command is expected.

is also presented which indicates the number of records in the data base, the number of "deleted" records, and the number of different key words.

#### 3.4 SELECT DB Mode (PDBSUP)

The purpose of the SELECT DB mode is to allow the user to transfer control to another data base without terminating the KGS data base software package. This is useful if the user wishes to maintain publications on two or more areas of research. By typing "SELECT DB" the command "ENTER DATA BASE NAME" will be displayed. The data base name entered is subsequently used to activate the appropriate retrieval mode for data base manipulation. The valid data names are maintained in the supervisor program and are modified by deleting or inserting as needs arise.

#### 3.5 ONE KEY Mode (PDBQK)

The purpose of the ONE KEY mode is to assist the data base operator in querying the data base for specific publication topics (key words). By typing a key word value when requested, the program searches the data base and displays those records (if any) which contained that key word. This is useful if a "snapshot" of the data base is desired, without displaying each data base record.

#### 3.6 RETRIEVE Mode (KGSEX)

Information retrieval and display of the KGS data base is accomplished using the RETRIEVE mode. Various search criteria such as key word or author name may be entered and subsets of the data base extracted. Also included is the option for a field or character search of a data base record. A field search attempts to match the characters entered by the operator with the characters contained in the data base element. A string search will search the entire element for a match of the characters entered by the operator with any contiguous character match contained in the data base record element. The maximum number of characters in a string search is one hundred. In the case where the key word search option is used, each of the six key word fields plus the title field will be employed in searching. Optional printer hardcopy output is available. An option for the "UNION" or the "INTERSECTION" where more than one key word is also provided. In the UNION ('OR') condition, records must have all key words (maximum six) in either the title or key word field. In the INTERSECTION ('AND') condition a match on any of the entered key words will result in the record being retrieved.

When a string search criteria is employed the operator may enter the root of a key word which allow records to be retrieved having that root plus variations. For example:

Entering the characters "COL" might result in records having key words such as:

color colour colors colours

#### 4. OPERATING PROCEDURES

Each user is assigned a password, after the KGS system has been put into operation (as it has in the CBT Computer Center).

In order to activate and operate the KGS system, the user must have a terminal which is set in the proper telecommunications mode to allow capability with Perkin-Elmer 7/32 Computer System (or any host computer). For the CBT user, switches must be adjusted to reflect the conditions shown in Table 2.

#### 4. <sup>1</sup> Perkin-Elmer Computer System Signon Procedure

As discussed in Section 2.2, Computer Software, remote access to the Perkin-Elmer Computer System is provided through a Multi-Terminal Manager (MTM) subsystem. Two conditions must be met before a user may access the computer and activate the KGS data base. The first is that the MTM system must be active. A user may determine this by turning on the terminal, dialing the computer (if necessary), and depressing the "RETURN" key. If an asterisk is displayed by the computer, the computer system is available and the command to "SIGNON" may be entered. If no response is received, first ensure that all terminal telecommunication settings are correct (see Table 2). If so, contact the computer facility as to system availability. The second requirement of the operator is that the account number and password for the KGS data base be known. With these two conditions met, the operator may access the computer by typing the following command:

SIGNON ID,14,PDB (where ID equals a 1-8 character name for user identification purposes)

An acceptance of the "SIGNON" command will be acknowledged by the computer responding with an asterisk.

### 4.1.1 Operator Prompting

Operator interaction with the computer system may be described as having three levels. Each level of interaction is signified by the computer displaying a special character (prompt) in the left-most portion of the terminal display line. The presence of a prompt character notifies the operator that the system is available to accept operator commands. An asterisk (\*) prompt represents the first or highest level and is the only level at which programs may be loaded. Additionally, other MTM commands may be entered. These include, "Display Time," (D T), "Display Users" (D U), "Cancel" (CA), etc. Refer to the Perkin-Elmer Multi-Terminal User's Manual for complete list of commands and their usage. The second

level, identified by a hyphen  $(-)$ , acknowledges that a user task is loaded (such as the KGS data base). The third and final prompt is the greater than  $(>)$  sign. This is displayed when a program parameter is needed; such as the case when KGS data base is requesting a run mode. Depending on the system usage, situations will arise where a delay in the computer responding with a prompt will vary. Several factors determine the degree of delay in this response. These include the number of active terminal users, the run priority of the assigned tasks, and the amount of memory and disk resources being used. Normal response expected with the KGS system and five to six -other programs running simultaneously is in the order of 1-5 seconds. This does not account for data base search time which may require longer periods of time due to data base size and the amount of information being retrieved.

#### 4.2 Sorting

Sorting the KGS data base is performed by typing the following command:

KGSSORT

This will result in the sequencing of the data base in ascending order by author and file code within author.

#### 4.3 Activating the KGS Data Base

Activating the data base system is accomplished via single command. The program loading and device assignments are performed using the Perkin-Elmer Command Substitution System (CSS) command file. For a detailed description of the CSS system refer to the Perkin-Elmer "OS/32MT Operator's Reference Manual."

The command to activate the data base is: PDB

This results in the program being loaded, and a message displayed requesting the operator to enter the desired satellite data base. Selection of the desired data base satellite results in a request that the operator enter the desired run mode.

#### 4.4 Data Base Supervisor Program

When the data base system is activated, a message is displayed on the user terminal requesting the data base name. At this time, the operator should type "KGS". By doing so, the proper data base is assigned, and data record retrieval and manipulation may be performed in the proper format.

# 4.5 EDIT Mode

The user can edit the KGS data base by typing "EDIT". Then the program asks for one of 5 different run modes (see Table 4).

All of the editing is done through record numbers. The records in the data base are numbered from <sup>1</sup> to the total number of records in the file. Each record contains 15 lines. The SEARCH mode is useful in finding a record number, if the record number is not known (see Section 4.5.4).

#### 4.5.1 APPEND Sub-Mode

The APPEND mode is used to add new records to the data base. If you type APPEND, the program asks for each of the 15 lines that constitutes a record. The user merely enters the appropriate text in the proper field, as requested by the KGS Editor. When the user is finished typing the 15 lines, the text is displayed on the screen. If the user wishes to save this record, he or she types "YES" to the question "SAVE OK?". If no, type "NO" (typing "NO" results in the just entered text being discarded). Then the program asks for the first line of the next record. If no more records are to be added, the user types an "\*".

# 4.5.2 DELETE Sub-Mode

The DELETE mode is used to delete a record from the data base. The program asks for the record number of the record to delete. It then displays the author and title of that record and asks "DELETE OK?". The user types "YES" or "NO". The program then asks for the number of the next record to delete. When through deleting, enter an "\*".

# 4.5.3 UPDATE Sub-Mode

The UPDATE mode is used to change a record already in the data base. The program asks for the record number of the record to be updated. The program then displays the 15 lines of text for that record. The lines are numbered.

The user types a line number to be changed and the program shows the current contents of that line and asks for the next line. The next line of text that the user types in replaces the old line. The program then asks for the next line to change. When finished changing lines of that record, type an "\*".

The new record is displayed on the screen and the program asks "SAVE OK?". The user types "YES" or "NO". The program than asks for the next record to update. When finished updating, the user types an "\*".

### 4.5.4 SEARCH Sub-Mode

The SEARCH mode is used to locate a record in the data base. The program asks for an author's name and searches the data base record author field for that author, employing a string search strategy. When a match is found, the record number of that record is displayed along with the author and title. The operator is then asked if the search process should continue for that author. Type "NO" to end the search mode, and "YES" to find more records containing that author.

#### 4.5.5 RETURN Mode

After entering an "\*" to end an active edit mode, the user is asked for a new run mode. When finished editing, type "RETURN". The "RETURN" mode returns the user to the main supervisor program. 4.6 SELECT DB Mode

By typing "SELECT DB", the user may change data bases and then go into any of the modes of operation available in the KGS system.

# 4.7 KEY WORD Mode

By typing "KEY", the user may have an alphabetical list and number of occurrences of all key words in his data base (see Appendix B). An option for hardcopy or terminal display is provided.

#### 4.8 ONE KEY Mode

By typing "ONE KEY", the user can query the system as to the existence of any number of references containing that key word, without actually retrieving the references.

#### 4.9 RETRIEVE Mode

By typing the word "RETRIEVE," the KGS extract overlay module is activated. This program allows the user to select subsets of the data base by typing one of the following sequence of commands:

```
OPTIONAL PRINTER OUTPUT? (Yes or No)
(Answer Yes or No)
```
A "YES" response will cause the retrieved records to be directed to the line printer. A "NO" response will cause the retrieved records to be displayed at the user's terminal.

#### Field or String Search

Enter "FIELD" or "STRING"

#### Author or Key Word

If "AUTHOR" is typed, the user should respond with one of the following formats. Last name. First Initial, Middle Initial (for field search) or

"ALL" (for entire data base) or Last name only (for string search)

If "KEY WORD" is typed, the user will be asked to enter the extract condition for more than one key word.

Key Word Union ("OR" condition) or Intersection? ("AND" condition)

Enter "UNION" or "INTERSECTION"

#### Continue ?

Respond with "YES" for additional searches or "NO" for return to KGS data base main program segment.

#### 4.10 STOP Mode

When finished operating the KGS data base system type: "STOP". The system will respond with the words "END OF TASK 0."

# 4.11 "SIGNOFF" Procedure

Upon completion of KGS data base operations, the operator should sign off the computer system. This is accomplished by entering the command:

#### SIGNOFF

The computer acknowledges the command "SIGNOFF" by printing the total elapsed time that the user was on-line. To start the system over see Section 4.1.

#### 5. IMPLEMENTATION CONSIDERATIONS

Considerations relating to implementation of the KGS data base software system are described in the following sections. Restrictions relating to computer system hardware and software availability will vary among different computing systems. Such factors as memory size and disk storage are critical and require careful 'consideration before implementation takes place. In situations involving Perkin-Elmer 32 bit computers, the implementation process involves little or no software modifications and less emphasis placed on memory requirements.

# 5.1 Minimum Hardware Resources

The amount of memory required to operate the KGS data base is twentythree thousand bytes. This takes into consideration the program overlay techniques used in the program design and development process. Memory requirements may increase by three to four times if no program segmentation (overlay) is employed. Disk storage capacity necessary to operate the KGS system is determined by the number of records in the data base. The calculation necessary to determine this is 372 times the maximum number of records to be stored in the data base.

# 5.2 Software Installation

Applications programs for the KGS data base will most likely require minor modifications where a computer system other than an Perkin-Elmer 32 bit machine is employed. Changes may be necessary to substitute external or library subroutines. A list of these subroutines unique to the Perkin-Elmer computer is provided in Appendix E.

#### 6. CONCLUSIONS

A description of an information retrieval system has been provided which can greatly enhance the development of research projects by allowing the researcher to interrogate computer-stored data bases.

The KGS system enhances the retrieval process by reducing the time spent by the researcher in identifying physical storage locations (file drawer, etc.) of research papers through the file code. A major advantage of implementing a system for personal copies of research papers is that it allows the user to consider all copies of research papers in the researcher's possession as forming a research data base. The user is assisted in searching through the reference articles using new search strategies. In this way, a given collection of papers can be used with greater efficiency to help support a variety of different research projects dealing with similar topics.

Implementation of the KGS data base system is within the realm of most minicomputer systems available today. In addition, the state of the art in microcomputers demonstrates their applicability where sufficient disk and memory capacity can be obtained.

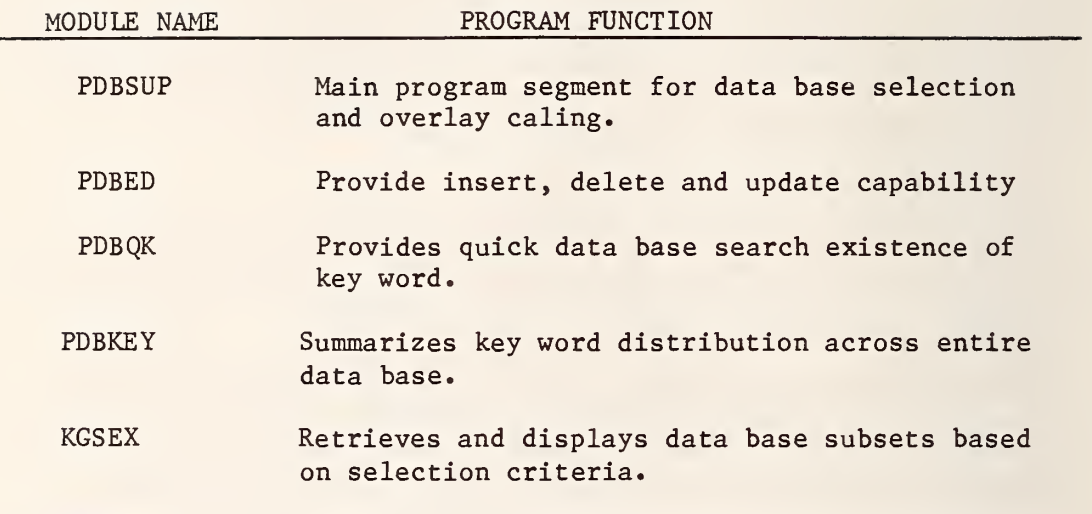

Table 2. Perkin-Elmer Remote Terminal Communications Protocol

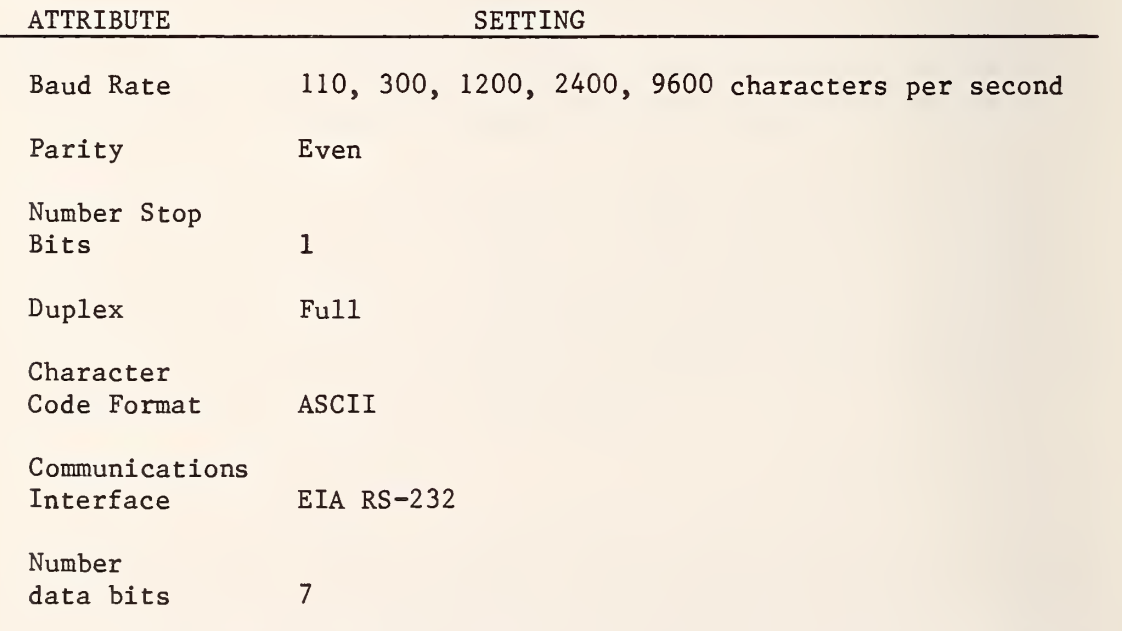

- 1. Set switches (see Table 2)
- 2. Type "SIGNON ID,14,PDB"
- 3. When an asterisk appears type "PDB"
- 4. Select appropriate satellite data base
- 5. Select desired run mode.

ONE KEY **STOP** 

Table 4. Available KGS Data Base Run Modes

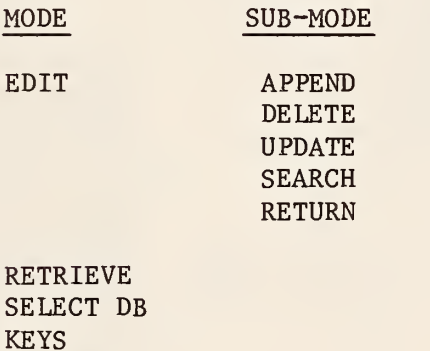

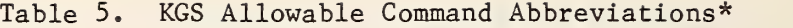

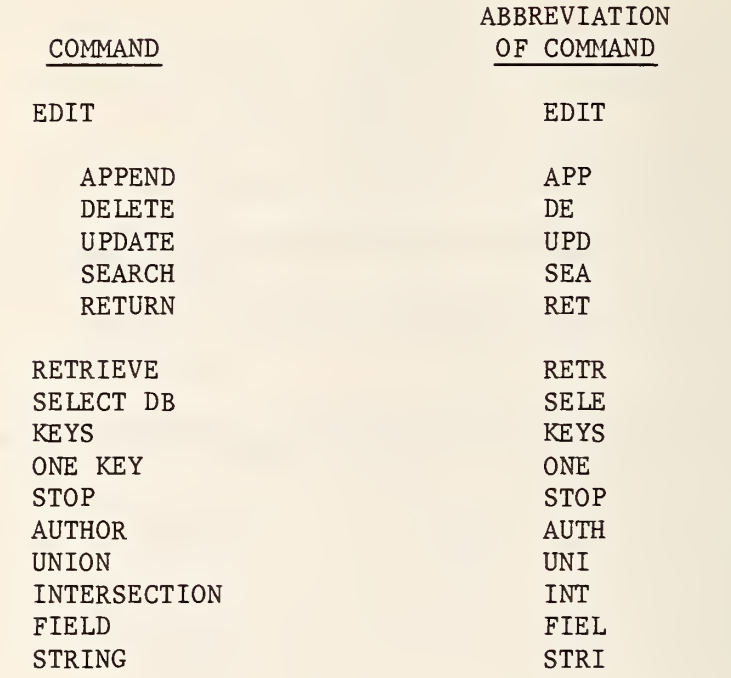

NOTE: The user may elect to type the "complete command' or the abbreviation as desired.

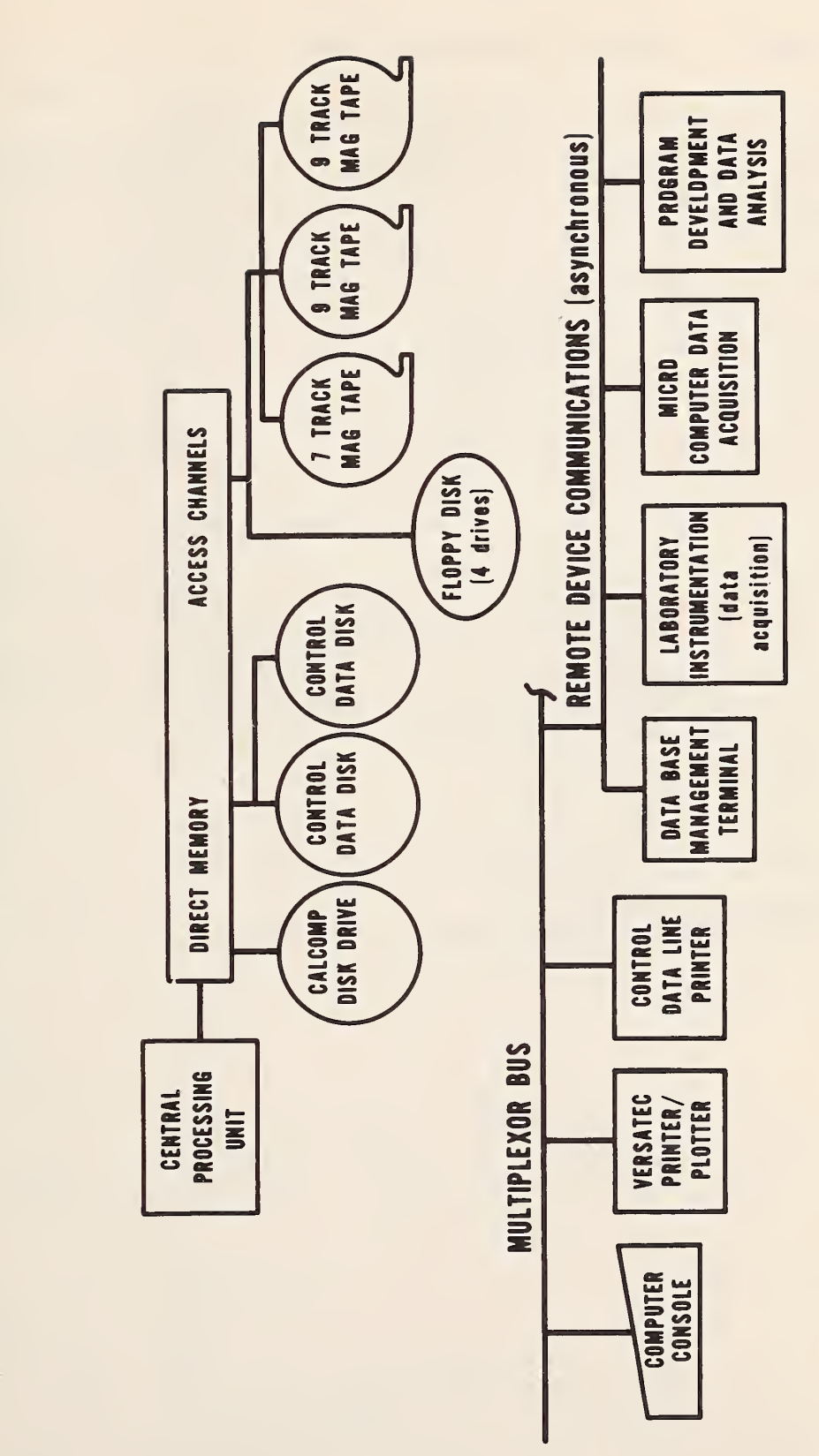

CBT Perkin-Elmer Computer System Configuration Figure 1. Figure 2. KGS Data Base Record Format

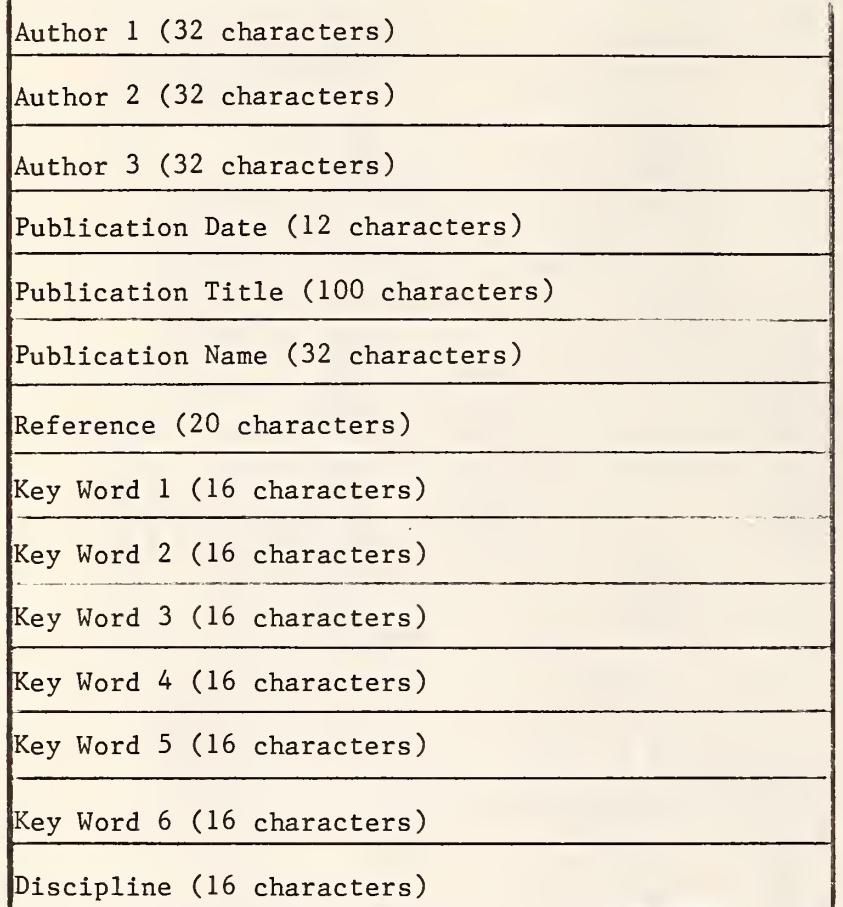

Figure 3. Sample KGS Retrieval KGS PUBLICATIONS DATABASE RECORD EXTRACT MODE 8/ 5/80 18:3S:20 OPTIONAL PRINTER OUTPUT? (YES OR NO) NO ENTER EXTRACT CRITERIA (AUTHOR OR KEY UORD) KEY UORD ENTER KEY UORD/S MAX  $6 - 1$  PER LINE - UP TO 16 CHAR EACH - "CR" TO STOP **HUE** . . . . . . . . . . . . . . . . . KEY UORD/S SELECTED UERE: HUE AUTHOR: AKITA. M. RECORD NO. 14 AUTHOR (2): GRAHAM. C. H. AUTHOR (3): HSIA, Y. FILE CODE: 0232 0464 PUBLICATION DATE: TITLE: MAINTAINING AN ABSOLUTE HUE IN PRESENCE OF DIFFERENT BACKGROUND COLORS PUBLICATION NAME: VISION RES. VISION RES. REFERENCE: 4,539-556 - - KEY UORDS - - COLOR PERCEPTION COLOR CONTRAST ABSOLUTE HUE BACKGROUND COLOR LUMINANCE RATIO BEZOLD-BRUCKE - - - - - -AUTHOR: BEARE, A. C. RECORD NO. 38 AUTHOR (2): AUTH0R(3): FILE CODE: 0266 PUBLICATION DATE: 0063 TITLE: COLOR-NAME AS A FUNCTION OF WAVE-LENGTH PUBLICATION NAME: AMER. J. PSYCH. REFERENCE: 76.248-256 PUBLICATION NAME: AMER. J. PSYCH.<br>− - KEY WORDS - - COLOR∕NAME(S) COLOR PERCEPTION UNIQUE HUE(S) AUTHOR: BCYNTON. R. M. GORDON, J. RECORD NO. <sup>78</sup> AUTHOR (2): AUTHOR (3): FILE CODE: 9048 PUBLICATION DATE: 0165 TITLE: BEZOLD-BRUCKE HUE SHIFT MEASURED BY COLOR-NAMING TEC HNIQUE PUBLICATION NAME: J. OPTICAL SOC. AMER. REFERENCE: 55,1.78-86 - - KEY UORDS - - BEZOLD-BRUCKE HUE SHIFT COLOR NAMING UNIQUE HUES - - - - - - - - - - - - - - - -AUTHOR BURNHAM, R. W. RECORD NO. 104 AUTHOR (2): EVANS, R. M. AUTHOR (3): NEUHALL, S. M. FILE CODE: 0008 PUBLICATION DATE: 0157 TITLE: PREDICTION OF COLOR APPEARANCE UITH DIFFERENT ADAPTA TiON ILLUMINATIONS PUBLICATION NAME: J. OPTICAL SOC. AMER. REFERENCE: 47,1,35-42 - - KEY UORDS - - HUE SHIFTi:S) CHROM ADAPTATION COLOR APPEARANCE COLOR PERCEPTION . . . . . *. . . . .* .

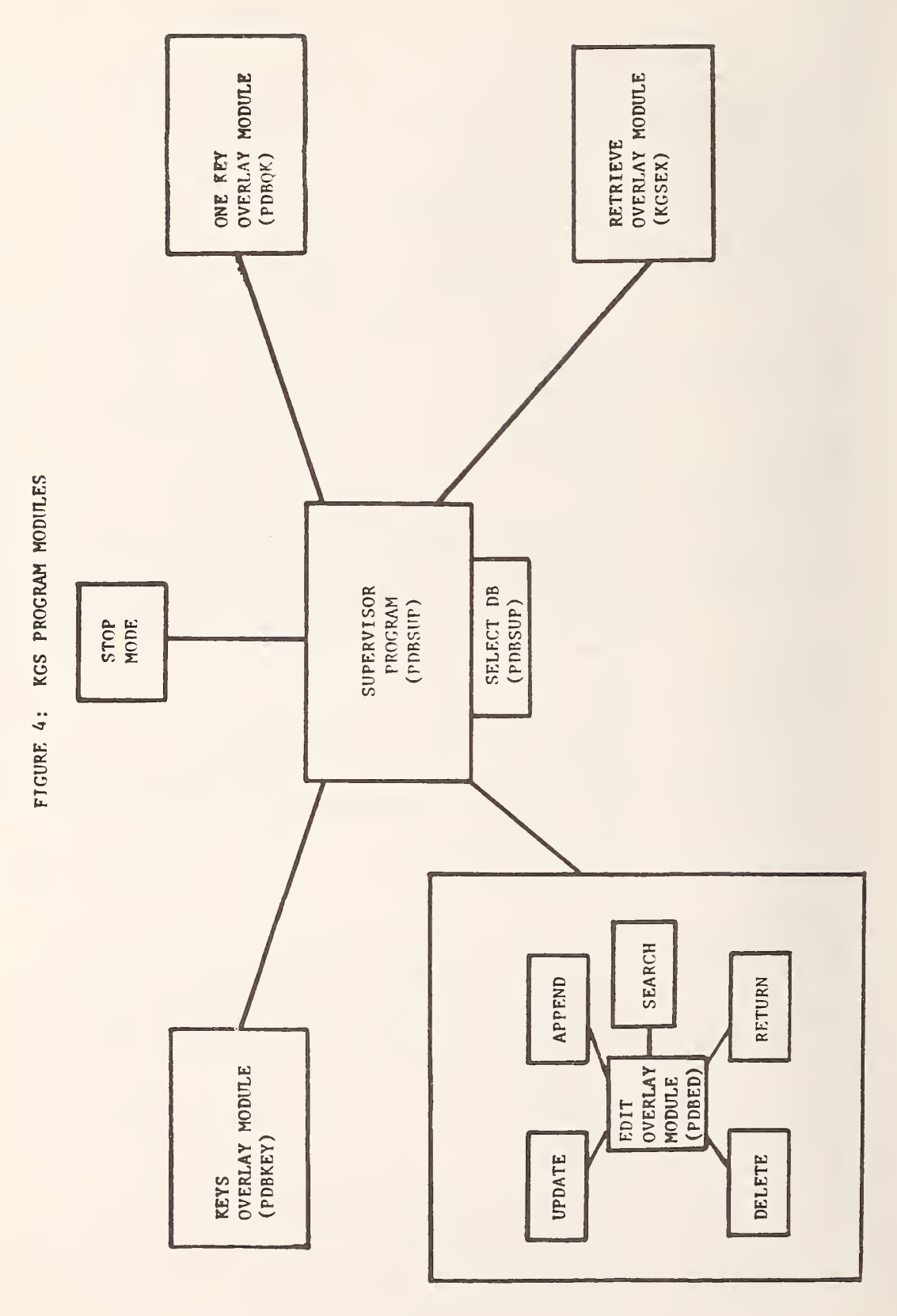

APPENDIX A: KGS SAMPLE SEARCH STRATEGY

PDB

CBT PUBLICATIONS DATA BASE (REV 82.00-12/14/79)

ENTER THE DATA BASE NAME YOU DESIRE  $-$  - FAA - - REHAB - - KGS - - AUTH740 - - $-$  - AUTH741 - - AUTH742 - - AUTH743 - - AUTH744 - -KGS

ENTER DESIRED RUN MODE FOR KGS DATA BASE

 $-$  - EDIT - - RETRIEVE - - KEYS - - STOP - - SELECT DB - - ONE KEY - - ROSTER -RETRIEVE

KGS PUBLICATIONS DATABASE RECORD EXTRACT MODE 8/8/80 10:39:47 OPTIONAL PRINTER OUTPUT? (YES OR NO) NO ENTER EXTRACT CRITERIA (AUTHOR OR KEY UORD) KEY UORD ENTER KEY UORD/S  $MAX 6 - 1$  PER LINE - UP TO 16 CHAR EACH - "CR" TO STOP RETINA ANIMAL RESEARCH ENTER "UNION" (OR) OR "INTERSECTION" (AND) FOR SEARCH TYPE INTERSECTION -----------------------------------KEY WORD/S SELECTED WERE: RETINA ANIMAL RESEARCH SEARCH CRITERIA USED: INT ---------------------12 2 2 2 2 2 2 2 3 AUTHOR: BARLOIJ, H. B. RARLOW, H. B. RECORD NO. 32<br>RECORD NO. 32 AUTHOR (2): AUTH0R(3): 0197 FILE CODE: PUBLICATION DATE: 1976 THRESHOLD SETTING BY THE SURROUND OF CAT RETINAL CAN TITLE: GLION CELLS PUBLICATION NAME: J. PHYSIOL. REFERENCE: 259,737-757<br>PHYSIOLOGY RETINA - - KEY UORDS - - THRESHOLD PHYSIOLOGY RETINA GANGLION CELL ANIMAL RESEARCH ------------------------------AUTHOR: DEMONASTERIO, F, M. RECORD NO. 179 AUTHOR(2): GOURAS, P. AUTH0R(3) : TCLHURST, D. J. FILE CODE: 0217 PUBLICATION DATE: 1975 TITLE: CONCEALED COLOUR OPPONENCY IN GANGLION CELLS OF THE RHESUS MONKEY RETINA PUBLICATION NAME: J. PHYSIOL. REFERENCE: 251,217-229 - - KEY UORDS - - COLOR-OPPONENT RETINA RETINA CELLS ANIMAL RESEARCH GANGLIA ----------------------

END OF FIELD SEARCH ON KEYUORDS: RETINA ANIMAL RESEARCH

2 RECORDS UERE EXTRACTED

CONTINUE? NO

CBT PUBLICATIONS DATA BASE (REV 02.08-12/14/79)

ENTER DESIRED RUN MODE FOR, K G S DATA BASE

 $-$  - EDIT - - RETRIEVE - - KEYS - - STOP - - SELECT DB - - ONE KEY - - ROSTER -**STOP**  $* * *$  END OF PROCESSING  $* * *$ STOP KGS -END OF TASK CODE= 0 CPUTIME=1:49.539/3.169 SIGNOFF ELAPSED TIME=2:36:34 CPUTIME=18:58. 121/5:06.934 TIME OFF=08/08/80 10:52:00

# APPENDIX B: SAMPLE KEY WORD LISTING

 $\mathcal{L}(\mathcal{L})$  and  $\mathcal{L}(\mathcal{L})$  . The set of  $\mathcal{L}(\mathcal{L})$ 

#### PDB

CBT PUBLICATIONS DATA BASE (REV 02.00-12/14/79)

ENTER THE DATA BASE NAME YOU DESIRE  $-$  - FAA - - REHAB - - KGS - - AUTH740 - - $-$  - AUTH741 - - AUTH742 - - AUTH743 - - AUTH744 - -KGS

ENTER DESIRED RUN MODE FOR KGS DATA BASE

 $-$  - EDIT - - RETRIEVE - - KEYS - - STOP - - SELECT DB - - ONE KEY - - ROSTER -KEYS

BEGIN KEYUORD SORT OPTIONAL PRINTER OUTPUT? (YES OR NO) NO

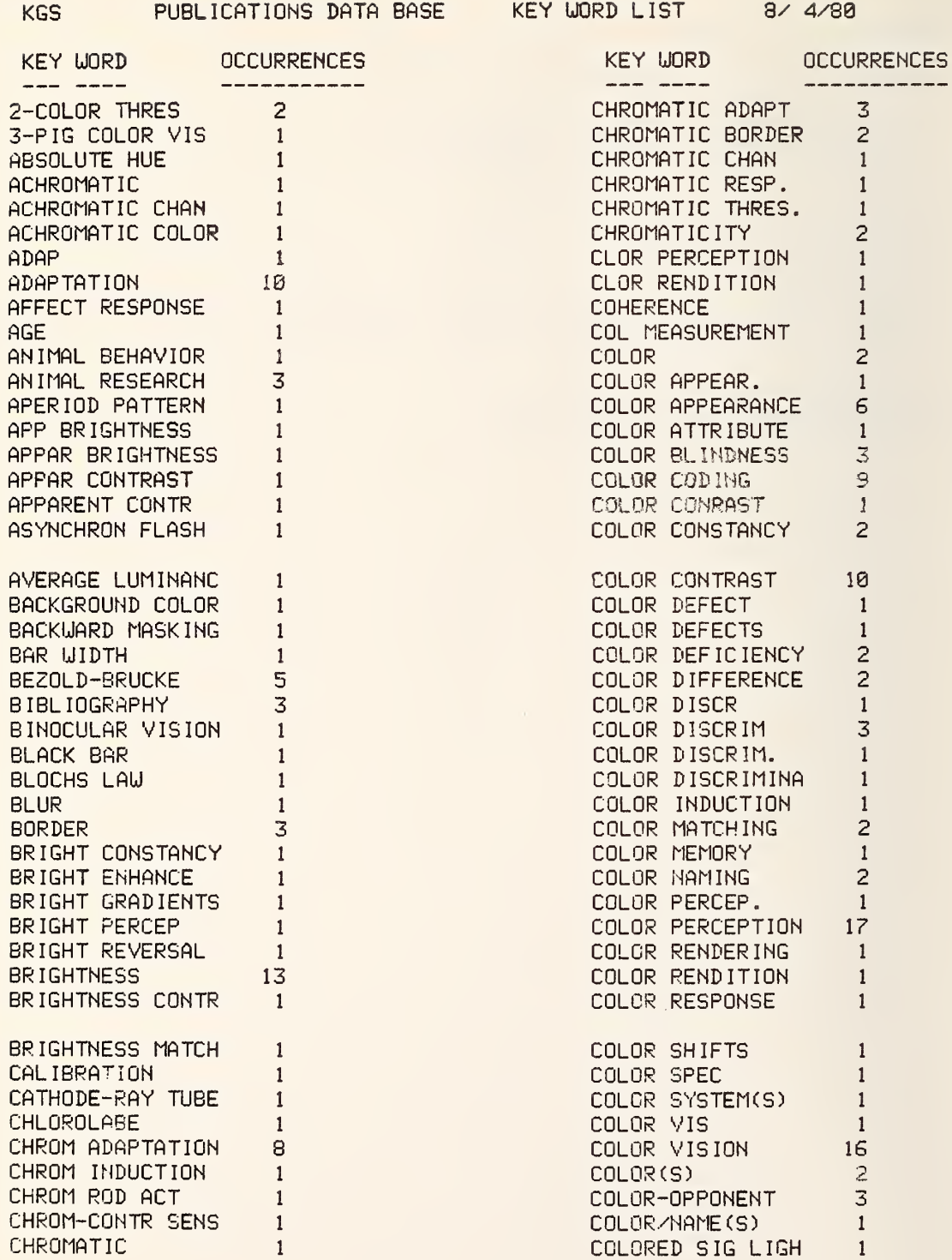
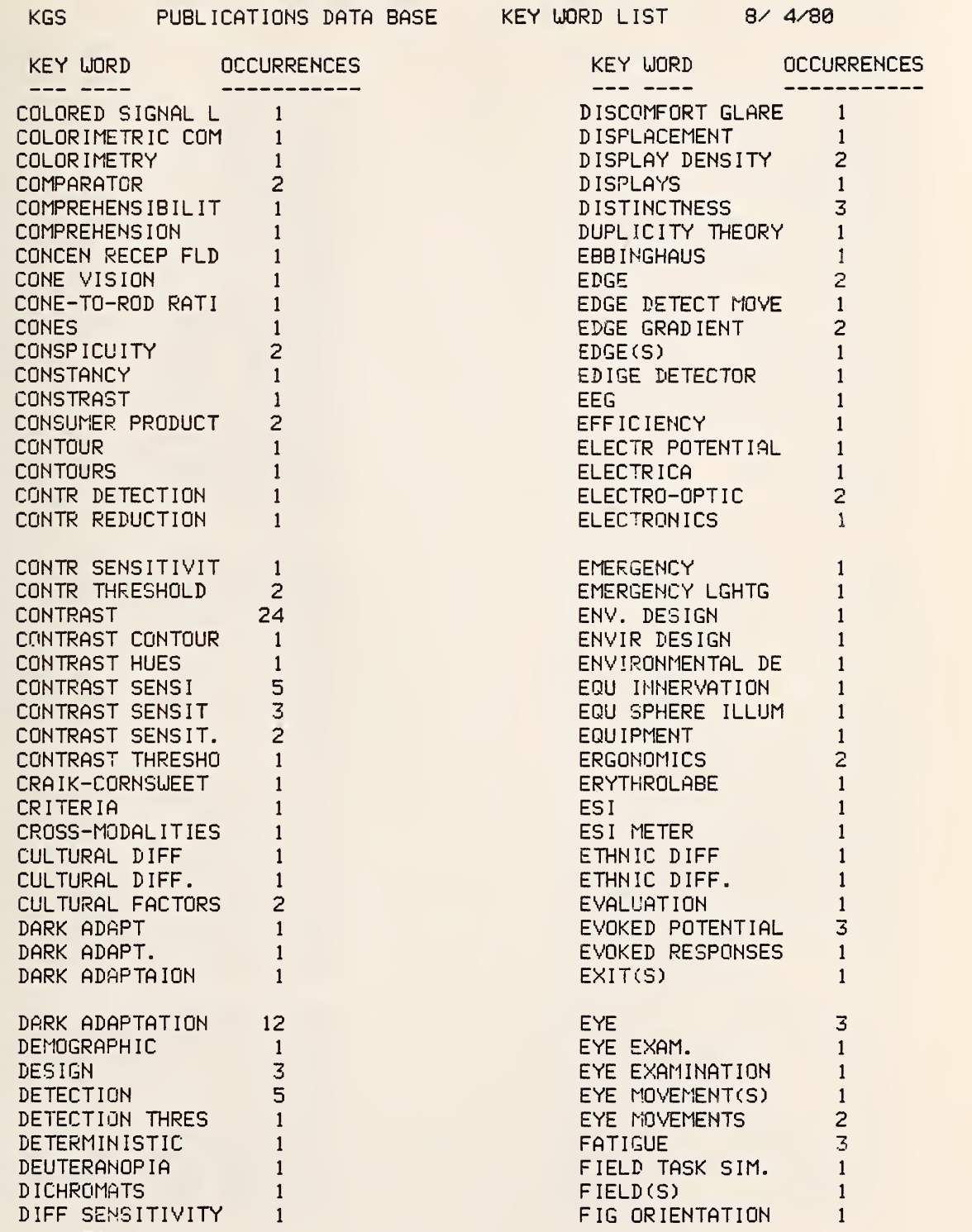

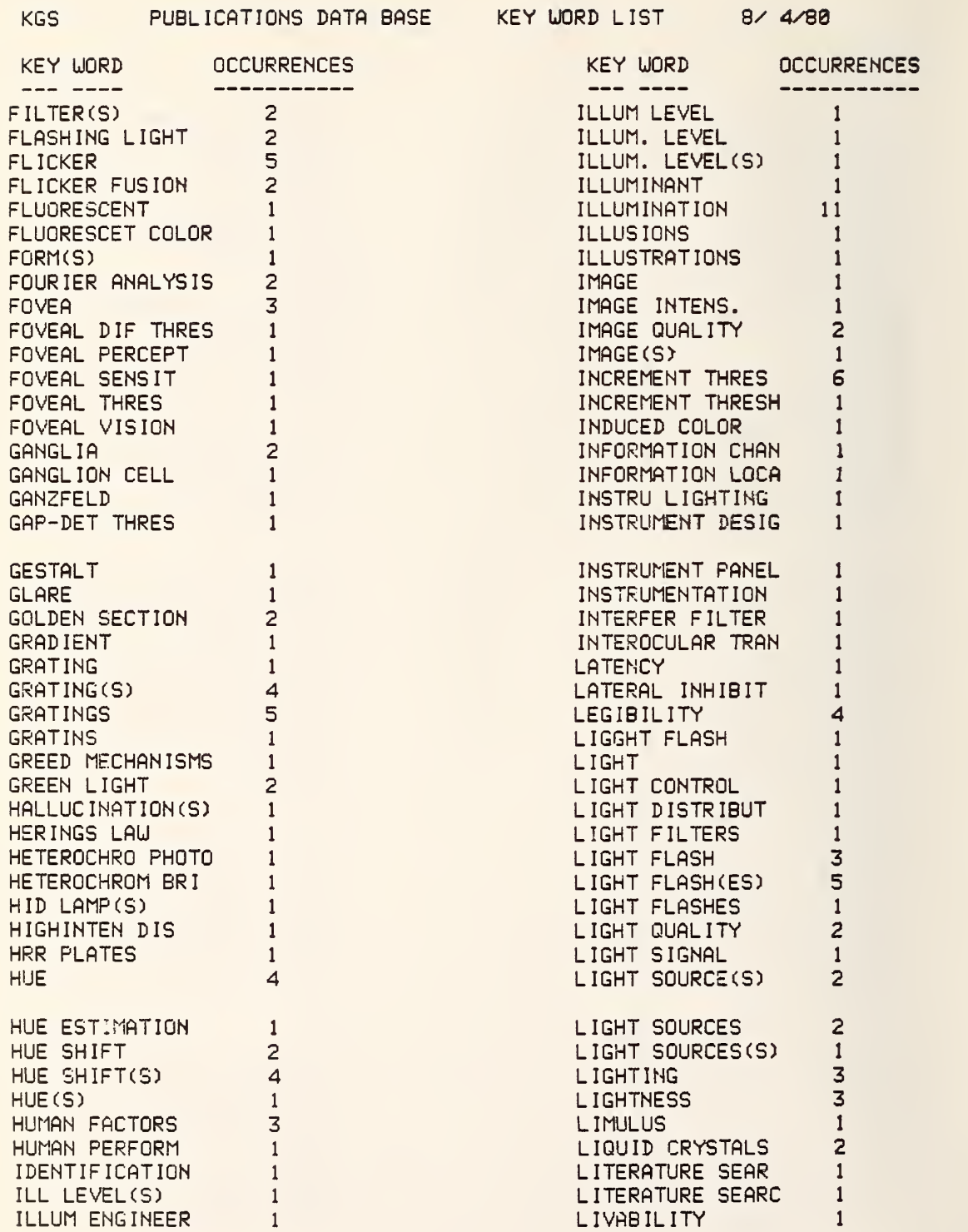

# KGS PUBLICATIONS DATA BASE KEY WORD LIST 8/ 4/80

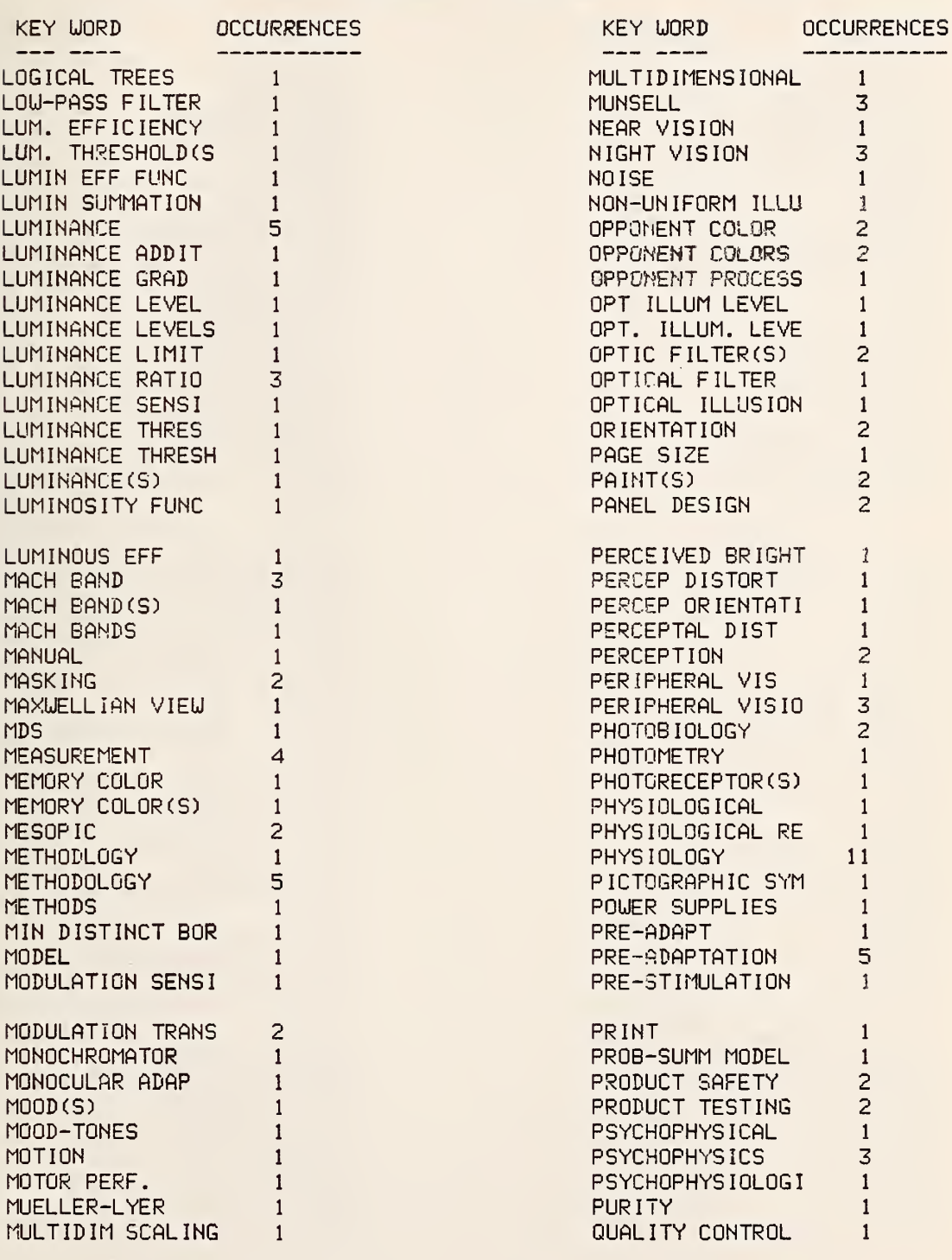

KEY WORD

 $\frac{1}{2} \frac{1}{2} \frac{$ 

QUANTITATIVE QUAT MEASURE RATIO SCALING REACTION TIME READABILITY READING

**RECOGNITION** RECTANGLE(S) 2

RED ADAPTATION RED LIGHT RED MECHANISMS RED/GREEN

REFLEC MEASURE **REFLECTANCE** REFLECTOMETER

RESOLUTION **RETINA** 

RHODOSPIN ROD VISION RODS

**SAFETY** 

**SATURATION SCALING** SCOTOPIC SECTOR DISC

**SENTENCES** SHAPE CODING **SHARPENING** SHUTTER(S) SIGN DESIGN  $SIGN(S)$ 

SIGNAL DETECTION 1

**RETINA CELLS** RETINAL BLUR RETINAL IMAGE

RED

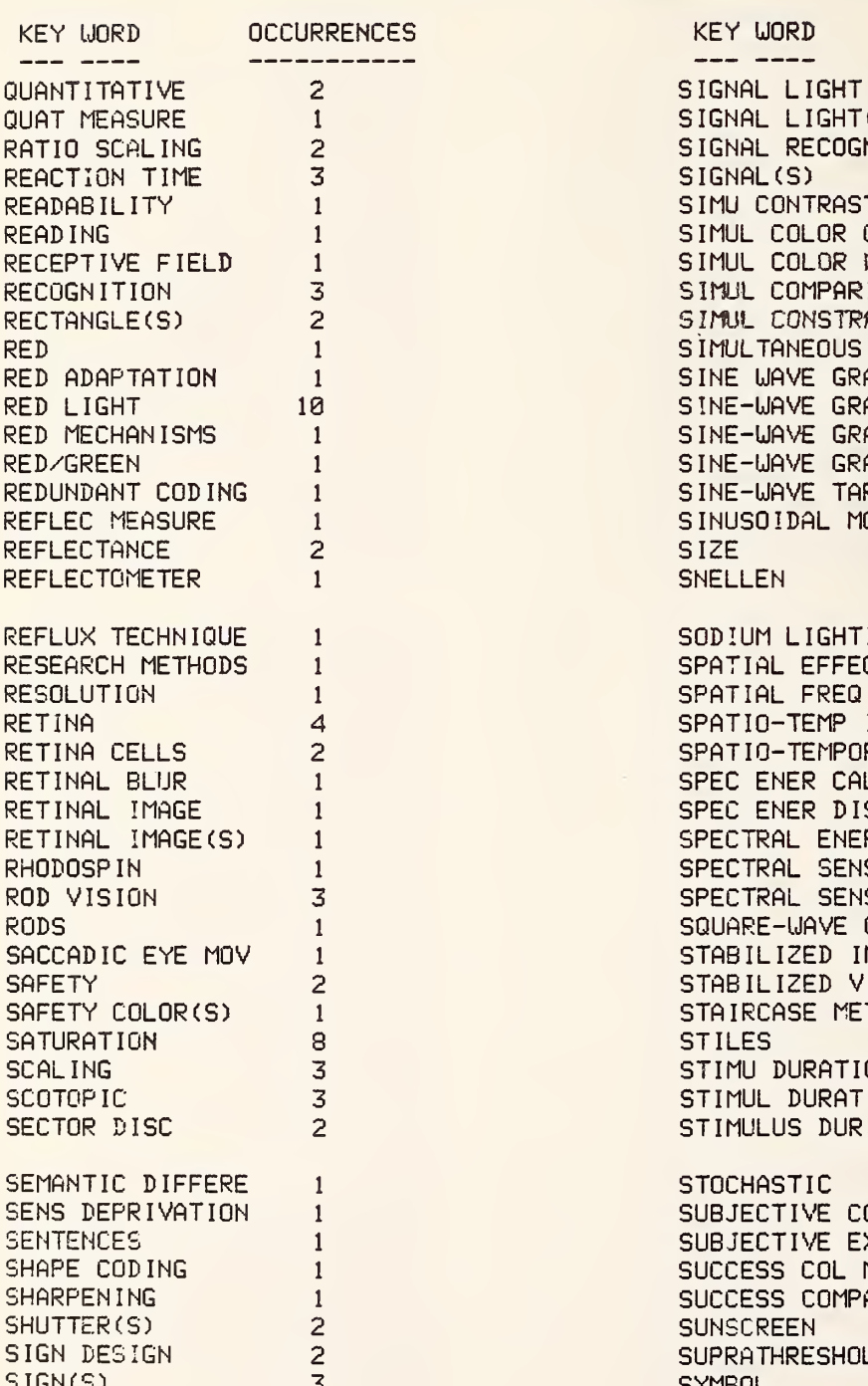

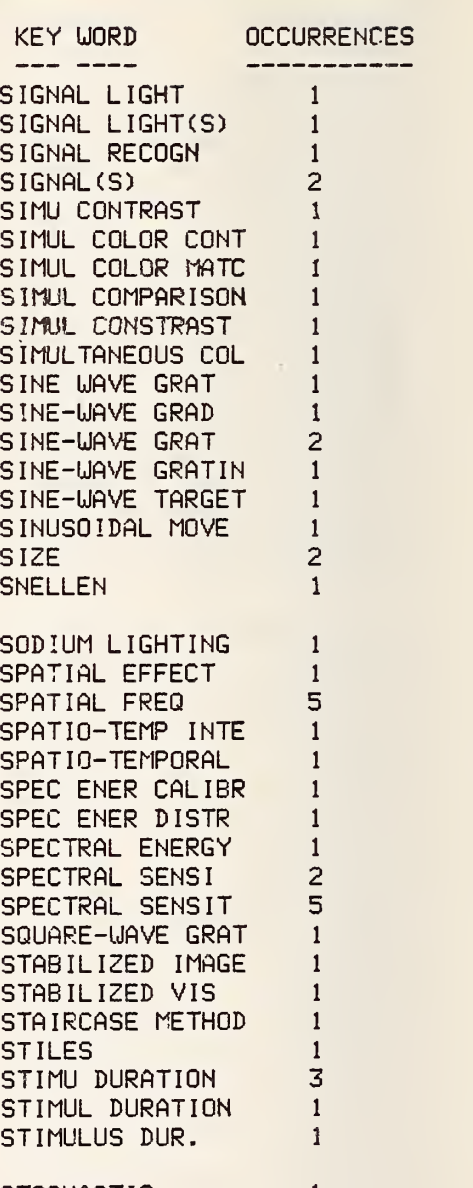

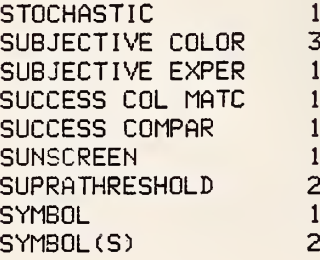

 $\overline{\phantom{a}}$ 

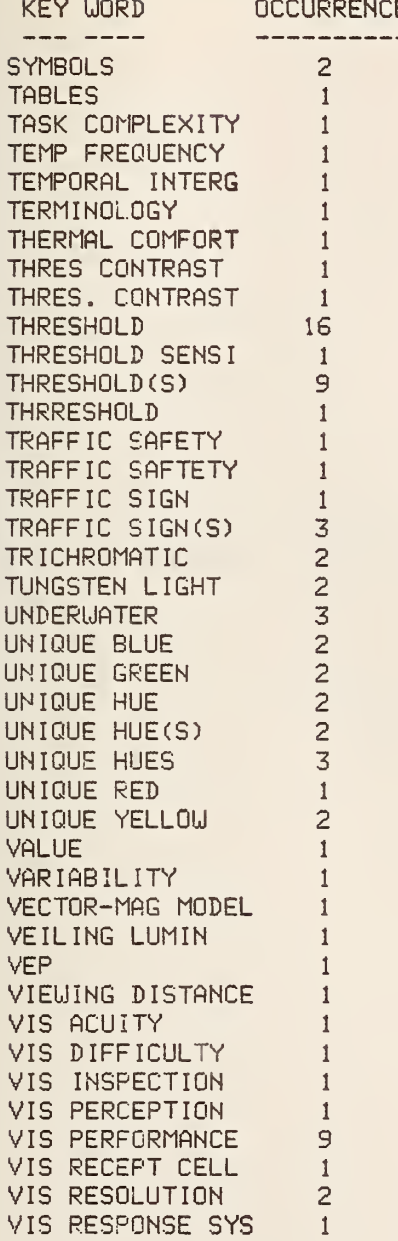

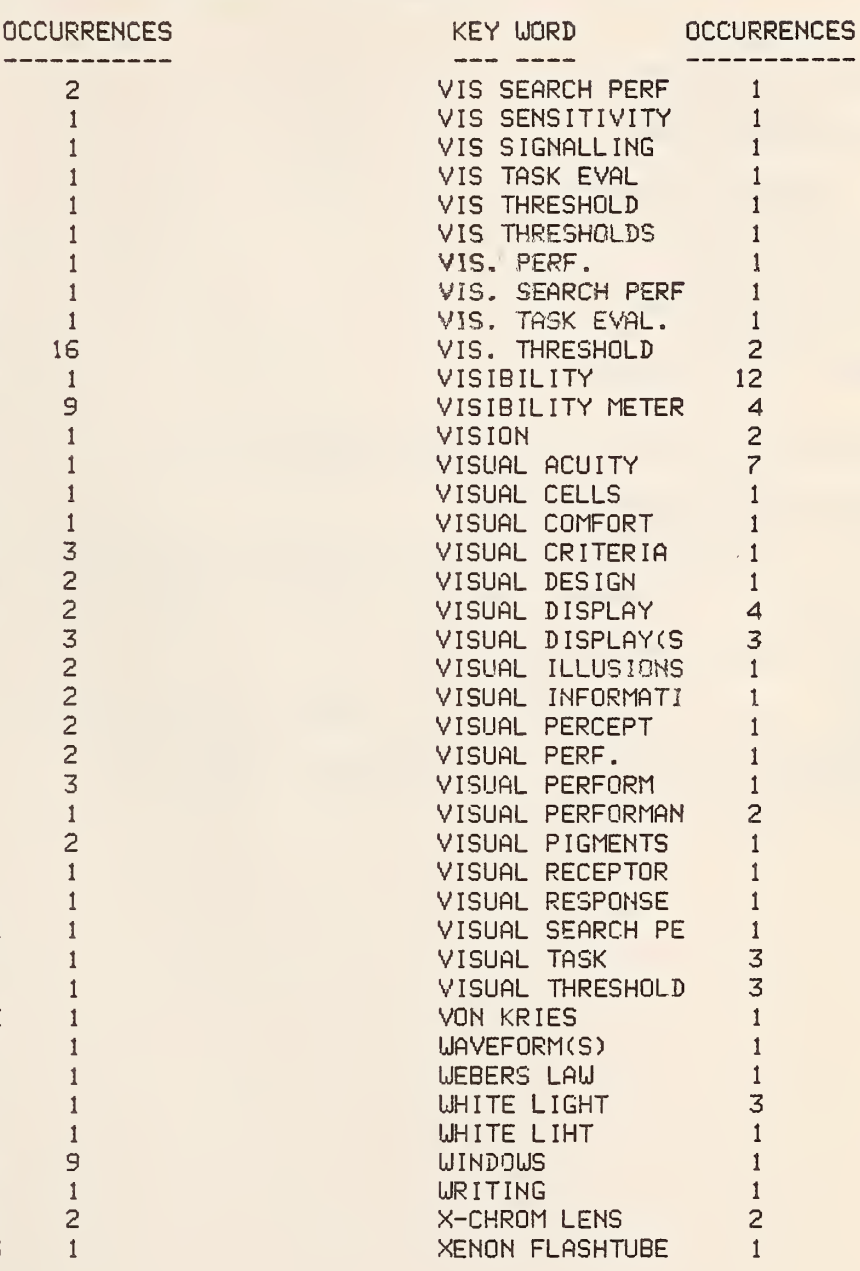

KGS PUBLICATIONS DATA BASE KEY UORD LIST 8/ 4/88

END OF KEY UORDS

647 RECORDS READ

3 HAD BEEN DELETED

ENTER DESIRED RUN MODE FOR

532 KEY UORDS

958 OCCURRENCES

END OF KEYUORD SORT

CBT PUBLICATIONS DATA BASE (REV 02.00-12/14/79)

KGS DATA BASE  $I - -$  EDIT  $-$  - RETRIEVE  $-$  - KEYS  $-$  - STOP  $-$  - SELECT DB  $-$  - ONE KEY  $-$  - ROSTER  $-$ STOP \* \* \* END OF PROCESSING \* \* \* STOP KGS -END OF TASK CODE= 0 CPUTIME=2:18.508/3.936 **SIGNOFF** ELAPSED TIME=l:03:32 CPUTIME=5: 24. 990/7. 802 TIME OFF =08/04/80 15:09:50

APPENDIX C: PERKIN-ELMER OPERATING AND REFERENCE MANUALS

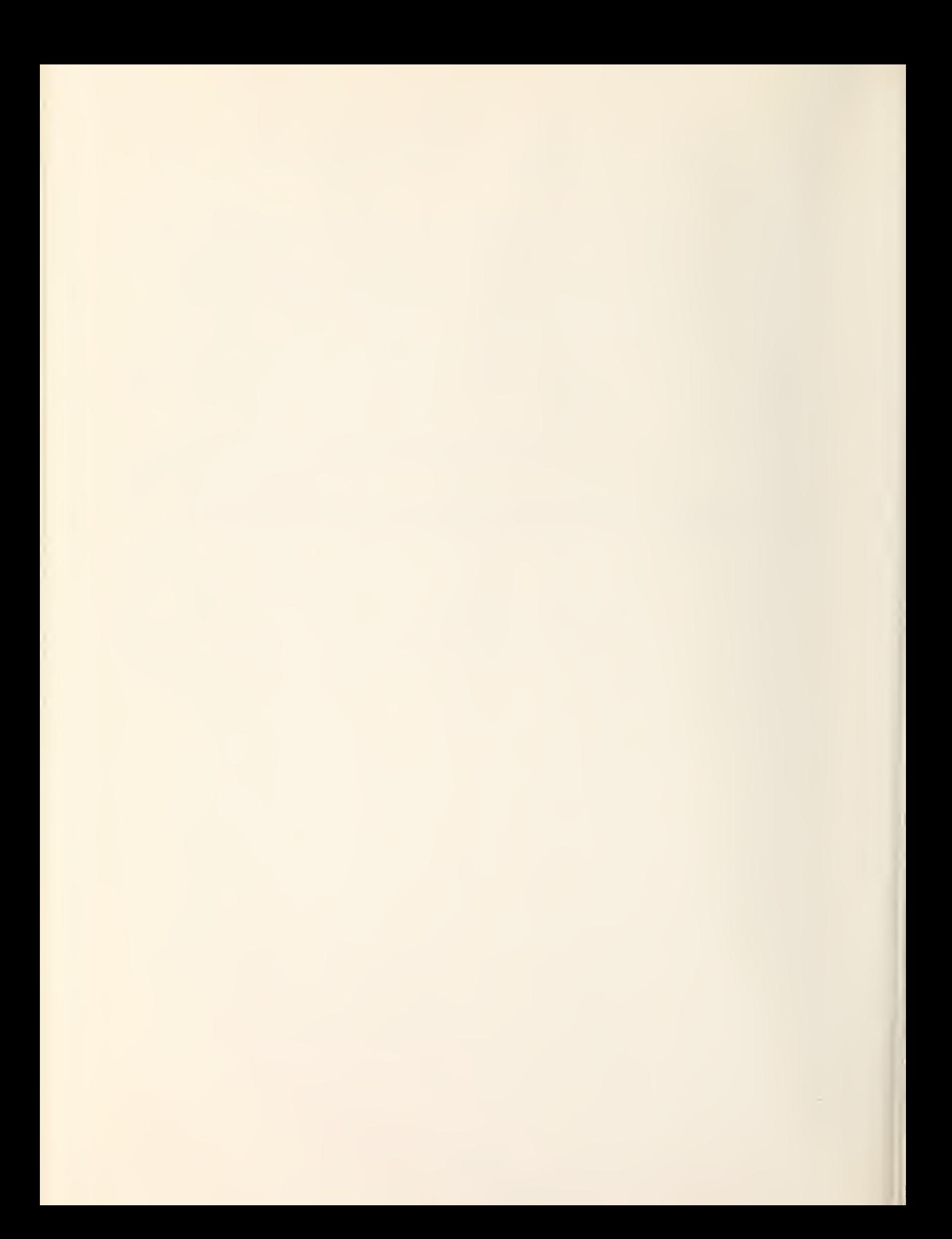

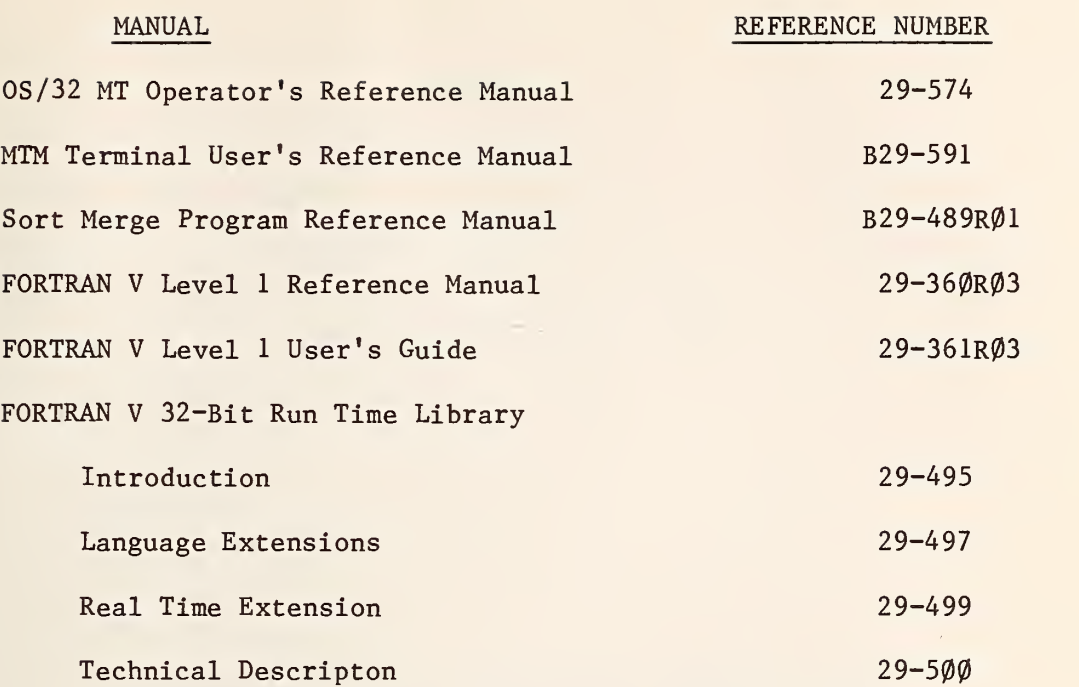

### APPENDIX D: KGS APPLICATIONS PROGRAM LISTING

```
\mathbb{C}PROGRAM PDBSUP.FTN
C
      CBT PUBLICATIONS DATA BASE OVERLAY MODULE
\mathbb{C}SUPWERVISOR, DESIGNED TO CALL SUBROUTINES
C
      FROM DISK FOR THE PURPOSE OF PROCESSING
\mathbf CQUERIES FROM A USER COMMAND DEVICE
C
      URITTEN BY LARRY KAETZEL - CBT - 03/02/79
\mathbb{C}>>>>>>>>>>>>>> LOGICAL UNIT ASSIGNMENTS <<<<<<<<<
\ddot{C}LU 6 = COMMAND I/O DEVICEC
      LU 7 = OPTIONAL PRINT OUTPUT FILE
C
      LU 3 = DATA BASE FILE
C
      LU 4 = OVERLAY MODULE
C
      MODIFIED 03/24/79 - 07:57
C
      MODIFIED 08/10/79 - 18:13
\mathbb{C}MODIFIED 10/29/79 - 08:39
Ċ
      MODIFIED 10/30/79 - 08:28
\mathbb{C}MODIFIED 01/16/80 - 11:16\mathbb{C}MODIFIED 06/03/80 - 09:30
      IMPLICIT INTEGER*2 (J-L)
      INTEGER IDATE(3), DBN(4), IMODE(5), BYTE1, BYTE2, KEY(4)
      INTEGER AUTDIV(5)
      DATA AUTDIV/'740 ','741 ','742 ','743 ','744 '/
      ISWH = 0BYTE2=BYTE2
      DBN(1) = 'CAL: 'CALL DATE(IDATE)
30
      URITE(6, 1000, ERR=30)
      IF (ISUH.NE.0) GO TO 70
55
      URITE(6, 1001, ERR=55)
      READ(6, 1013, ERR=800) (DBN(I), I=2, 4)
60
       IF (DBN(2).EQ.'REHA') GO TO 70
       IF (DBN(2).EQ.'KGS ') GO TO 70
       IF (DBN(2).EQ.'AUTH') GO TO 70
      IF (DBN(2).EQ.'FAA ') GO TO 70
      URITE(6, 1003, ERR=800)
      GO TO 60
70ISWH = 1IF (DBN(2).EO.'REHA') URITE(6,1004,ERR=800)
       IF (DBN(2).EQ.'KGS') WRITE(6,1005,ERR=800)
      IF (DBN(2).EQ.'FAA ') WRITE(6,1014,ERR=800)
      DO 65 1=1.5
       IF (DBN(3).EQ.AUTDIV(I)) GO TO 67
65
      CONTINUE
      GO TO 68
67
       IF (DBN(2).EQ.'AUTH') WRITE(6,1006,ERR=800)
      URITE(6, 1037, ERR=800)
68
90
      READ(6, 1002, ERR=800) IMODE
       IF (IMODE(1).EQ.'SELE') GO TO 55
       IF(IMODE(1) .EQ. 'ONE ')GO TO 350
       IF-(IMODE(1).EQ.'RETR'.AND.DBN(2).EQ.'REHA')
         GO TO 500
       IF (IMODE(1).EQ.'RETR'.AND.DBN(2).EQ.'KGS')
      - GO TO 530
```

```
IF (IMODE(1).EQ.'RETR'.AND.DBN(2).EQ.'AUTH')
     - GO TO 560
      IF (IM0DE(1).EQ.'RETR'.AND,DBN(2) .ECI.'FPA ') - GO TO 590
      IF (IMODE(l).EQ. 'EDIT'. AND. DBN(2).EQ.'fiUTH') GO TO 620
      IF (IMODECD.EQ.' KEYS') GO TO 650
      IF (IMODEn).EQ.'STOP') GO TO 700
      IF (IMODE(l).EQ.'EDIT') GO TO 600
      IF (IMODECD.EQ.'ROST') GO TO 675
      CALL ILBYTE(BYTE1,IMODE,0)
      IF (BYTE 1 .EQ. Y'0000002A' )G0 TO 400
      URITE(6.1012,ERR=300)
      GO TO 90
C >>»»> ONE KEY <<«<«
350 URITE(6,351,ERR = 800)
351 FORMATC'OUHICH KEY UORD?')
      READ(6,360)KEY
360 F0RMAT(4A4)
      GO TO 411
400 DO 405 I = 1,4
        IMODE(I) = ISHFT(IMODE(I).8)CALL ILBYTE(BYTE2,IM0DE(I + 1),0)
        CALL ISBYTE(BYTE2, IMODE(I), 3)
405 CONTINUE
      D0 410 I = 1.4410 KEY(I) = IMODE(I)
411 CALL 0PENU(4,'CAL:PDBQK.0VY ' ,0,0,0, ISTAT)
      IF (ISTAT.NE.0) GO TO 810
      CALL IFETCH('PDBQK ',4,4, ISTAT)
      IF (ISTAT.NE.0) GO TO 820
      CALL CLOSE (4, ISTAT)
      CALL PDBQK(KEY,DBN)
      GO TO 30
C >>>>>>>>>>> REHAB RETRIEVE MODE <<<<<<<<<<<<
500 CALL 0PENLJ(4,'CAL:REHAEX.0VY ' ,0,0,0, ISTAT)
      IF (ISTAT.NE.0) GO TO 810
      CALL IFETCH('REHAEX ',4,4, ISTAT)
      IF (ISTAT.NE.0) GO TO 820
      CALL CLOSE (4, ISTAT)
      CALL REHAEX
      GO TO 30
C >>>>>>>>>> KGS RETRIEVE MODE <<««<<«
      530 CALL 0PENIJ(4,'CAL:KGSEX.0VY ' ,0,0,0, ISTAT)
      IF (ISTAT.NE.0) GO TO 810
      CALL IFETCH('KGSEX ',4,4, ISTAT)
      IF (ISTAT.NE.0) GO TO 820
      CALL CLOSE (4, ISTAT)
      CALL KGSEX
      GO TO 30
C        >>>>>>>>>>>   AUTHOR RETRIEVE MODE   <<<<<<<<<<<<<<<<br>>
       CALL   OPENW(4.'CAL:AUTHEX.OVY   '.0.0.0.15TAT)
      560 CALL 0PENU(4, 'CAL:AUTHEX.OVY ' ,0,0,0, ISTAT)
      IF (ISTAT.NE.0) GO TO 810
```

```
CALL IFETCH('AUTHEX ',4,4, ISTAT)
      IF (ISTAT.NE.Q) GO TO 820
      CALL AUTHEX
      GO TO 30
C >>»>» FAA RETRIEVE MODE <«««<
      CALL OPENU(4, 'CAL:FAAEX.OVY ',0,0,0, ISTAT)
      IF (ISTAT.NE.0) GO TO 810
      CALL IFETCH('FAAEX ',4,4, ISTAT)
      IF (ISTAT.NE.0) GO TO 820
      CALL CLOSE (4, ISTAT)
      CALL FAAEX
      GO TO 30
C >>>>>>>>>> EDIT MODE <<<<<<<<«
600 CALL 0PENU(4,'CAL:PDBED.OVY ' ,0,0,0, ISTAT)
      IF (ISTAT.NE.0) GO TO 810
      CALL IFETCH('PDBED ',4,4, ISTAT)
      IF (ISTAT.NE.0) GO TO 820
      CALL CLOSE (4. ISTAT)
      CALL PDBED(DBN)
      CALL CLOSE (3. ISTAT)
      GO TO 36
C     >>>>>>>>>>>>   EDIT  AUTHOR MODE  <<<<<<<<<<<<<<<br>CALL OPENW(4,'CAL:PDBED2.OVY  ',0,0,0,1ST
      620 CALL 0PENU(4.'CAL:PDBED2.0VY ' .0.0,0. ISTAT)
      IF (ISTAT.NE.0) GO TO 810
      CALL IFETCH('PDBED2 ',4.4. ISTAT)
      IF (ISTAT.NE.0) GO TO 320
      CALL CLOSE (4. ISTAT)
      CALL PDBED2(DBN)
      CALL CLOSE (3. ISTAT)
      GO TO 30
C     >>>>>>>   KEYS MODE  <<<<<<<<br><GB   CALL OPENW(4,'CAL:PDBKEY.OV
      650 CALL 0PENU(4,'CAL:PDBKEY.0VY ' ,0.0.0. ISTAT)
      IF (ISTAT.NE.0) GO TO 810
      CALL IFETCH('PDBKEY ',4,4,1STAT)
      IF (ISTAT.NE.0) GO TO 820
      CALL CLOSE (4, ISTAT)
      CALL PDEKEY(DBN)
      CALL CLOSE (3. ISTAT)
      GO TO 30
C >>>>>>>> ROSTER MODE <<<<<<«
      675 CALL 0PENU(4. 'CAL:PDBROS.OVY ' ,0.0.0, ISTAT)
      IF (ISTAT.NE.0) GO TO 810
      CALL IFETCH('PDBROS ',4,4, ISTAT)
      IF ( ISTAT. NE.0) GO TO 820
      CALL CLOSE (4, ISTAT)
      CALL PDBROS(DBN)
      CALL CLOSE (3, ISTAT)
      GO TO 30
C >>>>>>>>>> STOP PROCESSING <<<«<<<«
      UR I TE (6, 1008, ERR = 800)
      STOP
C >>>>>>>>>> ERROR REPORTING <<<<<<<<<<
```

```
1003  FORMAT(/1X,'ILLEGAL DATA BASE NAME..RE-ENTER')
1004  FORMAT(/1X,'ENTER DESIRED RUN MODE FOR',1X,
800 URITE(6, 1009, ERR=801)
801 STOP • B01 STOP<br>C >>>>>>>>>>>> OVERLAY OPEN ERROR <<<<<<<<<<<<<<
810 URITE(6,1010, ERR=800) IMODE(1), ISTAT
      GO TO 30
C >>>>>>>>>> OVERLAY FETCH ERROR <<«<<««
820 URITE(6,1011,ERR=800) IMODE(1), ISTAT
     CALL CLOSE(4, ISTAT)
     GO TO 30
1000 F0RMAT(//1X,'CBT PUBLICATIONS DATA BASE <REV 02. 90- 12/] 4/79) ')
1001 FORMAT(/10X,'ENTER THE DATA BASE NAME YOU', IX,
    - 'DESIRE'/5X,'- - FAA - - REHAB - - KGS - - AUTH740 - -'/1X,
    - - - AUTH741 - - AUTH742 - - AUTH743 - - AUTH744 - - \prime)
1002 F0RMAT(5A4)
    - 'REHAB DATA BASE'/IX)
1005 FORMAT(/1X,'ENTER DESIRED RUN MODE FOR'/1X,
    -'KGS DATA BASE'/IX)
1006 F0RMAT(/1X, 'ENTER DESIRED RUN MODE FOR'/IX,
    - 'CBT AUTHOR DATA BASE'/IX)
1007 FORMATCIX, '- - EDIT - - RETRIEVE ~ - KEYS',
    - 1X,'- - STOP - - SELECT DB - - ONE KEY - - ROSTER - -')
1008 FORMAT(X, Y * * END OF PROCESSING * * *')
1009 FORMAT( IX, 'TERMINAL ERROR OCCURED')
1010 FORMATCIX, 'ERROR OPENING OVERLAY FOR',
    - IX, 'MODE ',A4, ' STATUS=',I3)
1011 FORMATCIX, 'ERROR FETCHING OVERLAY FOR',
     - 1X, ^{\circ}MODE ^{\circ}, A4, ^{\circ} STATUS=^{\circ}, I3)
1012 F0RMAT(/1X,' ILLEGAL RUN MODE. . .RE-ENTER'
1013 F0RMAT(3A4)
1014 FORMAT(/1X, 'ENTER DESIRED RUN MODE FOR'/1X,
        - 'FAA DATA BASE'/IX)
     END
       EXT FUNC
        INT4 VAR
        INT4 VAR
        INT4 VAR
        INT4 YAR
        INT4 YAR
        INT4 VAR
        INT4 VAR
        INT4 YAR I
.U
I DATE
DBN
I MODE
BYTEl
BYTE2
KEY
AUTDI
ISIJH DATE
30
1000
@H
70
55
1001
60
1013
       EXT FUNC
       LABEL
       LABEL
       EXT FUNC
       LABEL
       LABEL
       LABEL
       LABEL
       LABEL
```
 $\overline{1}$ 

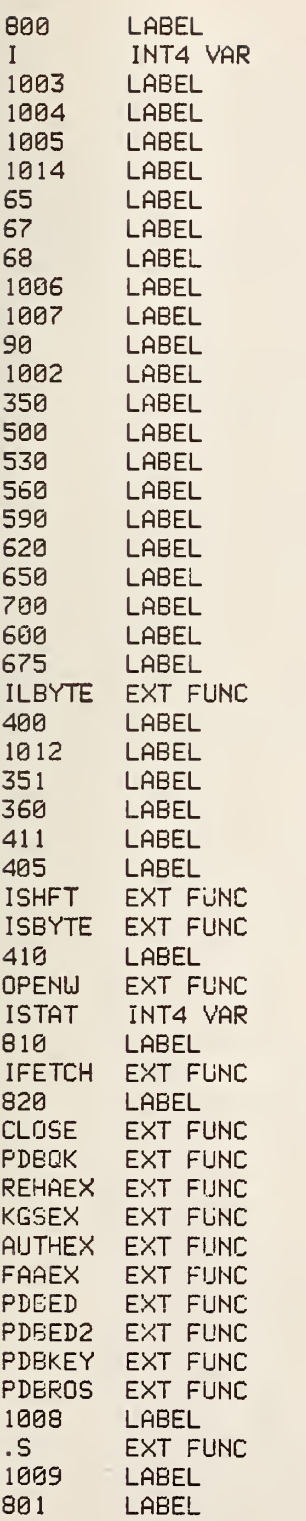

- 1818 LABEL<br>1811 LABEL
- 1811 LABEL<br>V EXT FL
- EXT FUNC

8 ERRORS: FORTRAN V LEVEL 1 R04-00

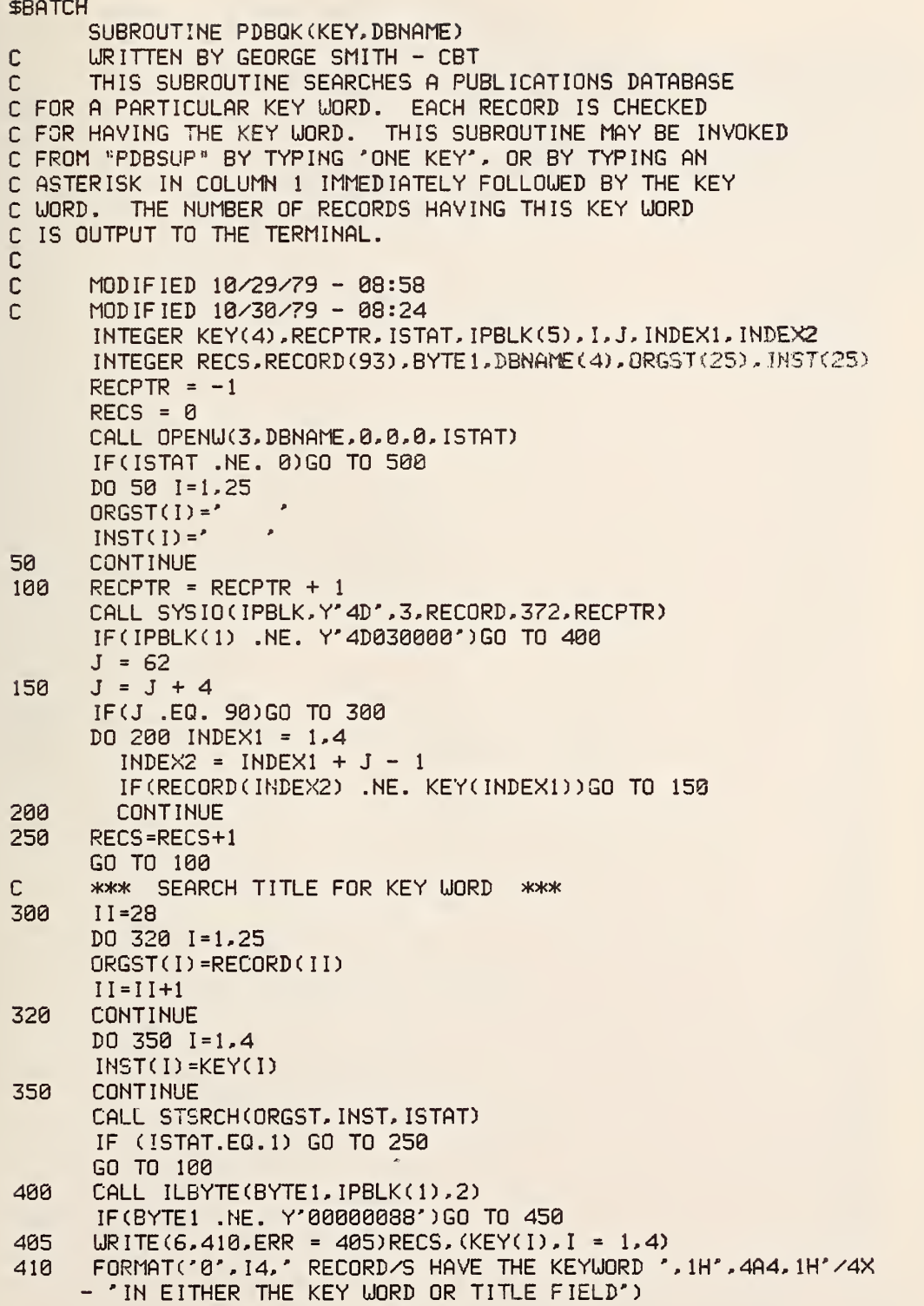

## PAGE 2 08/04/80

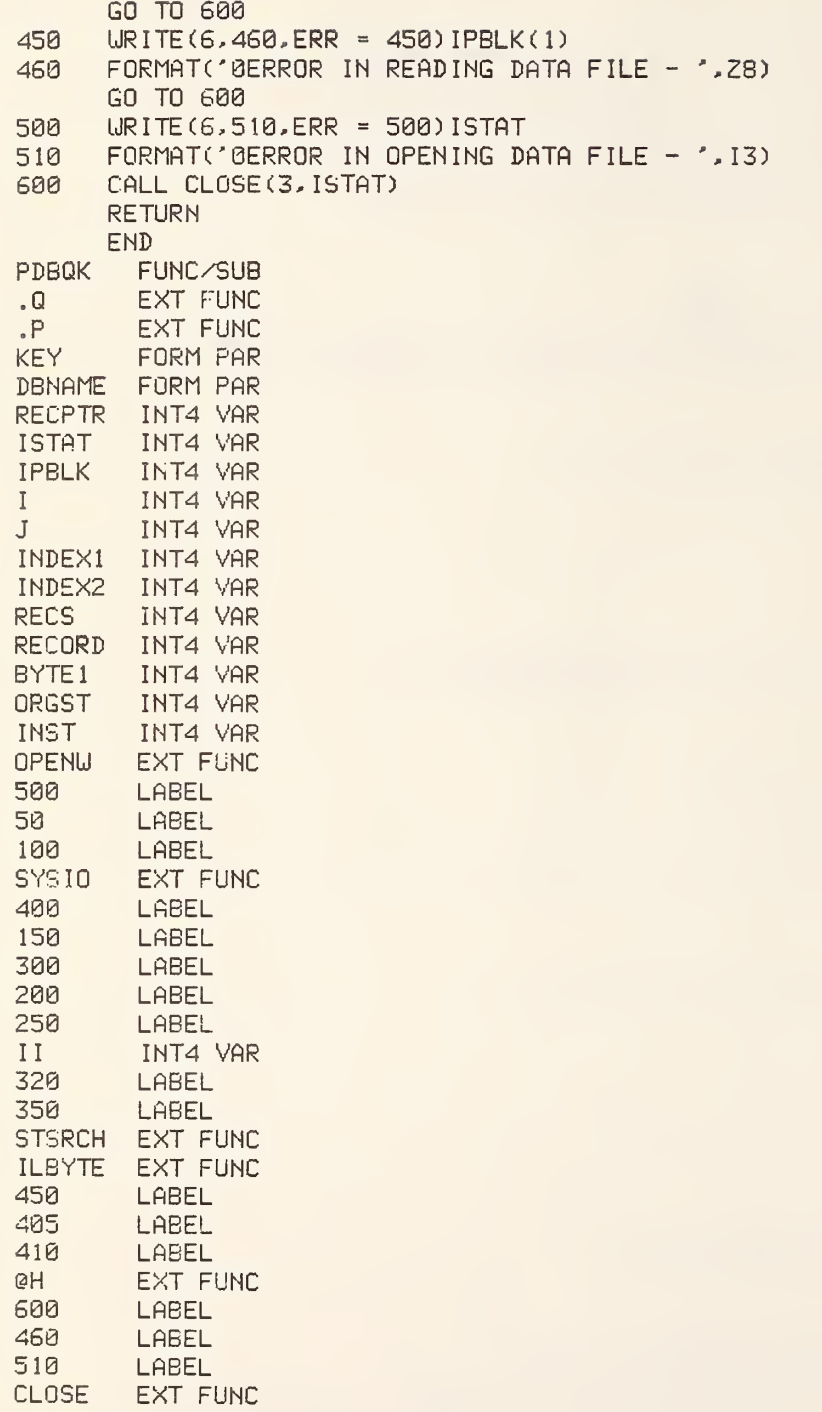

0 ERRORS: FORTRAN V LEVEL 1 R04-00

SUBROUTINE STSRCH(ORGST, INST, ISTAT)  $\mathbb{C}$ PROGRAM DESIGNED TO SEARCH AN ASCII FIELD AGAINST AN INPUT FIELD TO  $\mathbb{C}$  $\mathbb{C}$ DETERMINE A MATCH CONDITION.  $\cap$ URITTEN BY L. KAETZEL - CBT - 02/23/79 Ċ. >>>>>>> ARGUMENT DEFINITIONS <<<<<<<<  $\mathbb{C}$ ORGST = CRGINAL STRING MAX 100 CHARACTERS  $\mathbb{C}$ INST = INPUT STRING MAX 100 CHARACTERS STAT = DISPOSITION OF PROCESSING C C. **Ø=NO MATCH** Ċ  $1 = MATCH$ -2=NON ASCII CHARACTERS IN STRING  $\mathbb C$ INTEGER ORGST(25), INST(25) INTEGER OSTOR, ISTOR, OSCT, TCCT, BLNK  $\mathbb{C}$ >>>>>>> FIND NO. OF CHAR FOR SEARCH <<<<<<<  $NCHAR = -1$  $IMP = '1111'$ DO 30 1=1,25  $D0 20 J=1.4$ ISCON=32-(8\*J) ICHAR=ISHFT(INST(I),-ISCON)  $ISTOR = ?$ CALL ISBYTE(ICHAR, ISTOR, 0) IF (ISTOR.EQ.' '.AND.ITMP.EQ.'  $\rightarrow$  )  $-$  GO TO 40 NCHAR=NCHAR+1 ITMP=ISTOR 20 CONTINUE 30 CONTINUE  $\mathbb{C}$ >>>>>>> VALIDATE ASCII STRINGS <<<<<<< 40 ICOUNT=0  $NDIF = (NCHAR \times 4)+1$ DO 100 1=1.25  $DO 50 J=1.4$ ISCON=32-(8\*J) ICHAR=ISHFT(ORGST(I),-ISCON) ISTOR=' CALL ISBYTE (ICHAR, ISTOR, 0) IF (ISTOR.LT.Y'20202020'.OR. - ISTOR.GT.Y'5A202020') GO TO 600 ICHAR=ISHFT(INST(I),-ISCON)  $ISTOR =$ CALL ISBYTE (ICHAR, ISTOR, 0) IF (ISTOR.LT.Y'20202020'.OR. - ISTOR.GT.Y'5A202020') GO TO 600 ICOUNT=ICOUNT+1 IF (ICOUNT.EQ.NCHAR) GO TO 150 50 CONTINUE 100 CONTINUE  $\mathsf{C}$ >>>>>>> MASK IT <<<<<<< 150  $OSCT = 1$  $ISCT = 1$ 

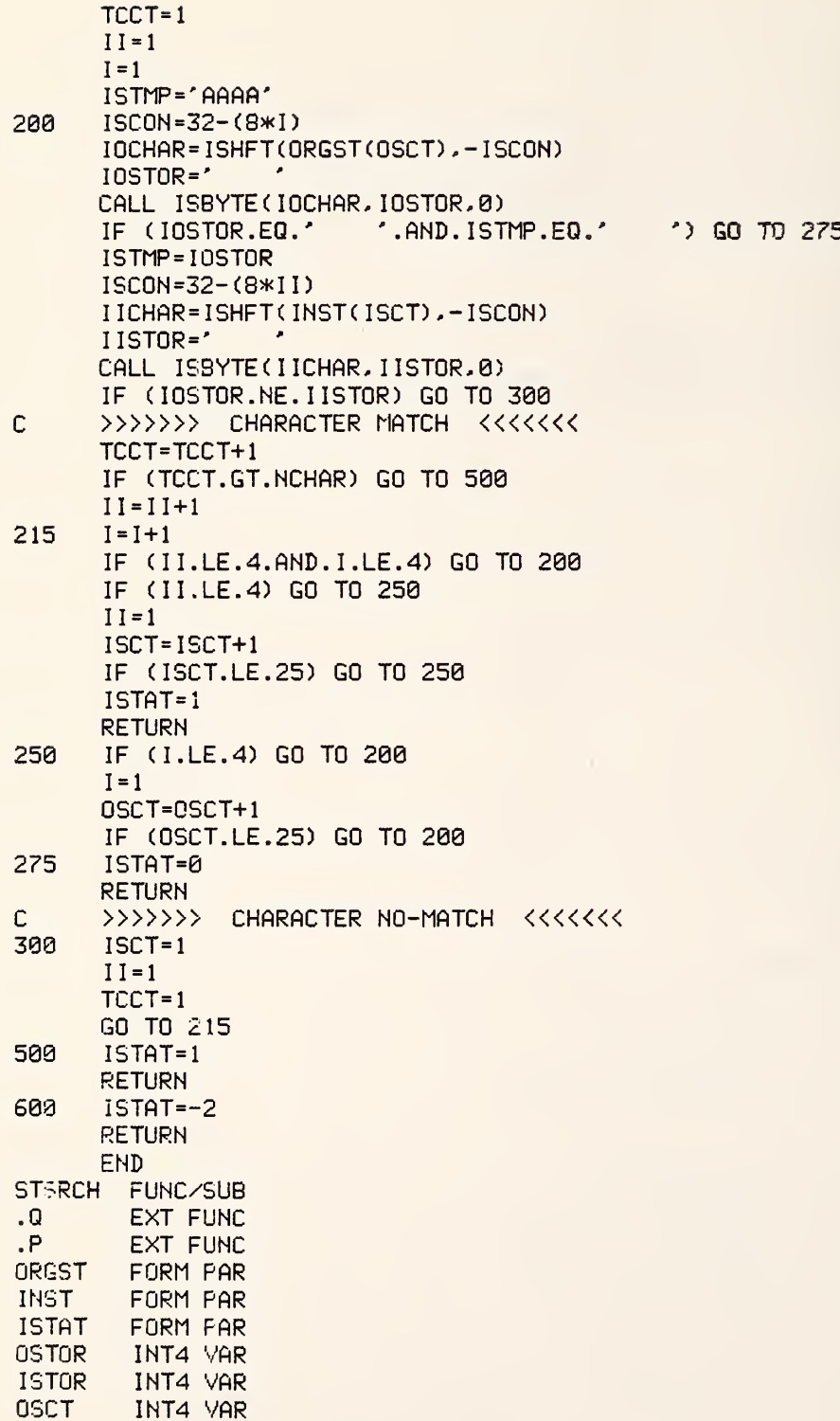

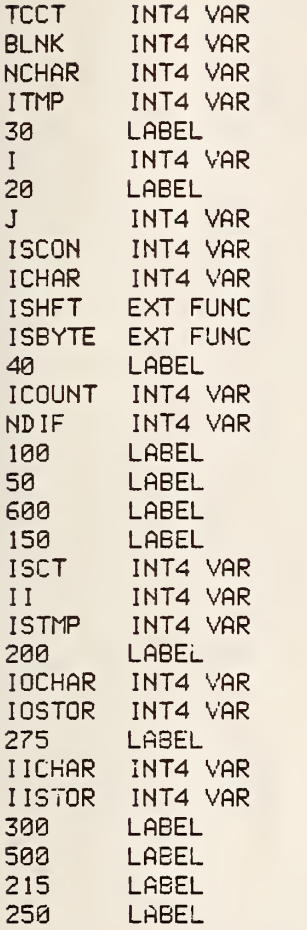

ERRORS: FORTRAN V LEVEL <sup>1</sup>R04-00

```
SUBROUTINE PDBKEY(DBNRME)
C MODIFIED 84/13/79 - 08:0S
C MODIFIED 10/29/79 - 13:51
C MODIFIED 10/30/79 - 08:29
      INTEGER*4 TEMP ( 4, 6), KEY ( 4, 700), CHECK, ISTAT, DBNAME ( 4)
     $, TOTAL. IPBLK1(5),REC0RD(93), I,J,T, IDATE(3),J2
      INTEGER*4 PRFILE(4)
      INTEGER>K2 ANSUER.TOSORT,SUftP,END,COUNT(700)
      INTEGER>K2 PAGES, BEG IN, LOOPCT, OFFSET, RECS, OCCURS
      INTEGER*2 DELETD
      EQUIVALENCE (TEMP(1,1),RECORD(66))
      RECS = 0DELETD = 0OCCURS = TOTAL = 0PRFILE(1) = 'PR2:'PRFILE(2) = ?PRFILE(3) = 'PRFILE(4) = ?19 LJRITE(b,20,ERR = 19)
20 FORMAT('0BEGIN KEYUORD SORT')
      CALL CLOSECS, ISTAT)
      CALL 0PENLJ(3,DBNAME, 0,0,0. ISTAT)
      IPC ISTAT .EQ. 0)GO TO 30
24 LJRITE(S,25,ERR = 24) ISTAT
25 FORMAT('GERROR IN OPENING DATABASE FILE '
     $ 13)
        GO TO S40
30 LJRITEC6. 1001,ERR=300)
      ILU=a
34 READCS, 1002,ERR=800) lOPT
      IF (ICPT.EQ.'YES ') ILU=7
      IF (lOPT.EQ.'NO ') ILU=b
      IF (ILU.NE.0) GO TO 39
      URITECe, 1003, ERR =800)
      GO TO 34
38 IF (ILU.EQ.6) GO TO 50
      CALL CLOSE(7, ISTAT)
      CALL OPENU(7, PRFILE, 7, 0, 0, ISTAT)
      IPC ISTAT .EQ. 0)GO TO 50
44 URITE(6,45, ERR = 44) ISTAT
45 FORMAT('GERROR IN OPENING PRINT FILE')
        GO TO 640
50 CALL SVSI0(IPBLK1,Y' 48', 3, RECORD, 372,0)
      IFCIPBLKKl) .NE. Y' 43030090' ) GO TO 65
      RECS = RECS + 1DO 55 I = 1,5
        IFCRECORDd) .NE. 'DELE')GO TO 100
55 CONTINUE
      DELETD = DELETD + 1 GO TO 50
65 CALL ILEYTECCHECK, IPBLK1(1).2)
```

```
IFCCHECK .EQ. Y'88')G0 TO 158
70 URITE(6,72,ERR = 70)IPBLK1(1)
     FORMAT('0'.'ERROR: IPBLK(1) = '.Z8)GO TO 640
100 DO 150 J = 1,6
       DO 120 I = 1,4
         IF(TEIiP(I,J) .NE. ' ')G0 TO 125
120 CONTINUE
       GO TO 150
125 IFCTOTAL .EQ. 0)GO TO 132
       DO 130 T = 1, TOTAL
         DO 127 I = 1.4IF(TEMP(I,J) .NE. KEY(I,T))GO TO 130
127 CONTINUE
         COUN T(T) = COUN T(T) + 1OCCURS = OCCURS + 1 GO TO 150
130 CONTINUE
132 TOTAL = TOTAL + 1 IF (TOTAL .EQ. 701) GO TO 550
       COUNT(TOTAL) = 1OCCURS = OCCURS + 1 DO 135 I = 1,4KEY (I.TOTAL) = TEMP (I.J)135 CONTINUE
150 CONTINUE
     GO TO 53
158 TOSORT = TOTAL
160 TOSORT = TOSORT - 1 IF (TOSORT .EQ. 0)GO TO 230
     SUAP = 'N' DO 180 J = 1, TOSORT
       DO 170 I = 1,4
         IF(KEY(I,J) .GT. KEY(I,J + 1))G0 TO 172
         IF(KEY(I,J) ,LT. KEY(I,J + 1))G0 TO 180
170 CONTINUE
       GO TO 180
172 DO 175 I = 1,4
         TENP(1,1) = KEY(I,J)KEY(I,J) = KEY(I,J + 1)KEY(I, J + 1) = TEMP(1, 1)175 CONTINUE
       SUP = 'Y'TEMP(1, 1) = COUNT(J)CQUNT(J) = COUNT(J + 1)C<sup>OUNT</sup><math>(J + 1) = TEMP(1, 1)180 CONTINUE
     IF(SUAP .EQ. 'Y')GO TO 160
280 BEGIN = -45
     PAGES = TOTAL \angle 90
     CALL DATE(IDATE)
400 PAGES = PAGES - 1
```
## PAGE 3 08/04/80

```
403 LJRITE(ILU,407,ERR = 483)DBNAME(2) ,BBNAME(3), IDflTH(2)
     \mathfrak s , IDATE(3), IDATE(1)
407 F0RMAT('r,5X,2A4,2X, 'PUBLICATIONS DATA BASE' ,5X. 'KEY UORD LIST',
     $ 5X, I2, '/', I2, '/', I2)
403 URITE(ILU,409,ERR = 408)
409 FORMAT('0',5X, 'KEY UORD' , 7X, 'OCCURRENCES' , ISX, 'KEY UORD',
     $ 7X. 'OCCURRENCES')
40S00 URITE(ILU,40901,ERR = 40900)
40901 FORMAT(' ',5X,'--- ----',7X,'------------',18X,'--- ----',
     S = 7X.' -----------')
     IF (PAGES .EQ, -1)GO TO 500
     LOOPCT = 0ICRT=0
     BEGIN = BEGIN + 45410 LOOPCT = LOOPCT + 1ICRT-ICRT+1
     BEGIN = BEGIN + 1END = BEGIN + 45429 URITE(ILU,430,ERR = 429) (KEY( I,BEGIN) . I = 1 ,4) ,CCUNT(BEGIN)
     \text{S} (KEY(I,END), I = 1,4), COUNT(END)
430 F0RriAT(5X,4A4,2X, I3,23X,4A4,2X, 13)
      IF (ILU.EQ.7) GO TO 450
      IF (LOOPCT. EQ. 45) GO TO 400
      IF (ICRT.LT. 18) GO TO 410
      REfiD(6,1000) IDUM
      ICRT=0
     GO TO 410
450 IF (LOOPCT. EQ. 45) GO TO 400
                     GO TO 410
500 BEGIN = BEGIN + 45
     LOOPCT = 0OFFSET = (TOTAL - TOTAL \, \, / \, \, 90 \, \, * \, 98) \, \, / \, 2IF (TOTAL \angle 2 * 2 .NE. TOTAL) OFFSET = OFFSET + 1
505 BEGIN = BEGIN + 1 LOOPCT = LOOPCT + 1IF(LOOPCT .GE. OFFSET)GO TO 550
      END = BEGIN + OFFSET509 URITE(ILU.430,ERR = 509) (KEY( I,BEGIN) . I = 1.4) ,COUNT(BEGIN)
     $ (KEY(I,END), I = 1-4),C0UNT(END)
      GO TO 505
550 IF (TOTAL / 2 >k 2 .NE. TOTAL) GO TO 570
      IF(OFFSET .EQ. 0)GO TO 600
      END = BEGIN + OFFSET559 LJRITE(ILU.430,ERR = 559) (KEY( I ,BEGIN) , I = 1,4) , COUNT(BEGIN) , $ (KEY(I,END),I = 1,4),C0UNT(END)
      GO TO 660
570 URITE(ILU,430,ERR = 570) (KEY( I ,BEGIN) , I = 1 ,4) ,COUNT(BEGIN)
600 'JRITE(ILU.407.ERP = 600)DBNAME(2) ,DBNA^E(3) . IDATE(2)
     \overline{\bullet} , IDATE(3), IDATE(1)
610 IJRITE(ILU,615,ERR = 610)RECS,DELETD. TOTAL, OCCURS
615 FORMAT('0'/'0'.'END OF KEY IJORDS'/
     $ '0', 14,' RECORDS READ'/
```

```
"0", I4, " HAD BEEN DELETED"/
     \mathfrak{s}\mathbf{f}'0', I4, 'KEY WORDS'/
            '0', I4, ' OCCURRENCES')
     \mathbf{E}620
      URITE(6, 630, ERR = 620)630
      FORMAT('ØEND OF KEYWORD SORT')
640
      CALL CLOSE(3, ISTAT)
      CALL CLOSE(7, ISTAT)
      RETURN
650
      URITE(ILU, 651, ERR = 650)651
      FORMAT('0','MORE THAN 700 KEYS'
     \mathfrak{D}/* ONLY FIRST 700 PROCESSED*)
      TOTAL = TOTAL -1GO TO 158
C.
      800
      URITE(6, 1004)
      STOP
1000 FORMAT(A1)
1001FORMAT(1X, OPTIONAL PRINTER OUTPUT? (YES OR NO)')
      FORMAT(A4)
1002
      FORMAT(1X, 'RESPONSE NOT "YES" OR "NO"..RE-ENTER')
1003
1004 FORMAT(1X, 'TERMINAL ERROR OCCURED')
      END
PDBKEY FUNC/SUB
\Omega.
        EXT FUNC
PEXT FUNC
      FORM PAR
DBNAME
        INT4 VAR
TEMP
KEY.
        INT4 VAR
CHECK
       INT4 VAR
ISTAT
        INT4 VAR
TOTAL
       INT4 VAR
IPBLK1 INT4 VAR
RECORD
       INT4 VAR
IINT4 VAR
Ĵ
        INT4 VAR
        INT4 VAR
\mathsf{T}IDATE
        INT4 VAR
J2INT4 VAR
PRFILE.
       INT4 VAR
        INT2 VAR
ANSUER
TOSORT
        INT2 VAR
        INT2 VAR
SIJAP
END
        INT2 VAR
COUNT
        INT2 VAR
        INT2 VAR
PAGES
BEGIN
        INT2 VAR
       INT2 VAR
LOOPCT
        INT2 VAR
OFFSET
        INT2 VAR
RECS
OCCURS
       INT2 VAR
        INT2 VAR
DELETD
19
        LABEL
```
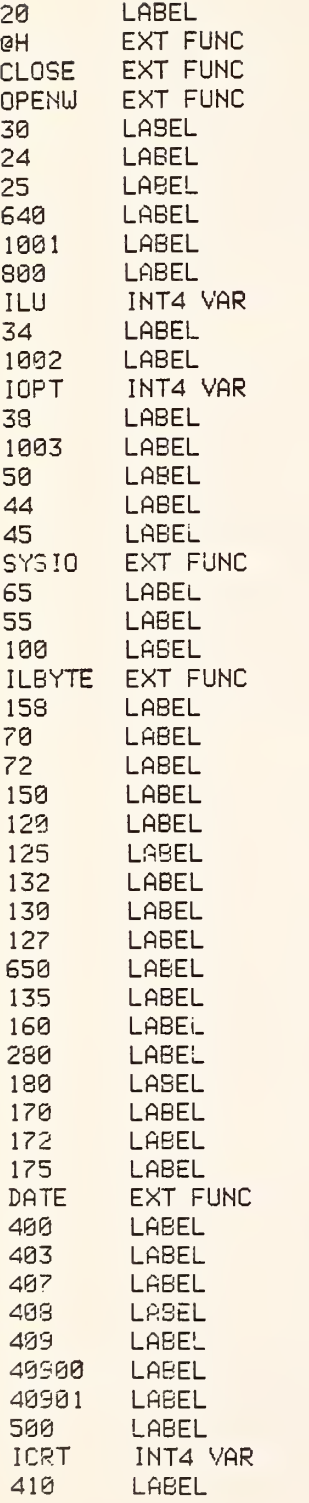

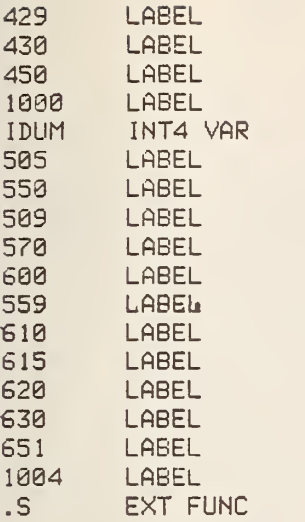

ERRORS: FORTRAN V LEVEL <sup>1</sup>R04-00

```
SBATCH
      SUBROUTINE PDBED(DBNAME)
C MODIFIED BY L. KAETZEL 09/14/79<br>C MODIFIED 10/29/79 - 09:39
C MODIFIED 10/29/79 - 09:39
      C MODIFIED 10/31/79 - 06:51
      INTEGER MAX, MIN, RECPTR, RECORD(93), I, IPBLK1(5), PTRADJ
      INTEGER*2 DBCODE- ANSIlER.L Ui£
      INTEGER MODE, DBNAME(4), CHECK, START, END, DIGITS, 12, ISTAT
      INTEGER TEMP, TEMP2 (40), STOP, ASTR IX, BEG IN. END, BLANKS
      ASTRIX = '*BLANKS = 'CALL CL0SE(3,ISTAT)
      \texttt{DECODE} = 1IF(DBNAME(2) .EQ. 'REHA') DECODE = 2CALL OPENU(3,DBNAME,7,0,0. ISTAT)
      IF(ISTAT .NE. 0)GO TO 80
                    GO TO 100
80 URITE(6,81, ERR = 80) ISTAT
81 FORMAT(' ERROR IN OPENING FILE ', 13)
      GO TO 900
50 IJRITE(6,51,ERR = 30)
51 FORMAT('0', 'BEGIN UPDATING OF DATABASE')
100 URITECG, 110. ERR = 100)
110 FORMATC ENTER RUN MODE'/
     $ 'APPEND - DELETE - UPDATE - SEARCH - RETURN')
      READ(6,120)M0DE
120 F0RMAT(A4)
      IFCMODE .EQ. 'APPE')GO TO 200
      IFCMODE .EQ. 'DELE')GO TO 300
      IF (MODE .EQ. 'UPDA')GO TO 30601
      IF(MODE ,EQ. 'SEAR')GO TO 500
      IF (MODE .EQ. 'RET'J')GO TO 900
129 URITE(6,130,ERR = 129)
130 FORMAT(' ILLEGAL RUN MODE')
        GO TO 100
C
C APPEND MODE
\GammaC FIND END OF FILE
C
200 MAX = 1S3S4
      MIN = B205 RECPTR = (MAX + MIN) / 2
      READ(3.210,END = 220, REC = RECPTR)TEMP
219 F0RMAT(A4)
      RECPTR = RECPTR + 1READ(3,210,END = 230. REC = RECPTR)TEMP
      MIN = RECPTR
      IF(RECPTR .GT. 16300)GO TO 290
      GO TO 265
220 IF(RECPTR .EQ. 0)GO TO 230
      MAX = RECPTR
```
GO TO 205 C C READ IN DATA u n C DBCODE ONE IS KGS AND AUTHOR DATABASE C DBCODE TUO IS REHAB DATABASE C<br>C C (PROGRAM DEFAULTS TO DBCODE ONE)  $\frac{C}{238}$  $230$  DO  $2301$  I = 1,93<br> $2301$  RECORD(I) = BL  $RECORD(I) = BLANKS$ IFCDBCQDE .EQ. 1) GO TO 231 IF(DBCODE .EG. 2)G0 TO 23410 231 URITE(6,232,ERR =231)  $PORMAT$ (' ENTER 3 AUTHORS, ONE TO A ',  $\frac{2}{3}$ 'LINE'/' OR AN "\*" TO EXIT')  $READ(6, 234)(RECORD(1), I = 1, 8)$ 234 FORMAT(SA4) IFCRECORDd) .EQ. ASTRIX)G0 TO 100  $READ(6, 234)(RECORD(1), I = 9, 16)$ IF (RECORD (9) .NE. ASTRIX)GO TO 23401  $RECORD(9) = BLANKS$ GO TO 249 23431 READ(6,234)(REC0RD(I),I <sup>=</sup> 17,24) IF(RECGRD(17) .NE. ASTRIX)GO TO 235 RECORD (17) = BLANKS GO TO 249 23410 URITE(6, 23415, ERR = 23410) 23415 FORMAT(' ENTER NAME OF AUTHOR'/ \$ ' OR AN ">«" TO EXIT')  $READ(6, 234)$ (RECORD(I),  $I = 1.8$ ) IF(RECORD(1) .EQ. ASTRIX)GO TO 100 23418 URITE(6,23420,ERR <sup>=</sup> 23418) 23420 FORMAT(' ENTER LIBRARY LOCATION') READ(6,234)(REC0RD(I),I <sup>=</sup> 9,16) IF(REC0RD(9) .NE. ASTRIX)GO TO 23423  $RECORD(9) = BLANKS$ GO TO 249 23423 URITE(6,23425,ERR <sup>=</sup> 23423) 23425 F0RMAT(27H ENTER AUTHOR'S AFFILIATION)  $READ(6, 234)$ (RECORD(I),  $I = 17, 24$ ) IF (RECORD (17) .NE. ASTRIX)GO TO 235  $RECORD(17) = BLANKS$ GO TO 249 235 URITE(6,236,ERR <sup>=</sup> 235) FORMAT(' ENTER PUBLICATION DATE') READ(6,234)(REC0RD(I),I <sup>=</sup> 25,27) IF(REC0RD(25) .NE. ASTRIX)GO TO 239 RECORD (25) <sup>=</sup> BLANKS GO TO 249 239 URITE(6,240,ERR <sup>=</sup> 239) 240 FORMATC ENTER TUO LINES OF THE TITLE')

```
READi:6,241)(TEMP2(I),I = 1.20)
      IF(TEMP2(1) .EQ. ASTRIX)GO TO 249
      READ(6,241) (TEMP2(I), I = 21,40)
      STOP = TEMP2(21)
      IFCTEMP2(21) .EQ. ASTRIX)TEMP2(21) = BLANKS
241 FORMAT(20A4)
2410 CALL CRAM(TEMP2)
      DO 2411 I = 1,25
2411 RECORD (I + 27) = TEMP2(I)
      IFCSTOP .EQ. PSTRIX)GO TO 249
242 LJRITE(6,243,ERR = 242)
243 FORMAT(' ENTER PUBLICATION NAME')
      READ(6, 234)(RECORD(I), I = 53,60)
      IF(RECnRDC53) .NE. ASTRIX)GO TO 244
        RECORD (53) = BLANKS
        GO TO 249
244 URITE(S,245,ERR = 244)
245 FORMAT(' ENTER VOLUME, NUMBER, PAGES, ETC.')
      READ(6, 234) (RECORD(1), 1 = 61, 65)IF(REC0RD(61) .NE. ASTRIX)GO TO 24504
        REC0RD(61) = BLANKS
        GO TO 249
C >>>>>>>>>> ENTER DATA FOR AUTHOR DATA BASE <«<<<««
24504 IF (DBNAMEC2) .NE.'AUTH') GO TO 246
      IJRITE(6,24500)
      BEGIN=66
      END=69
      READ(6,234) (RECORDC I) , I=BEG IN,END)
      URITE(6,24501)
      BEGIN=EEGIN+4
      END=END+4
      READC6,234) (RECORD ( I) , I=BEGIN, END)
      URITE(G. 24502)
      EEGIN=EEGIH+4
      END=END+4
      READ(6,234) (RECORD(I), I=BEGIN, END)
      DO 24503 1=78,93
      RECRD(I) ='
24503 CONTINUE
      GO TO 250
24500 FORMAT(1X, 'ENTER PUBLISHER LOCATION')
24501 FORMAT(1X, 'ENTER PUBLISHERS NAME')
24502 FORMAT(1X, 'ENTER DIVISION/GROUP')
246 URITE(6,247,ERR = 246)
247 FORMATC ENTER 6 KEY UORDS, ONE TO A LINE')
      DO 248 BEGIN = 66,89,4
        END = BEG1N + 3READ(6,234) (RECORD(I), I = BEGIN, END)
        IF(RECORD(BEGIN) .NE. ASTRIX)GO TO 248
          RECGRD(BEGIN) = BLANKS
          GO TO 249
243 CONTINUE
```

```
IF(DBCODE .EQ. 2)G0 TO 249
24880 URITECS, 24801, ERR = 24800)
24801 FORMAT(' ENTER DISCIPLINE')
      REfiD(6,234)(REC0RD(I),I = 90,93)
      IF (RECORD (90) .NE. ASTRIX)GO TO 249
        RECORD(90) = '
249 CALL DISPLY(RECORD, DBCODE)<br>250 URITE(6,251, ERR = 250)
250 URITE(6,251,ERR = 250)
      FORMAT(' SAVE OK?')
      READ(6,260)ANSLJER
260 F0RMAT(A4)
      IF(ANSUER .EQ. 'YES ')G0 TO 2700
      IF(ANSUER ,EQ. 'NO ')G0 TO 230
261 URITE(6.262,ERR = 261)
262 FORMAT^' ANSWER "YES" OR "NO"')
      GO TO 250
C
C SAVE APPENDED RECORD
C<br>2700
     2708 CALL SYSI0(IPBLK1,Y'28'.3.REC0RD,372,8)
      IFdPBLKKl) .NE. Y' 28830030' ) GO TO 278
      GO TO 238
278 URITE(\varepsilon, 272, ERR = 270)IPBLK1(1)
272 FORMAT('0','ERROR IN WRITING RECORD'/<br>$ 1PELK(1) = ?28)
              ' IPBLK(1) = ',Z8)
      GO TO 160
298 URITE(6..292,ERR = 298)
292 FCRMAT('0','TOO MANY RECORDS ON FILE')
      GO TO 108
C
C DELETE AND UPDATE MODES
C
380 URITE(6,305,ERR = 300)
305 FORMATC ENTER NUMBER OF THE RECORD TO'
             .' DELETE'/' OR AN "*" TO EXIT')
      GO TO 307
30601 URITE(6,386,ERR = 38681)
306 FORMATC ENTER NUMBER OF RECORD TO UPDATE'/
     $ ' OR AN "*" TO EXIT')
C
C READ NUMBER IN ALPHANUMERIC FORMAT
C OF RECORD TO DELETE OR UPDATE AND
C CONVERT NUMBER TO INTEGER
C<br>307
      307 READ(6,308)DIGITS
308 FORMAT(A4)
      IF(DIGITS .EQ. ASTRIX)GO TO 100
      RECPTR = 0D0 - 316 I = 1.4
        12 = 1 - 1CALL ILBYTE(CHECK, DIGITS, 12)
         IF (CHECK .EQ. Y'00000020')GO TO 310
```
IFCCHECK .LT. Y'00000030' .OR. \$ CHECK .GT. Y' 00000039') GO TO 315 RECPTR = RECPTR  $*$  10 + (CHECK - 48) 310 CONTINUE GO TO 320 315 URITE(6,31?,ERR <sup>=</sup> 315) 31? FORMAT('0','THAT IS NOT AN ASTERISK'/ \$ 22H AND IT'S NOT A NUMBER) IF(MODE .EQ. 'UPDA')GO TO 50601 GO TO 300 C C READ RECORD TO DELETE OR UPDATE C  $320$  PTRADJ = RECPTR - 1 CALL SYS IOC IPBLK <sup>1</sup> , Y' 4C' , 3, RECORD, 372, PTRADJ) IFCIPBLKICI) .NE. Y'4C030000' )G0 TO 360 DO  $321$  I = 1,93 IF(RECORD(I) .NE. 'DELE')GO TO 323 321 CONTINUE 322 URITE(6,3220,ERR <sup>=</sup> 322) RECPTR 3220 FORMAT('ØRECORD NUMBER ', 14/ \$ ' HAS ALREADY BEEN DELETED') IF (MODE .EQ. 'DELE') GO TO 300 GO TO 30601 323 URITE(6,325,ERR <sup>=</sup> 323) RECPTR, (RECORD ( I) ,  $\textbf{\$} = 1.8$ 325 FORMATC RECORD NUMBER ',14/ \$ ' AUTHOR: ',QA4)  $326$  URITE(6,327, ERR = 326) (RECORD(I), I = 28,52) 327 FORMATC TITLE: ',12A4/' ',13A4) IF (MODE .EQ. 'UPDA')GO TO 390 328 URITE(6,329.ERR <sup>=</sup> 328) 329 FORMAT(' DELETE OK?') READ(6.330)AMSUER 330 F0RMAT(A4) IF(ANSUER .EQ. 'NO ')G0 TO 300 IFCANSUER .EG. 'YES ')G0 TO 340 332 URITE(6,333,ERR <sup>=</sup> 332) 333 FORMAT(' ANSUER "YES" OR "NO"') GO TO 328 C C DELETE RECORD C 340 DO 345  $I = 1,93$ 345 RECORD (I) <sup>=</sup> 'DELE' CALL SYS 10 ( IPBLK <sup>1</sup> . Y' 2C' , 3, RECORD, 372, PTRADJ) IF( IPBLK 1(1) .NE. Y'2C0300t30')GO TO 370 349 URITE(6,350,ERR <sup>=</sup> 349) FORMAT(' RECORD DELETED') GO TO 300 360 CALL ILBYTE(CHECK.IPBLK1(1),2) IFCCHECK .EQ. Y'88')G0 TO 365

```
PAGE 6 08/04/80
```

```
GO TO 370
365 LJRITE(6,36?,ERR = 365)RECPTR
      FORMAT(' RECORD NUMBER ', I4,' IS PAST THE END OF THE FILE')
      IF (MODE .EG. 'UPDA')GO TO 30601
      GO TO 300
370 URITE(6,373,ERR = 370) IPBLKl C 1)
373 FORMAT(' ERROR'/' IPBLK(1) = ',Z8)
      GO TO 100
C
C DISPLAY RECORD TO UPDATE
C<br>390
      CALL DISPLY(RECORD, DBCODE)
C
C GET NUMBER OF LINE TO UPDATE
C<br>440
      URITE(G, 445, ERR = 440)445 FORMAT(' ENTER LINE NUMBER TO UPDATE'/
     $ ' OR AN "*' TO EXIT')
      READ(6,450)DIGITS
450 F0RMAT(A2)
      IF(DIGITS .EG. '*')G0 TO 490
      LINE = 0DO 455 I = 1.212 = 1 - 1CALL ILBYTE(CHECK, DIGITS, 12)
        IF (CHECK .EG. Y' 00000020' ) GO TO 455
        IF(CHECK .GT. Y'00000039' .OR.
     $ CHECK .LT. Y' 00000030') GO TO 456
        LINE = LINE * 10 + CHECK - 48
455 CONTINUE
      GO TO 461
456 URITE(6,317,ERR = 456)
      GO TO 440
C
C GET NEU LINE
C<br>461
      461 IF(LINE .LT. 1 .OR. LINE .GT. 15)G0 TO 495
      IF(LINE .EG. 15 .AND. DBCODE .EG. 2)G0 TO 495
      GO TO (4610.4610,4610.4611.4612,4971.4613,4614,4615,4615,4615,
     $ 4615, 4615, 4615, 4616), LINE
4610 START = (LINE - 1) * 8 + 1END = START + 7GO TO 470
4611 START =25
      END = 27GO TO 470
4612 URITE(6, 46120, ERR = 4612)LINE, (RECORD( I) ,I = 23,52)
46120 FGRMAT('0','LINE ',12,' UAS:'/' ',13A4/' ' 12A4/
     $ ' ENTER 2 LINES OF THE NEU TITLE')
      READ(6,46121)(TEMP2(I),I = 1,20)
46121 FORMAT(20A4)
      READ(6,46121)(TEMP2(I),I = 21,40)
```

```
CALL CRAM(TEMP2)
     DO 46123 I = 1,25
       RECORD(I + 27) = TEMP2(I)46123 CONTINUE
     GO TO 440
4613 START = 53
     END = 60GO TO 470
4614 START = 61
     END = 65GO TO 470
4615 START = 4 * LINE + 30
     END = START + 3GO TO 470
4616 START = 90
     END = 93470 LJRITE(6,475,ERR = 470)LINE. (RECORD(I), I = START, END)
475 FORMAT('0','LINE ',12,' WAS:'/' ',8A4/' ENTER NEW LINE')
     READ(G, 480)(RECORD(I), I = START, END)
480 F0RMAT(2eA4)
     GO TO 440
C
C DISPLAY UPDATED RECORD
C
490 CALL DISPLY(RECORD,DBCCDE)
491 IJRITE(6,251,ERR = 491)
      READ(6,492)ANSUER
492 FORMAT(A4)
      IFCANSLJER .EQ. 'YES ')G0 TO 493
      IFCANSL'ER .EQ. 'NO ' ) GO TO 30601
43201 URITE(6,2b2,ERR = 262)
     GO TO 431
C
C SA^/E UPDATED RECORD
C
493 CALL SYSI0(IPBLK1,Y'2C', 3, RECORD, 372, PTRADJ)
      IFdPBLKKl) .NE. Y' 2C030090' )G0 TO 370
      GO TO 30601
495 1JRITE(6,497,ERR = 495)
497 FORMAT(' THAT IS NOT A VALID LINE NUMBER')
      GO TO 440
4971 IJRITEC6> 4972, ERR = 4971)
     FORMAT(' YOU CAN ONLY EDIT LINE 6'
     $ /' AFTER YOU HAVE EDITED LINE 5')
      GO TO 440
500 CALL S£r.RCH
      GO TO 100
900 CALL CL0SE(3, ISTAT)
      RETURN
      END
PDBED FUNC/SUB
.Q EXT FUNC
```
PAGE 8 08/04/80

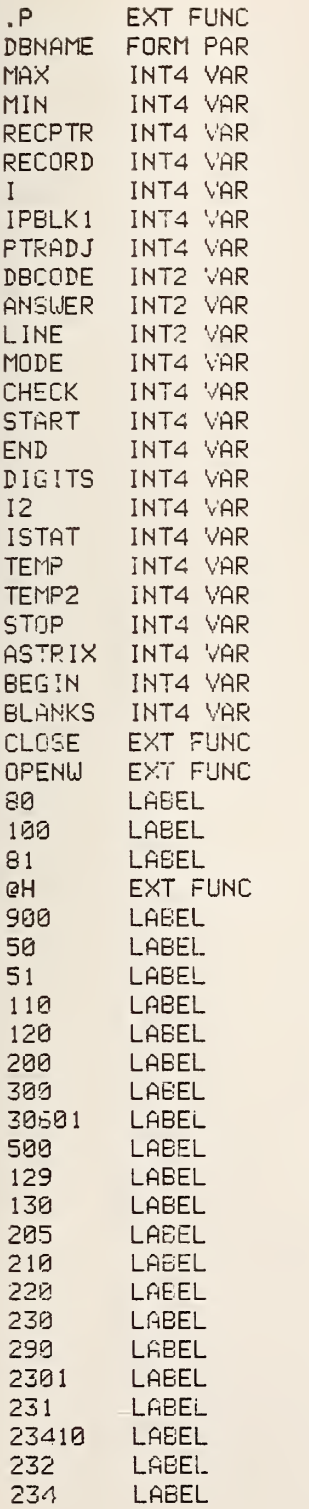

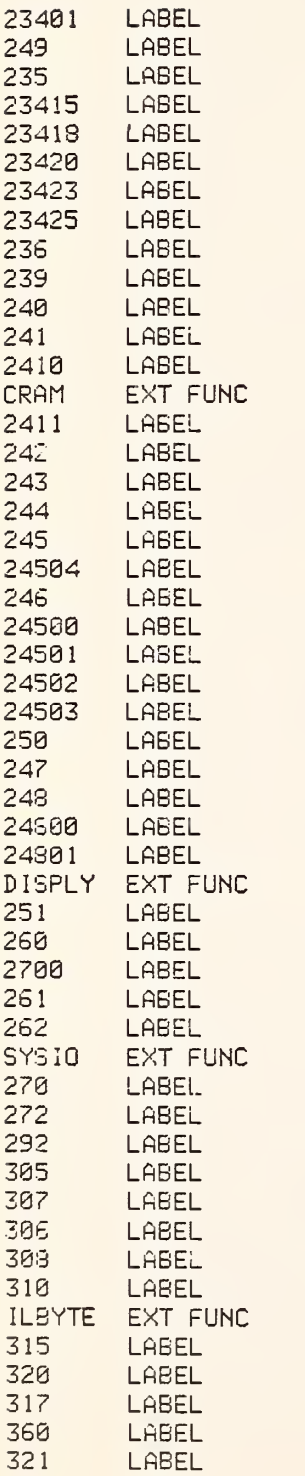

LABEL

PAGE 9 08/04/80

I

PAGE 10 08/04/80

 $\bar{\omega}$ 

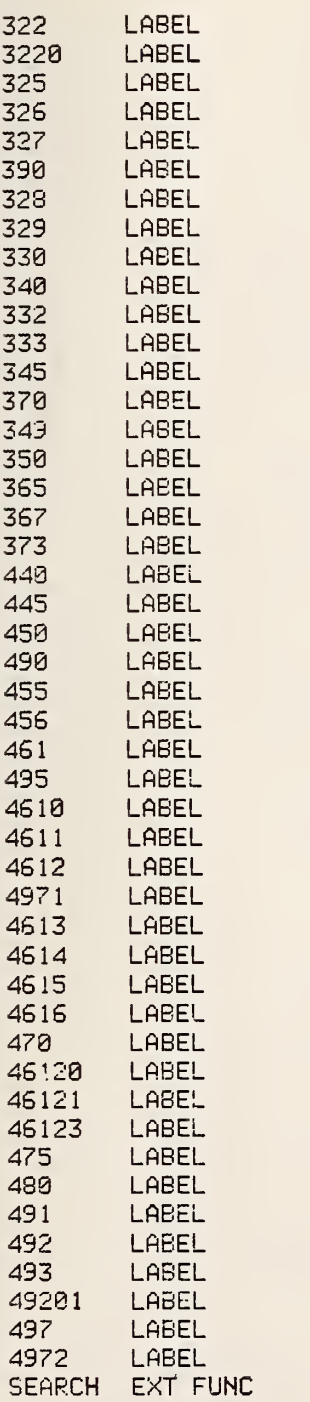

ERRORS: FORTRAN V LEVEL <sup>1</sup> R04-00

PAGE 1 08/04/80

```
SUBROUTINE CRAM(RECORD)
C
  THIS SUBROUTINE
COMPRESSES
CONSECUTIVE
  BLANKS INTO ONE
BLANK
\mathbb{C}INTEGER TPO INT, LPOINT, CHAR, RECORD (40)
      TPOINT = -1LPOINT = -1100
      LPOINT = LPOINT +1IFCLPOINT .EQ. 160)GO TO 308
      TPOINT = TPOINT + 1IFCTPOINT .EG. 100)GO TO 400
      CALL ILBYTE (CHAR, RECORD, LPOINT)
110
      CALL ISBYTE (CHAR, RECORD, TPOINT)
      IF(CHAR .EQ. Y'0O000020')GO TO 120
                     GO TO 100
120
      LPOINT = LPOINT + 1
      IF(LPOIMT .EQ. 160)00 TO 300
      CALL ILBYTE (CHAR, RECORD, LPOINT)
      IF(CHAR .EQ. Y'00000020')GO TO 120
      IF(TPOiNT .EQ. ieS)GO TO 110
        TPOINT = TPOINT + 1IF(TPGINT .EQ. 100)GO TO ^00
      GO TO 110
300
      TPOINT = TPOINT + 1
      IF (TPOINT .EQ. 100) GO TO 400
        CALL ISBYTE(Y'0020', RECORD, TPOINT)
        GO TO 300
400
      RETURN
      END
CRAM
        FUNC/3UB
\Omega.
        EXT FUNC
.P EXT FUNC
RECORD
        FORM PAR
TPGINT
        INT4 VAR
LPOINT
        INT4 VAR
CHAR
        INT4 VAR
100
        LABEL
300
        LABEL
400
        LABEL
ILBYTE
        EXT FUNC
110
        LABEL
ISBYTE
        EXT FUNC
120
        LABEL
```
ERRORS: FORTRAN V LEVEL <sup>1</sup>R04-00

#### SUBROUTINE SEARCH

C

```
C THIS SUBROUTINE SEARCHES FOR THE (FIRST)
C AUTHOR'S NAME OF EACH RECORD FOR A MATCH
C UITH AN AUTHOR'S NAME ENTERED BY THE USER.
C
C THE SUBROUTINE IS USEFUL IN FINDING THE
C RECORD NUMBER OF A RECORD
\GammaINTEGER AUTH0R(8),RECPTR,IPBLK 1(1), RECORD (93), I. CHECK
      INTEGER PTRADJ
      INTEGER*2 ANSWER
100 URITE(6, 110, ERR = 100)
      110 FORMAT(20H ENTER AUTHOR'S NAME)
      READ(6, i20)AUTHOR
120 F0RMAT(8A4)
      PTRADJ = -1125 PTRADJ = PTRADJ + 1
      CALL SYS 10 ( IPBLK 1 ,Y' 4C' , 3. RECORD, 372, PTRADJ)
      IF(IPBLK1(1) .NE. Y'4C030000' )GO TO 160
      DO 130 I = 1,8
        IF(RECORD(I) .NE. AUTHOR(I))GO TO 125
130 CONTINUE
      RECPTR = PTRADJ + 1 133 URITE(6,135,ERR = 1330RECPTR, (RECORD(I), I = 1,8)<br>135 FORMAT(' RECORD NUMBER ', I4/' AUTHOR: ', 8A4)
      135 FORMATC RECORD NUMBER ',14/' AUTHOR: ',8A4)
136 URITE(6,138,ERR = 136) (RECORD( I) ,I = 28,52)
138 FORMATC TITLE: ' , 12A4/' ',13A4)
139 URITE(6, 140,ERR = 139)
140 FORMATC '0',' SHALL I SEARCH FOR MORE UNDER THIS AUTHOR?':)
      READ (6, 145) ANSUER
145 F0RMAT(A4)
      IF (ANSUER .EQ. 'YES ')G0 TO 125
      IF (ANSUER .EQ. 'NO ') RETURN
149 URITE(6,150,ERR = 149)
150 FORMATC ANSUER "YES" OR "NO"')
        GO TO 139
160 CALL ILBYTE(CHECK,IPBLK1(1),2)
      IF(CHECK .EQ. Y'88')G0 TO 170
                          GO TO 180
170 URITE(6,171,ERR = 170)
171 FORMAT('0','END OF SEARCH')
      RETURN
180 URITE(6,181,ERR = 180) IPBLK 1 ( 1)
181 FORMAT(' ERROR'' IPBLK(1) = ',Z8)
      RETURN
      END
SEARCH FUNC/SUB
.Q EXT FUNC<br>P EXT FUNC
        EXT FUNC
AUTHOR INT4 VAR
RECPTR INT4 VAR
```
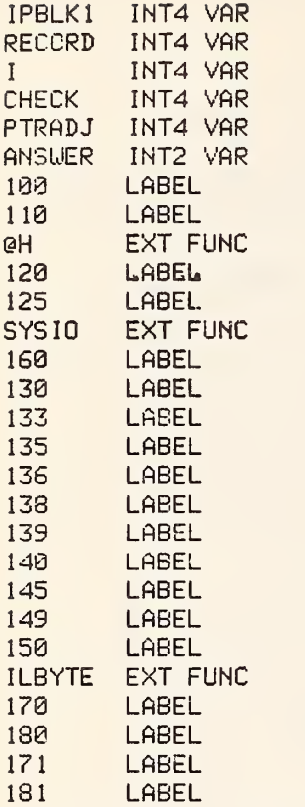

ERRORS: FORTRAN V LEVEL <sup>1</sup> R04-00

```
c
C TH
IS SUBROUTINE DISPLAYS A RECORD IN SUBROUTINE DISPLY(RECORD.DBCODE)
C A 14 LINE FORMAT FOR VIEWING FROM A
C TERMINAL
C.
      INTEGER RECORD (93)
      INTEGER*2 DBCODE
100 URITE(6.110,ERR = 100) (RECORD( I) ,
= 1,24)
110 FORMAT('0'/' 1 '.8A4/' 2 '.8A4/' 3 '.8A4)<br>120 URITE(6.130.ERR = 120)(RECORD(1).I = 25.52)
120 URITE(6,130,ERR = 120)(RECORD(I),I = 25,52)
130 FORMATC 4 ',3A4/' 5 ',13A4/' 6 ',12A4)
140 URITE(6,150,ERR = 140)(RECORD(1), I = 53,65)<br>150 FORMAT(* 7 *,8A4/* 8 *,5A4)
150 FORMATC 7 ',8A4/' 8 ',5h4)
      URITE(6,170,ERR = 160) (RECORD(I), I = 66,89)170 FORMATC 9 ',4A4/' 10 ',4A4/' 11
' ,4A4/' 12 ',4A4/
     $ 13 .494/14 .494IF(DBCODE .EQ. 2)G0 TO 900
130 URITE(6,190,ERR = 180) (RECORD( I ),
= 90,93)
190 FORMATC 15 ',4A4)
      RETURN
      END
DISPLY FUNC/SUB<br>0. EXT FUNC
.Q EXT FUNC
.P EXT FUNC<br>RECORD FORM FAR
RECORD FORM PAR<br>DBCGDE FORM PAR
        FORM PAR
100 LABEL<br>110 LABEL
        110 LABEL
eH EXT FUNC<br>I INT4 VAR
        I INT4 VAR
120 LABEL<br>130 LABEL
130 LABEL<br>140 LABEL
140 LABEL<br>150 LABEL
        LABEL
160 LABEL
170 LABEL
900 LABEL
130 LABEL
193 LABEL
```
ERRORS: FORTRAN V LEVEL <sup>1</sup>R04-00

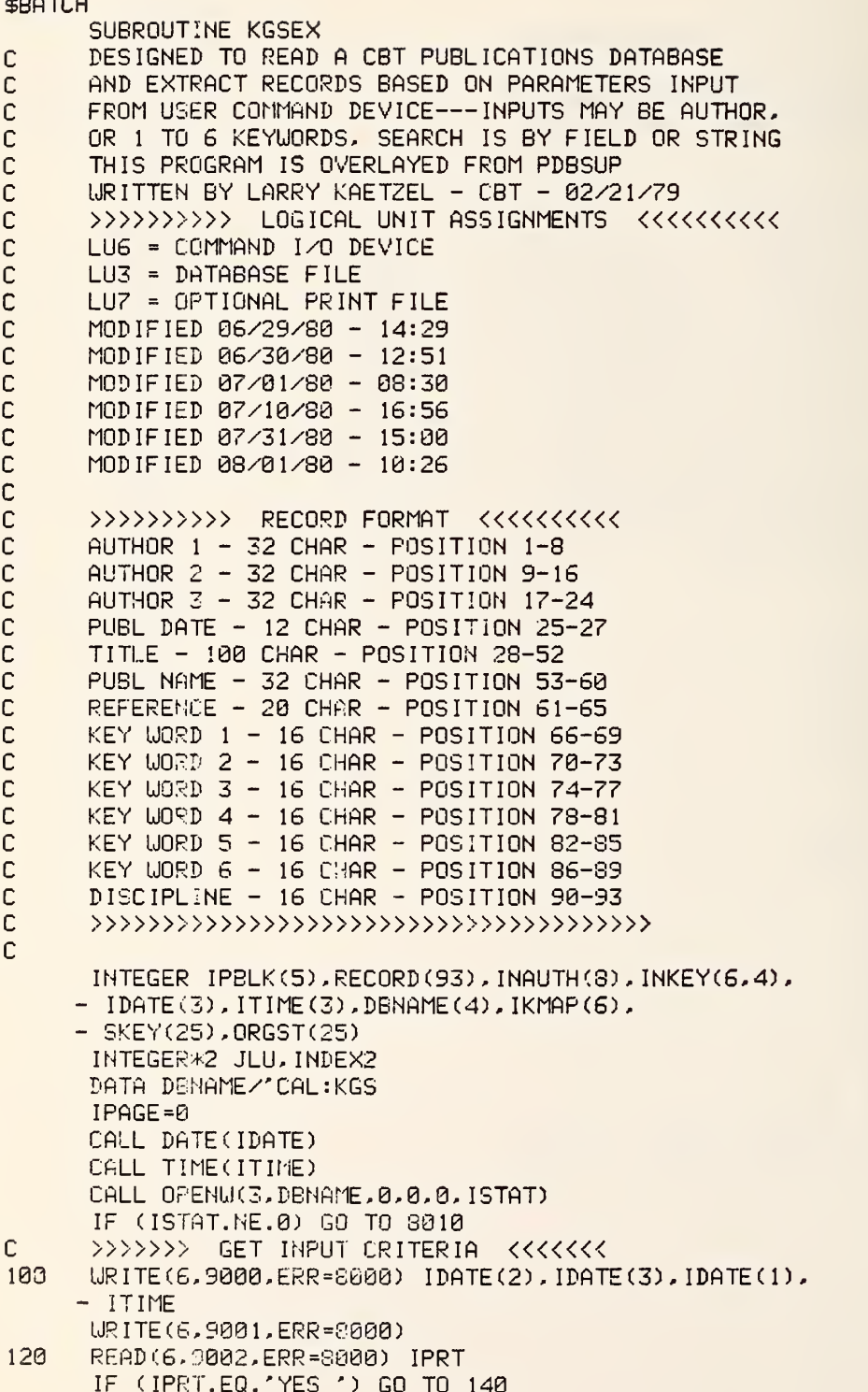

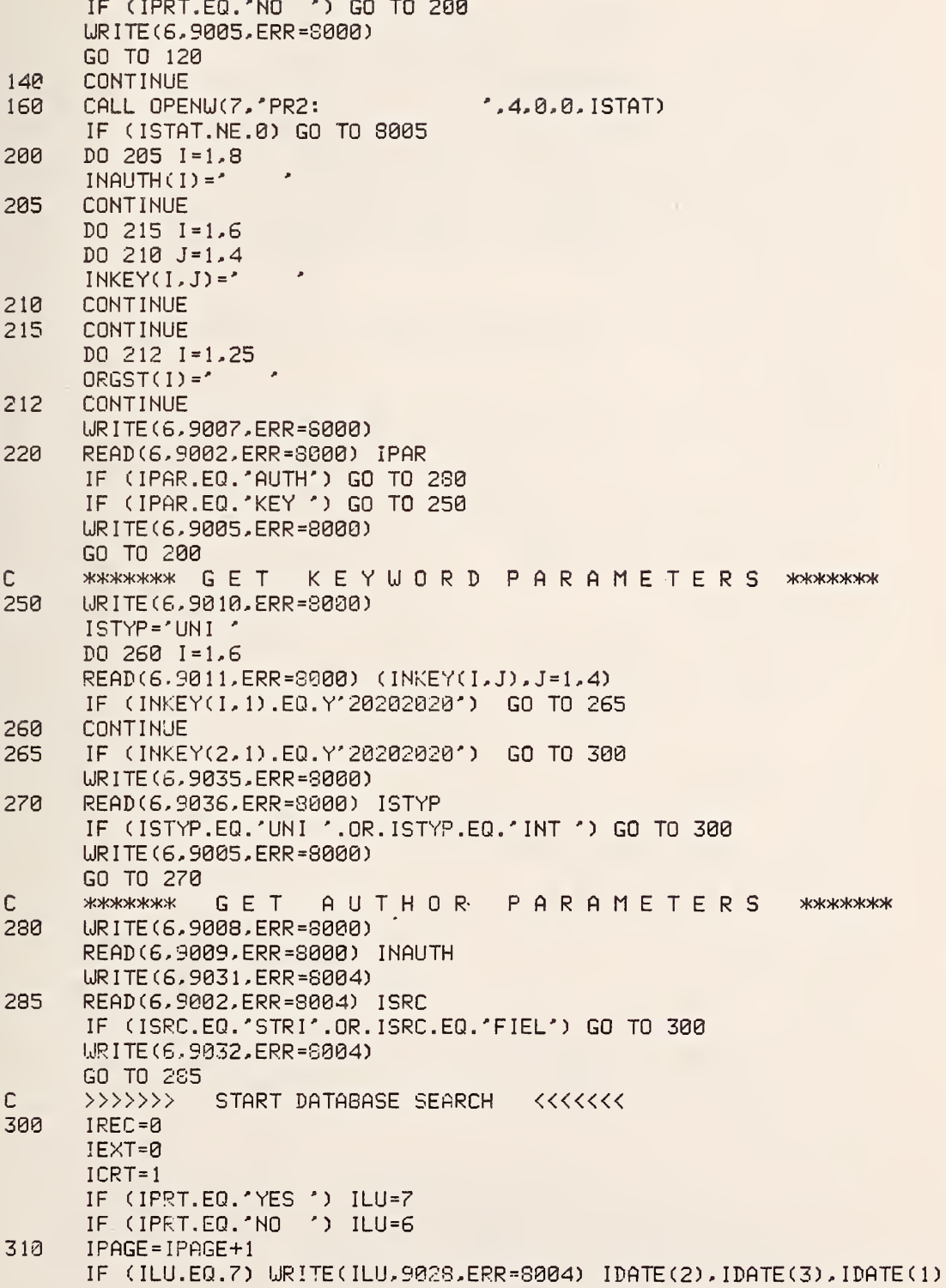

```
URITE (ILU, 9029, ERR=8004)
      IF (INGUTH(1).NE.') ()
          URITE(ILU, 9022, ERR=8004) INAUTH, IPAGE
      IF (INKEY(1,1).NE.^{\prime})- URITE(ILU, 9023, ERR=8004) (INKEY(1, J1), J1=1, 4),
     - (INKEY(2,J2),J2=1,4),(INKEY(3,J3),J3=1,4),IPAGE
      IF (INKEY(1,1).NE.^{\prime})- URITE(ILU, 9024, ERR = 8004) (INKEY(4, J4), J4=1, 4),
     - (INKEY(5, J5), J5=1, 4), (INKEY(6, J6), J6=1, 4)
      IF (INKEY(2,1).NE.Y'20202020') URITE(ILU,9037) ISTYP
      URITE (ILU, 9029, ERR=8004)
      IRNUM=0
340
      CALL SYSIO(IPBLK, Y'4D', 3, RECORD, 372, IREC)
      IF (IPBLK(1).NE.Y'4D030000') GO TO 500
      IREC = IREC + 1IOR = IRECIF (RECORD(1).EQ.'DELE'.AND.RECORD(25).EQ.'DELE')
     - GO TO 340
      IF (INAUTH(1).EQ.'ALL ') GO TO 370
      IF (INAUTH(1).EQ.' ') GO TO 400
\mathbb{C}AUTHOR SEARCH <<<<<<<
      \{\rangle\}\rangle\rangle\rangleIF (ISRC.EQ.'FIEL') GO TO 350
      DO 342 I=1.8
      ORGST(I) = RECORD(I)342
      CONTINUE
      CALL STSRCH(ORGST, INAUTH, ISTAT)
      IF (ISTAT.EQ.1) GO TO 370
      IF (ISTAT.EQ.-2) GO TO 520
      II=9D0 344 I = 1.8ORGST(I)=RECORD(II)
      II = II + 1344
      CONTINUE
      CALL STSRCH(ORGST, INAUTH, ISTAT)
      IF (ISTAT.EQ.1) GO TO 370
      IF (ISTAT.EQ.-2) GO TO 520
      II = 17DO 346 I=1,8
      ORGST(I)=RECORD(II)
      I = I I + 1346
      CONTINUE
      CALL STSRCH(ORGST, INAUTH, ISTAT)
      IF (IS)AT.EQ.1) GO TO 370
      IF (ISTAT.EQ.-2) GO TO 520
      GO TO 340
      DO 360 != 1.8
350
      IF (INAUTH(I).NE.RECORD(I)) GO TO 340
360
      CONTINUE
\mathbb{C}\rightarrow >>>>>>>
                 CRITERIA FOUND - WRITE IT OUT <<<<<<<
370
      URITE(ILU.9014.ERR=8004) (RECORD(I).I=1.8).IOR
      URITE(ILU, 9015, ERR = 8904) (RECORD(I), I = 9, 16)URITE(ILU, 9016, ERR=8004) (RECORD(I), I=17, 24)
```
UR ITE <sup>C</sup> ILU, 9030, ERR=8004) (RECORD (K <sup>1</sup> ) , K <sup>1</sup> =90, 93) URITECILU,9017,ERR=S004) (RECORD(I), 1=25.27) LJRITE(ILU,9018,ERR=8004) (RECORD(I), 1=28,40) URITECILU. 90181, ERR=S004) (RECORD(I), 1=41,52) LJRITE(ILU,9019,ERR=3004) (RECORD(I), 1=53,60),  $-$  (RECORD(II), II=61,65) LJRITECILLl,9320,ERR=8004) CRECORDCKl ) ,K1 =66,69) - (RECORD(K2), K2=70, 73), (RECORD(K3), K3=74, 77) URITECILU,9021,ERR=8004) (RECORD (K4) , K4=78,31) - (REC0RD(K5),K5=S2,85), (RECGRD(K6) ,K6=S6,89) LJRITE(ILU,9029,ERR=S004) IF (ILU.EQ.7) GO TO 372 ICRT=ICRT+1 IF (ICRT.LT.3) GO TO 372 REflD(6,9034,ERR=S004) IIDUn ICRT=1 372 IEXT=IEXT+1 IRNUM=IRNUM+1 IF (IRNUM.GT.3) GO TO 310 GO TO 340 <sup>C</sup> >>>>>>> KEY UORD SEARCH «<«<< 400 DO 405 1=1,6  $IKMAP(I)=0$ 405 CONTINUE DO 410 1=1,25 ORGST( I) =Y' 20202020' SKEY( I) =Y' 20202020' 410 CONTINUE<br>420 IKEY=1 IKEY=1 430 DO 435 1=1,4 SKEY(I)=INKEY(IKEY, I) 435 CONTINUE  $IKST=66$ IKSP=69 438 J=l DO 440 I=IKST, IKSP ORGST(J)=RECORD(I)  $J=J+1$ 440 CONTINUE CALL STSRCH(ORGST, SKEY, ISTAT) IF (ISTAT.EQ.1) IKMAP(IKEY)=1 445 IKST=IKST+4 ik:sp=iksp+4 if (record(ikst) .eo.y' 20202020') go to 450 if (iksp.gt.89) go to 450 GO TO 438 453 IKEY=IKEY+1 IF (IKEY.GT.6) GO TO 462 IF (INKEY(IKEY, 1).EQ.Y' 20202020') GO TO 462 GO TO 430 <sup>C</sup> ;+c>tcr4c>K\*>i<>K SETUP KEYUORD TITLE SEARCH \*\*\*\*\*\*  $JJ = 28$ 

DO 463 KK=1,25  $SKEY(KK) =$ ORGST(KK)=RECORD(JJ)  $JJ=JJ+1$ 463 **CONTINUE**  $J=1$ DO 470 1=1.4 465 IF (J.GT.6) GO TO 480 IF (INKEY(J, 1).EQ.Y'20202020'.AND.ISTYP.EQ.'UNI') GO TO 475 IF (INKEY(J, 1).EQ.Y'20202020',AND.ISTYP.EQ.'INT')  $-$  GO TO 480  $SKEY(I) = INKEY(J, I)$ 470 **CONTINUE** CALL STSRCH(ORGST, SKEY, ISTAT) IF (ISTAT.EQ.1.AND.ISTYP.EQ.'INT') IKMAP(J)=1 IF (ISTAT.EQ.1.AND.ISTYP.EQ.'UNI ') GO TO 370 IF (ISTAT.EQ.-2) GO TO 520  $J = J + 1$ GO TO 465  $\mathbb{C}$ \*\*\*\*\*\*\*\* CHECK HIT - "OR " CONDITION \*\*\*\*\*\*\*\*\* 475 DO 478  $I = 1.6$ IF (IKMAP(I).EQ.1) GO TO 370 478 **CONTINUE** GO TO 340 \*\*\*\*\*\*\*\* CHECK HIT - "AND" CONDITION \*\*\*\*\*\*\*\*  $\mathbb{C}$  $480$ IKCNT=0  $IHIT = 0$ DO 495 1=1,6 IF (INKEY(I.1).NE.Y'20202020') IKCNT=IKCNT+1 495 **CONTINUE** IF (IKENT.EQ.0) GO TO 340 DO 498 1=1.6 IF (IKMAP(I).NE.0) IHIT=IHIT+1 498 **CCNTINUE** IF (IHIT.EQ.IKCNT) GO TO 370 GO TO 340 500 IF (IPBLK(1).NE.Y'4D038880') GO TO 8015  $JLU = 5$ 50000 JLU = JLU + 1 IF(JLU .EQ. 8)GO TO 50008 IF(ISRC .EQ. 'STRI')GO TO 50001 GO TO 50002 50001 URITE(JLU.90261.ERR = 8000) 90261 FORMAT('BEND OF STRING SEARCH ON') GO TO 50003 50002 URITE(JLU. 90262.ERR = 8000) 90262 FORMAT('ØEND OF FIELD SEARCH ON') 50003 IF(IPAR .EQ. 'AUTH')GO TO 50004 GO TO 50005 50004 URITE (JLU. 90263.ERR = 8000) INAUTH 90263 FORMAT(' AUTHOR ',8A4)

PAGE  $-6$ 

```
GO TO 50007
        URITE(JLU, 90264, ERR = 8000)(IINKEY(I, INDEX2)50005
                           . INDEX2 = 1.4), I = 1.6)
     \ddot{\mathbf{r}}FORMAT(' KEYLIORDS:'/4X.4A4.3X.4A4.3X.4A4/
90254
     \mathbf{S}4X, 4A4, 3X, 4A4, 3X, 4A4)
50007
        URITE(JLU, 90265, ERR = 50807) IEXT
90265
        FORMAT('0', 14,' RECORDS WERE EXTRACTED')
        IF(IPRT .EQ. 'YES ')GO TO 50000
50008 IEXT=0
505
      URITE(6,9025, ERR=8000)
510
      READ(6,9002,ERR=8000) IOPT
      IF (IOPT.EQ.'YES ') GO TO 200
      IF (IOPT.EQ.'NO ') GO TO 600
      URITE(6,9005, ERR=8000)
      GO TO 518
      URITE(6,9033,ERR=8004)
520
      GO TO 505
\cap>>>>>>> TERMINATE PROCESS <<<<<<
600
      CONTINUE
610
      CALL CLOSE(7, ISTAT)
      CALL CLOSE(3, ISTAT)
      RETURN
               ERROR REPORTING <<<<<<<
\Gamma\rightarrow >>>>>>>
      >>>>>>> COMMAND DEVICE ERROR <<<<<<<
\mathbb{C}8000
     URITE(6,9003, ERR=610)
      GO TO 610
      >>>>>>> PRINT FILE ERROR <<<<<<<
C
8004
     ISTAT=-28005
     URITE(6,9004,ERR=8000) ISTAT
      GO TO 610
Ċ
      >>>>>>> DATABASE FILE ERROR OPEN/FORMAT <<<<<<<
     URITE(6,9012,ERR=8000) ISTAT
8010
      GO TO 610
      >>>>>>> DATABASE FILE READ ERROR <<<<<<<
C
     URITE(6,9013,ERR=8000) IREC, IPBLK(1)
8015
      GO TO 610
\cap\rightarrow>>>>>>>
                I/O FORMATTING <<<<<<<
9000 FORMAT(1H1/1X,'KGS PUBLICATIONS DATABASE'/1X,
     - 'RECORD EXTRACT MODE ', 5X, 12, '/', 12, '/', 12,
     -3x.12.11.12.11.12.119001 FORMAT(1X,'OPTIONAL PRINTER OUTPUT? (YES OR NO)')
9002 FORMAT(A4)
9003 FORMAT(1X,'COMMAND DEVICE ERROR')
9004 FORMAT(1X, 'ERROR ON PRINT FILE STATUS=', I3)
9005 FORMAT(1X,'ILLEGAL COMMAND...RE-ENTER')
9007 FORMAT(1X,'ENTER EXTRACT CRITERIA (AUTHOR OR KEY WORD)')
9008 FORMAT(1X, ENTER AUTHOR NAME (LAST, FI MI)')
9009 FORMAT(8A4)
9010 FORMAT(6X,'ENTER KEY WORD/S'/1X,
     - 'MAX 6 - 1 PER LINE - UP TO 16 CHAR EACH - "CR" TO STOP'/)
9011 FORMAT(4A4)
9012 FORMAT(1X, DATABASE FILE ERROR STATUS=', I3)
```

```
9013 FORMAT(1X,'DATABASE READ ERROR AT REC ', I4, 2X,
      - 'STATUS=', Z8)
9014 FORMAT(1X.'AUTHOR:
                                                   1.5.4.-10X, RECORD NO. 149015  FORMAT(1X, AUTHOR(2):
                                                  ', SA4)
9016 FORMAT(1X,'AUTHOR(3):
                                                  ', 8A4)
9017 FORMAT(1X,'PUBLICATION DATE:
                                                 , 304)9018 FORMAT(1X.'TITLE:
                                                   ', 13A4)
90181 FORMAT(22X.12A4)
9019 FORMAT(1X, PUBLICATION NAME:
                                                 \cdot, \cdot, \cdot, \cdot, \cdot, \cdot, \cdot, \cdot, \cdot, \cdot, \cdot, \cdot, \cdot, \cdot, \cdot, \cdot, \cdot, \cdot, \cdot, \cdot, \cdot, \cdot, \cdot, \cdot, \cdot, \cdot, \cdot, \cdot, \cdot, \cdot, \cdot, \cdot, \cdot, \cdot, \cdot, \cdot, \cdot,
      - 'REFERENCE: ',5A4)
9020  FORMAT(1X,'- - KEY WORDS - - ',3(4A4,4X))
9021 FORMAT(20X3(4A4,4X))
9022 FORMAT(1X,'AUTHOR EXTRACTED WAS: ',1X,
      - 8A4, 1X, 'PAGE ', 14)
9023 FORMAT(1X,'KEY WORD/S SELECTED WERE: ',
      -3(4A4.2X).5X. 'PAGE '14)9024  FORMAT(28X,3(4A4,2X))
9025 FORMAT(/1X.'CONTINUE?')
9028 FORMAT(1H1/20X,'K G S P U B L I C A T I O N S', 1X,
      - 'DATABASE RETRIEVAL',8X,12,'/',12,'/',12)
\frac{1}{2} \left( \frac{1}{2} \left( \frac{1}{2} \left( \frac{1}{2} \left( \frac{1}{2} \left( \frac{1}{2} \left( \frac{1}{2} \left( \frac{1}{2} \left( \frac{1}{2} \left( \frac{1}{2} \left( \frac{1}{2} \left( \frac{1}{2} \left( \frac{1}{2} \right) \right) - \frac{1}{2} \left( \frac{1}{2} \left( \frac{1}{2} \left( \frac{1}{2} \right) \right) \right) \right) \right) \right) \right) - \frac{1}{2}}{2} \right) \left( \frac{1}{2} \left( \\mathcal{N}\cdot, 4A4)
9030 FORMAT(1X,'FILE CODE:
9031 FORMAT(1X,'ENTER TYPE OF SEARCH..FIELD',1X,
      - 'OR STRING')
9032 FORMAT(1X,'ILLEGAL SEARCH TYPE..RE-ENTER')
9033 FORMAT(1X,'ILLEGAL CHARACTERS IN STRING SEARCH')
9034 FORMAT(A1)
9035 FORMAT(1X,'ENTER "UNION" (OR) OR "INTERSECTION" (AND)',
      - 1X.'FOR SEARCH TYPE')
9036 FORMAT(A3)
9037 FORMAT(1X, 'SEARCH CRITERIA USED: ',A4)
       END
KGSEX FUNC/SUB
\Omega.
          EXT FUNC
PEXT FUNC
IPBLK INT4 VAR
RECORD INT4 VAR
INAUTH INT4 VAR
INKEY INT4 VAR
IDATE INT4 VAR
ITIME INT4 VAR
DBNOME INT4 VAR
IKMAP INT4 VAR
SKEY
         INT4 VAR
ORGST INT4 VAR
JLU -
         INT2 VAR
INDEX2 INT2 VAR
IPAGE INT4 VAR
DATE
        EXT FUNC
```
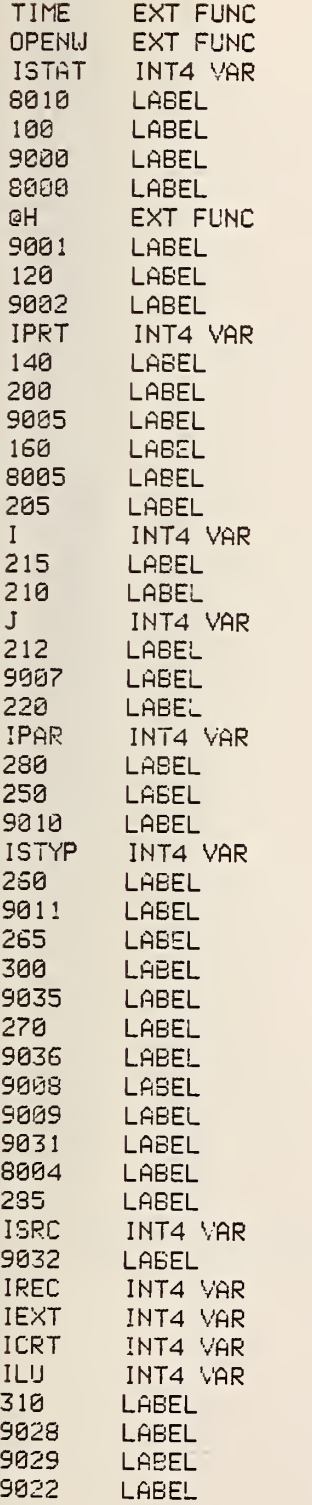

PAGE 8

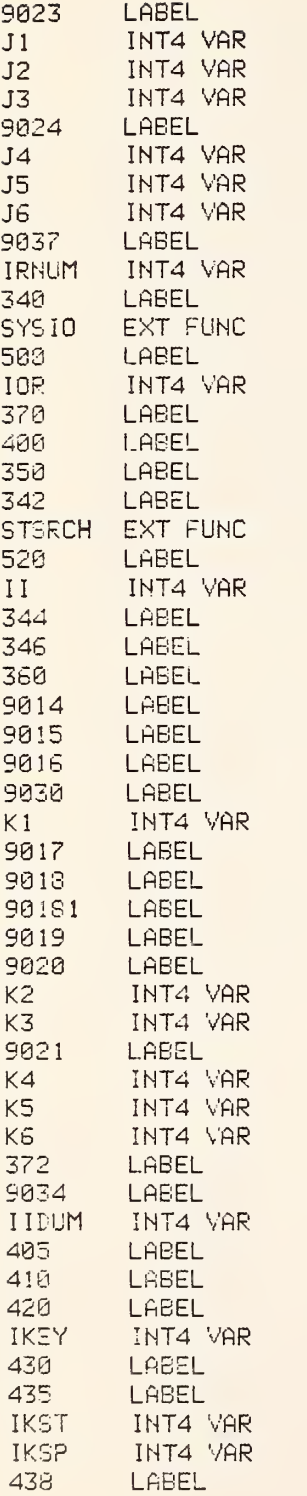

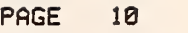

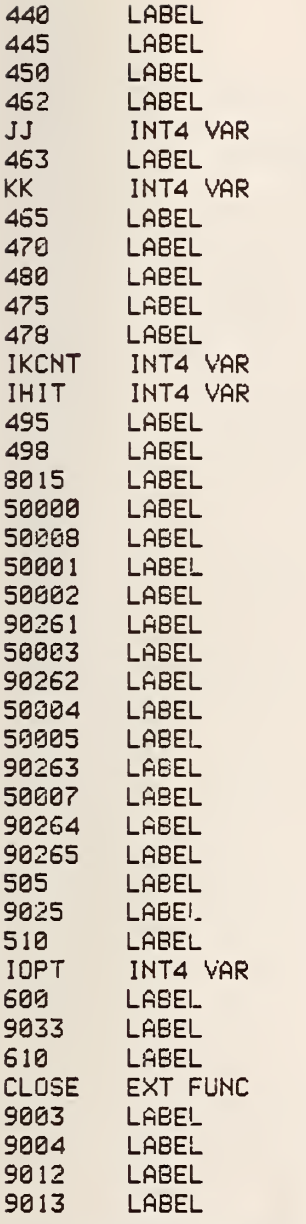

ERRORS: FORTRAN V LEVEL <sup>1</sup> R04-00

SUBROUTINE STSRCH(ORGST, INST, ISTAT) PROGRAM DESIGNED TO SEARCH AN ASCII  $\mathsf{C}$  $\mathbb{C}$ FIELD AGAINST AN INPUT FIELD TO DETERMINE A MATCH CONDITION.  $\mathbb C$  $\mathbb{C}$ URITTEN BY L. KAETZEL - CBT - 02/23/79  $\mathbb{C}$ >>>>>>> ARGUMENT DEFINITIONS <<<<<<<<  $\mathbb C$ ORGST = ORGINAL STRING MAX 100 CHARACTERS  $\mathbb{C}$ INST = INPUT STRING MAX 100 CHARACTERS  $\mathsf{C}$ STAT = DISPOSITION OF PROCESSING  $\mathbb{C}$ 0=NO MATCH  $\mathbb{C}$  $1 = MATCH$  $\mathbb{C}$ -2=NON ASCII CHARACTERS IN STRING INTEGER ORGST(25), INST(25) INTEGER OSTOR, ISTOR, OSCT, TOOT, BLNK  $\mathbb{C}$ >>>>>>> FIND NO. OF CHAR FOR SEARCH <<<<<<<  $NCHAR = -1$  $IMP = '1111'$ DO 30 1=1,25 DC 20  $J=1.4$ ISCON=32-(8\*J) ICHAR=ISHFT(INST(I),-ISCON) ISTOR=' CALL ISBYTE (ICHAR, ISTOR, 0) IF (ISTOR.EQ.' '.AND.ITMP.EQ.'  $\rightarrow$  $-$  GO TO 40  $NCHAR = NCHRR + 1$  $I$ TMP =  $I$ STOR 20 CONTINUE 30 **CONTINUE**  $\mathbb{C}$ >>>>>>> VALIDATE ASCII STRINGS <<<<<<< 40 ICOUNT=0  $NDIF = (NCHAR / 4) + 1$ DO 100 I=1,25  $D0 50 J=1.4$ ISCON=32-(8\*J) ICHAR=ISHFT(ORGST(I),-ISCON)  $ISTOR = ?$  $\mathcal{S}$ CALL ISBYTE(ICHAR, ISTOR, 0) IF (ISTOR.LT.Y'20202020'.OR. - ISTOR.GT.Y'5A202020') GO TO 600 ICHAR=ISHFT(INST(I),-ISCON) ISTOR=" CALL ISBYTE(ICHAR, ISTOR, 0) IF (ISTOR.LT.Y'20202020'.OR. - ISTOR.GT.Y'5A202020') GO TO 600 ICOUNT=ICOUNT+1 IF (ICOUNT.EQ.NCHAR) GO TO 150 50 **CONTINUE** 100 CONTINUE  $\Gamma$ >>>>>>> MASK IT <<<<<< 150  $CSCT = 1$  $ISCT = 1$ 

 $TCCT = 1$  $II = 1$  $I = 1$ ISTMP='AAAA' 200  $ISCON = 32 - (8 * 1)$ IOCHAR=ISHFT(ORGST(OSCT),-ISCON) IOSTOR=' CALL ISBYTE(IOCHAR, IOSTOR, 0)  $ISCON = 32 - (8*11)$ IF (IOSTOR.EQ.' ".AND.ISTMP.EQ.' ') GO TO 275 ISTMP=IOSTOR IICHAR=ISHFT(INST(ISCT),-ISCON) IISTOR=' CALL ISBYTE(IICHAR.IISTOR.0) IF (IOSTOR.NE. IISTOR) GO TO 300  $\mathbb{C}$ >>>>>>> CHARACTER MATCH <<<<<<  $TCCT = TCCT + 1$ IF (TOCT.GT.NCHAR) GO TO 500  $II = II + 1$ 215  $I = I + 1$ IF (II.LE.4.AND.I.LE.4) GO TO 200 IF (II.LE.4) GO TO 250  $II = 1$  $IST = ISCT + 1$ IF (ISCT.LE.25) GO TO 250  $ISTAT = 1$ **RETURN** 250 IF (I.LE.4) GO TO-200  $I = 1$  $OSCT = OSCT + 1$ IF (OSCT.LE.25) GO TO 200 275 ISTAT=0 **RETURN** C  $\{\rangle\}\rangle\rangle\rangle$ CHARACTER NO-MATCH <<<<<< 300  $ISCT = 1$  $II = 1$  $TCCT = 1$ GO TO 215 509  $ISTAT = 1$ **RETURN** 600  $ISTAT=-2$ **RETURN END STSRCH** FUNC/SUB  $\Omega$ . EXT FUNC  $. P$ EXT FUNC ORGST FORM PAR **INST** FORM PAR **ISTAT** FORM PAR **OSTOR** INT4 VAR INT4 VAR **ISTOR OSCT** INT4 VAR

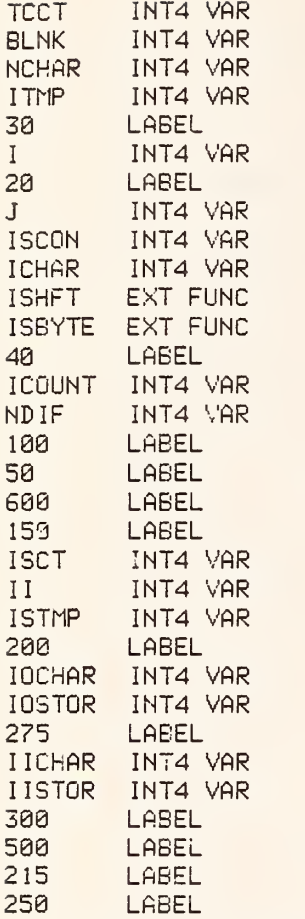

ERRORS: FORTRAN V LEVEL <sup>1</sup> R04-00

### APPENDIX E: KGS EXTERNAL SUBROUTINES

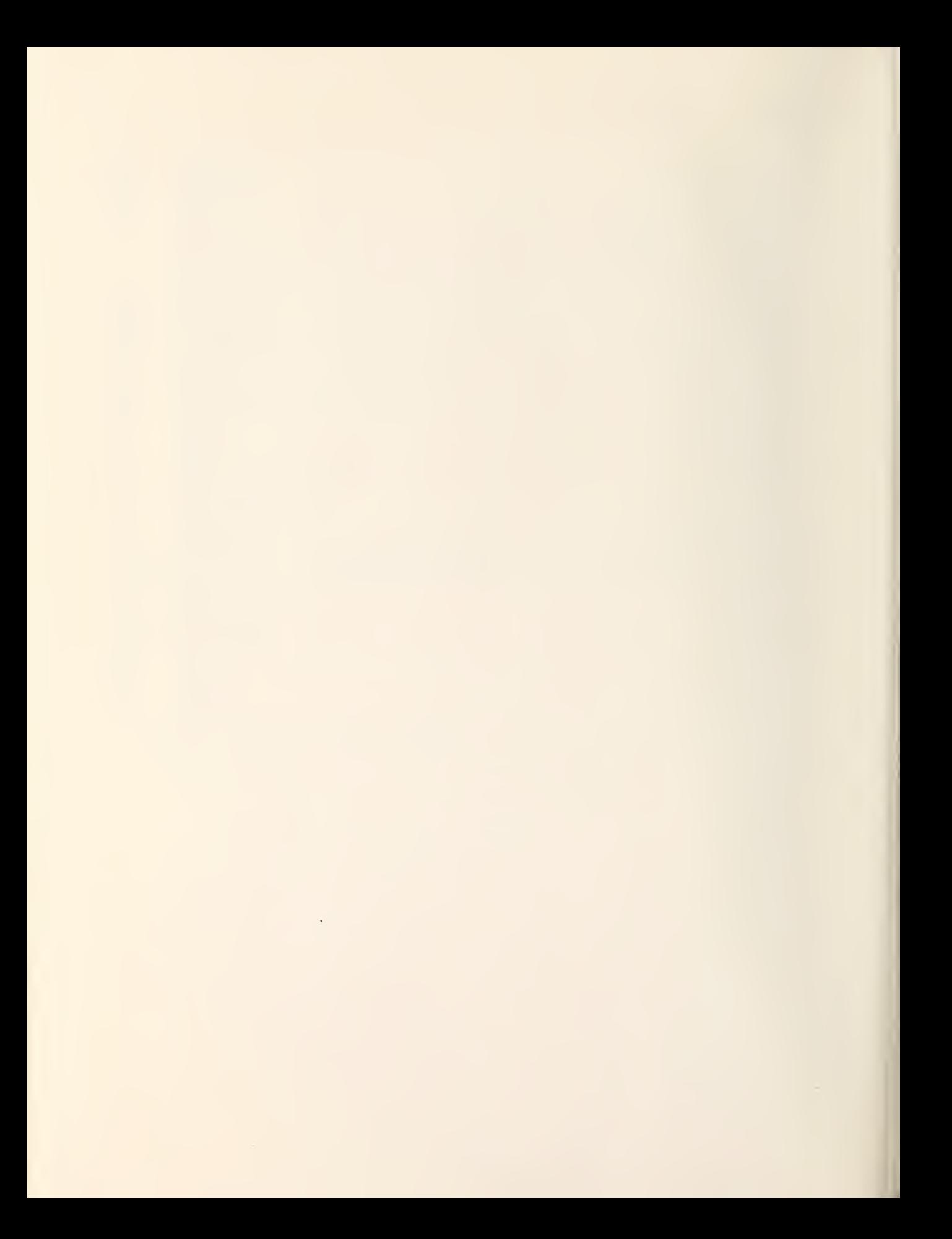

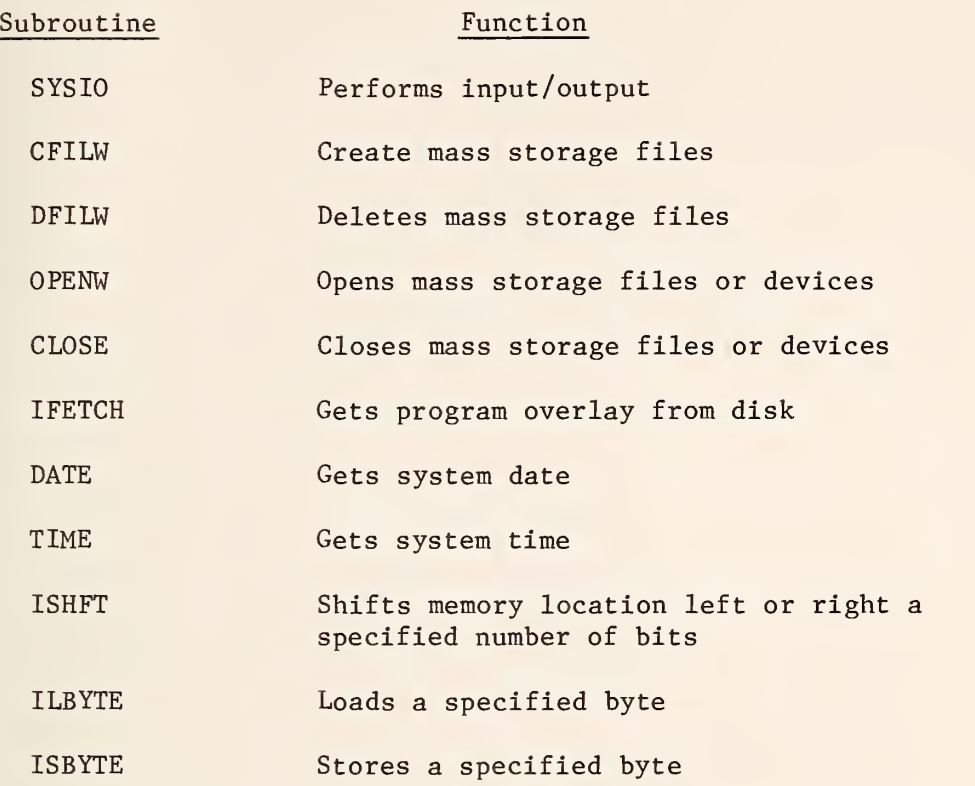

 $\overline{\phantom{a}}$ 

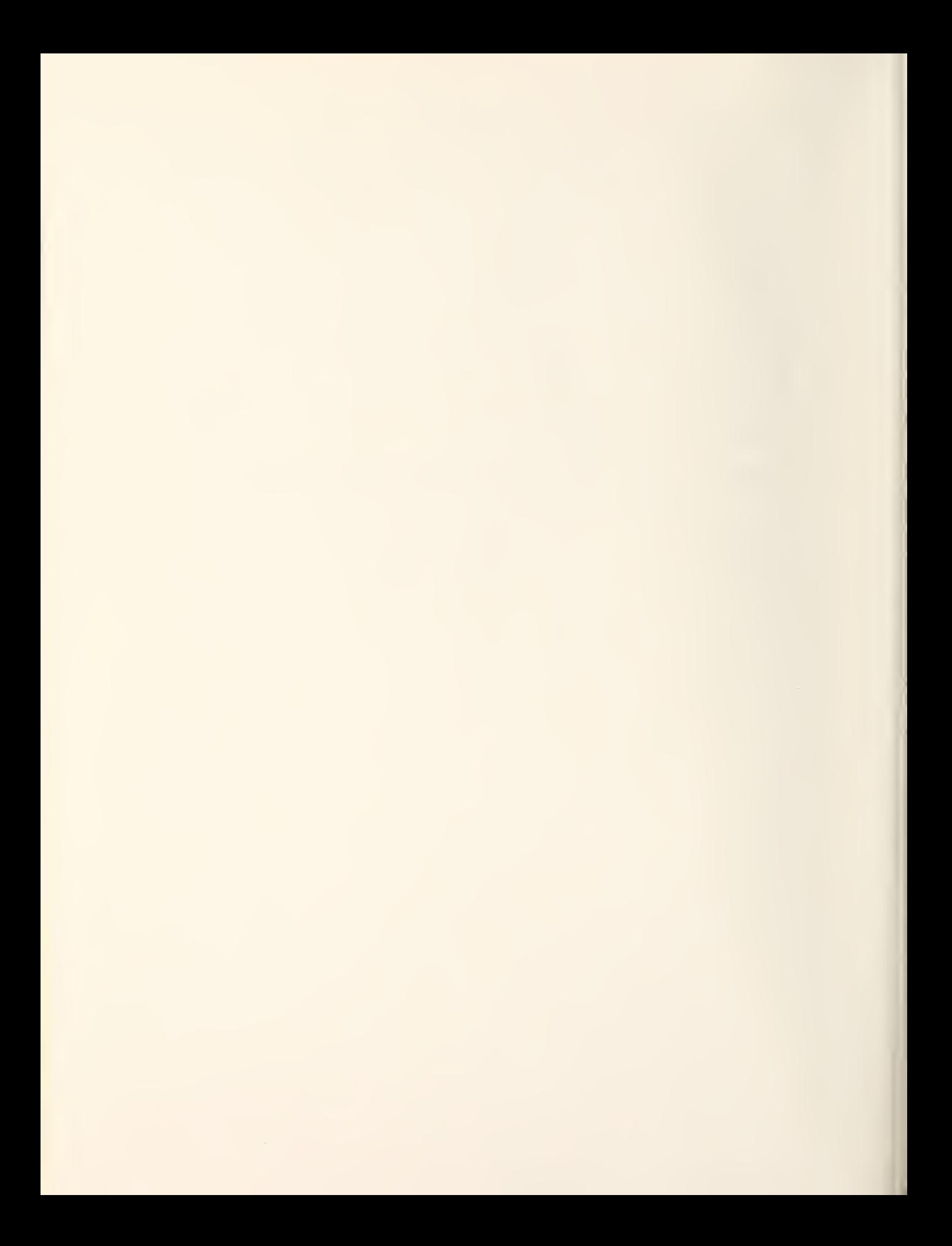

APPENDIX F: KGS ERROR DIAGNOSTICS

 $\sim$   $\mu$ 

 $\sim$ 

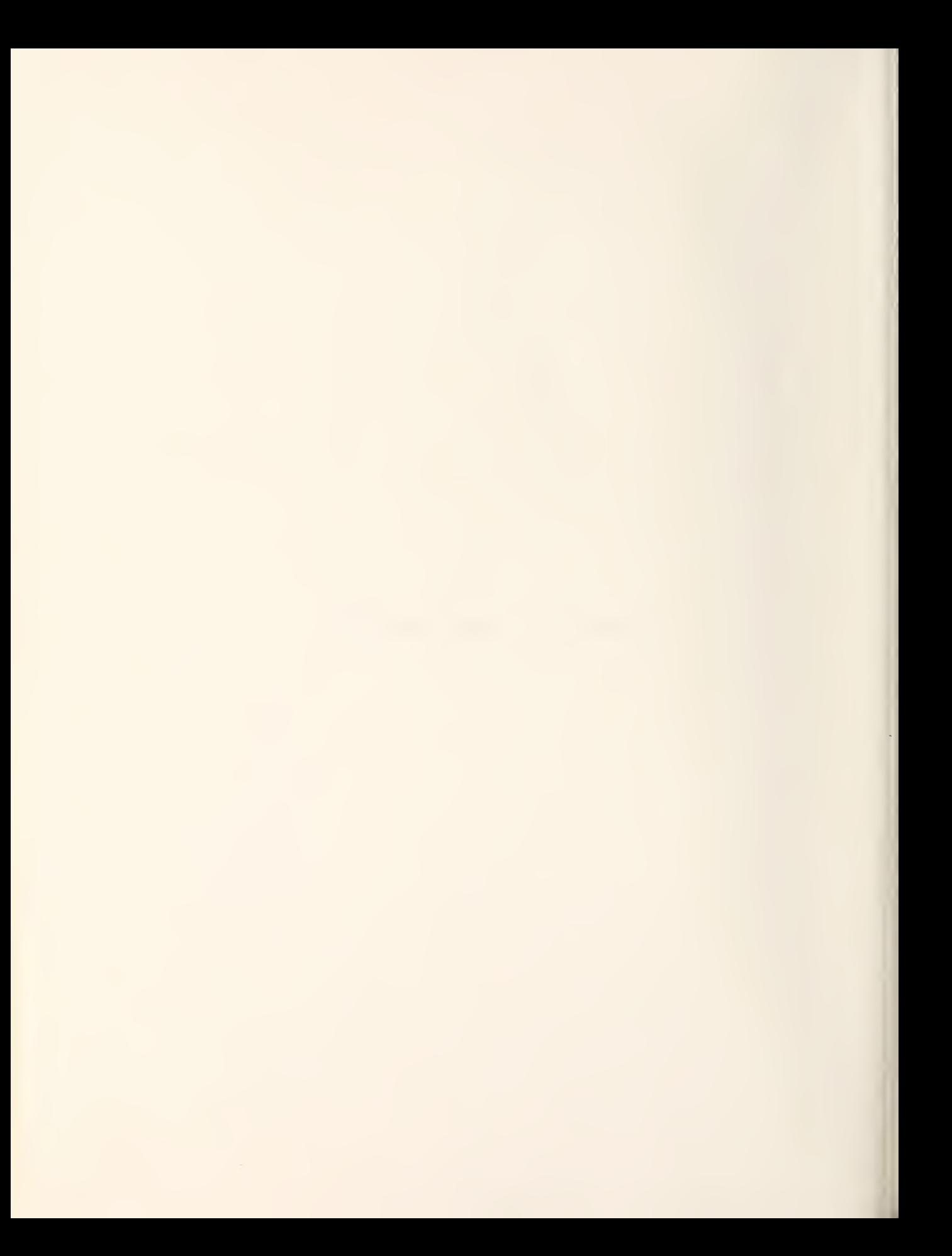

#### Data Base File Error, Status=YYYY Error Opening Overlay For Mode XXXX, Status=YYYY Error Fetching Overlay For Mode XXXX, Status=YYYY

Where XXXX= KGS run mode YYYY= Return status from program library subroutine

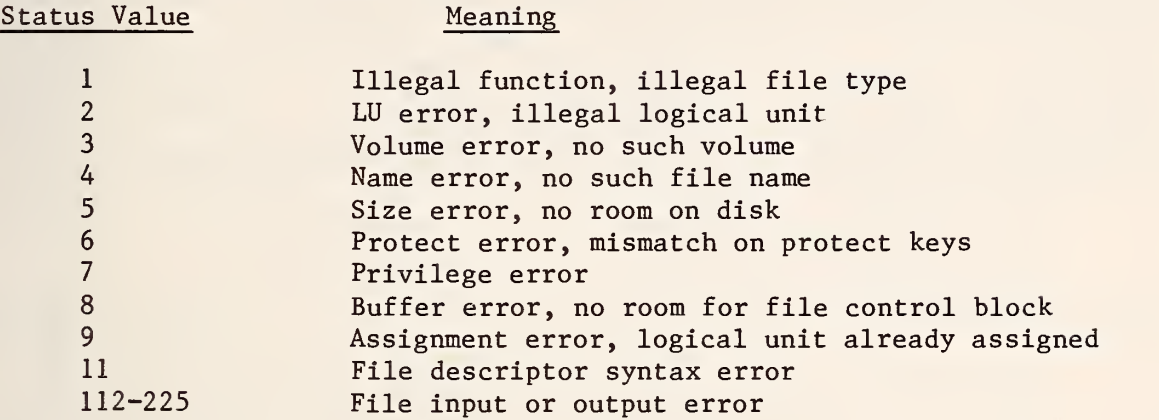

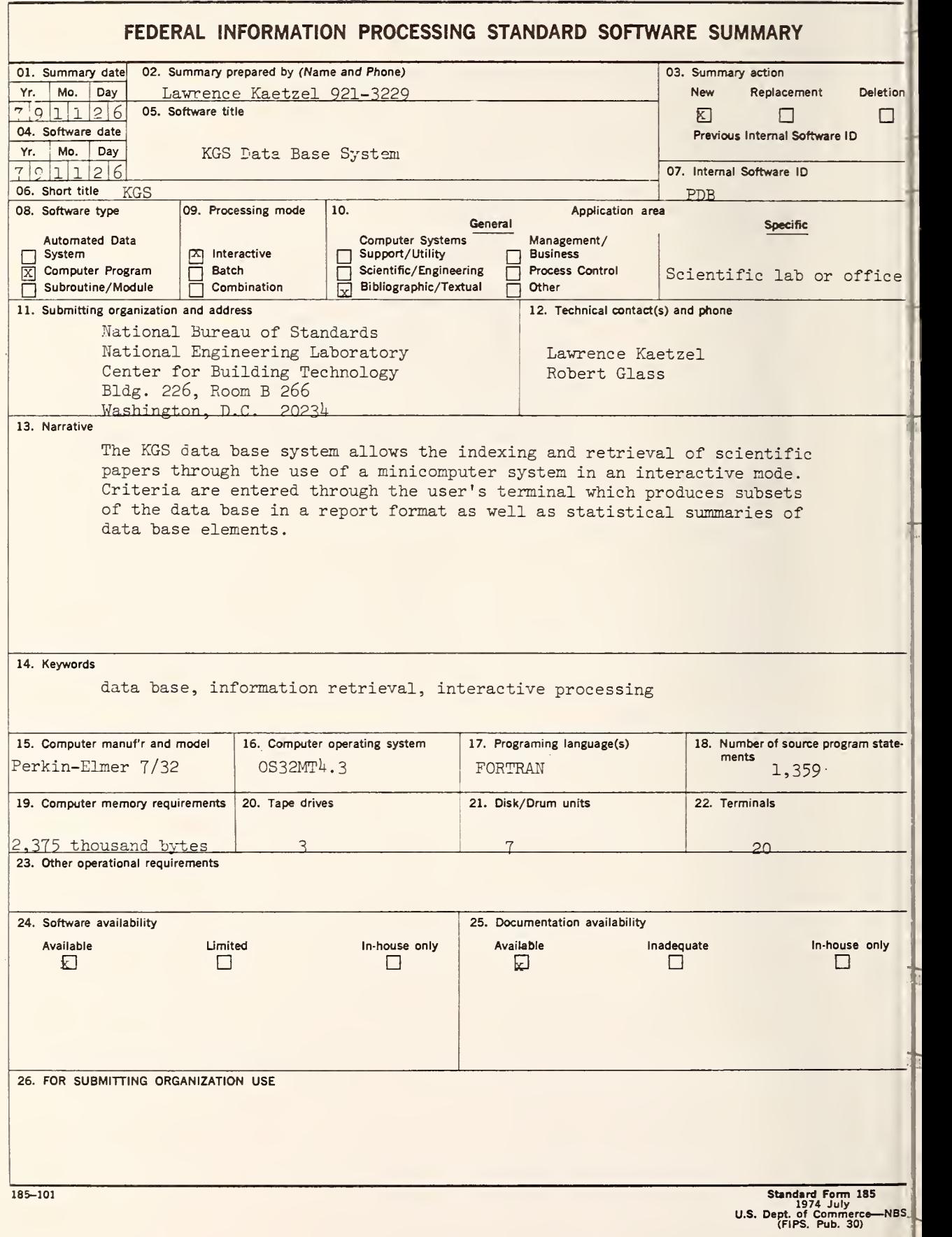

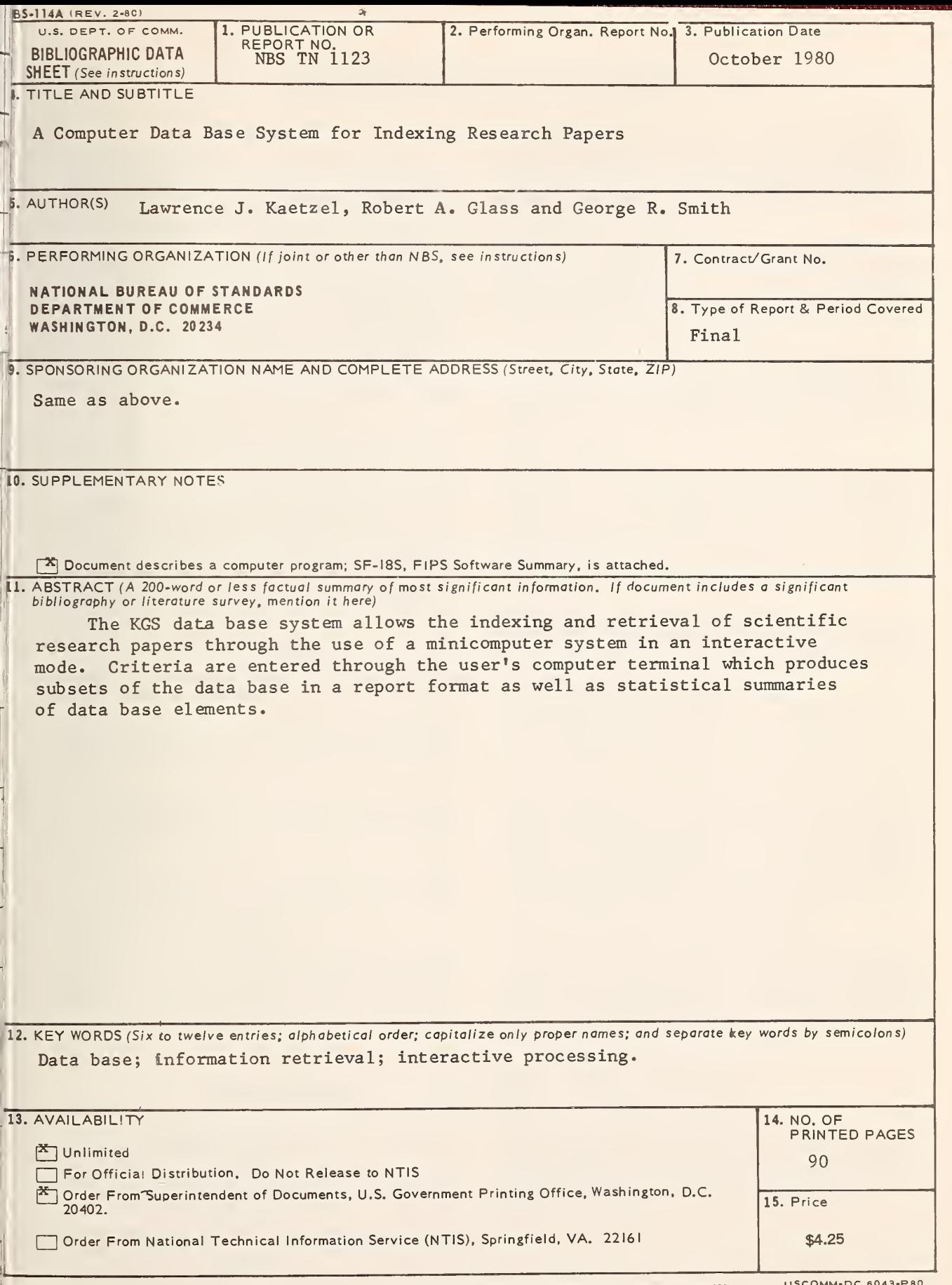

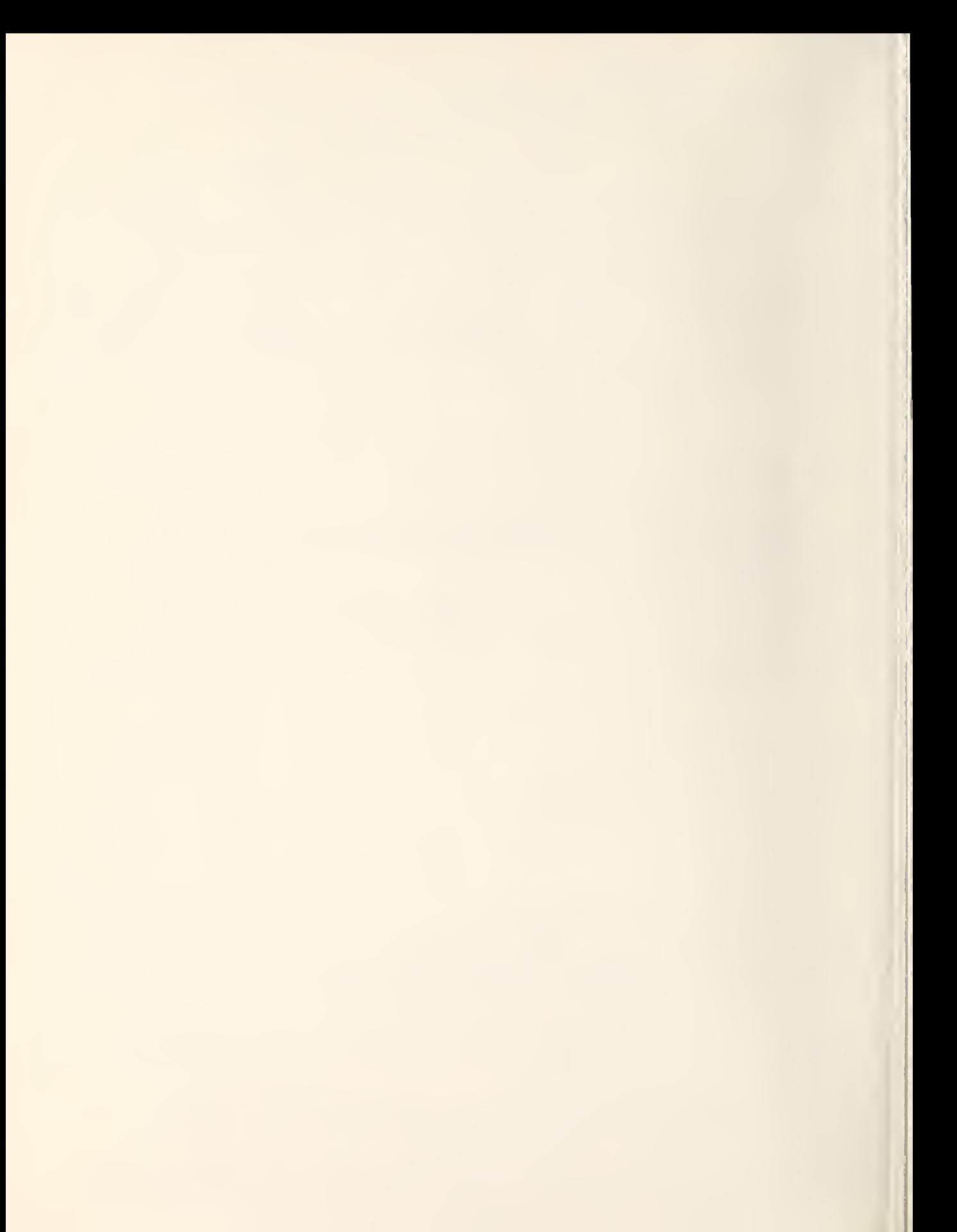

## NBS TECHNICAL PUBLICATIONS

#### PERIODICALS

JOURNAL OF RESEARCH—The Journal of Research of the National Bureau of Standards reports NBS research and develop ment in those disciplines of the physical and engineering sciences in which the Bureau is active. These include physics, chemistry, engineering, mathematics, and computer sciences. Papers cover a broad range of subjects, with major emphasis on measurement methodology and the basic technology underlying standardization. Also included from time to time are survey articles on topics closely related to the Bureau's technical and scientific programs. As a special service to subscribers each issue contains complete citations to all recent Bureau publications in both NBS and non-NBS media. Issued six times a year. Annual subscription: domestic \$13; foreign \$16.25. Single copy, \$3 domestic; \$3.75 foreign.

NOTE; The Journal was formerly published in two sections: Section A "Physics and Chemistry" and Section B "Mathematical Sciences."

DIMENSIONS/NBS—This monthly magazine is published to in form scientists, engineers, business and industry leaders, teachers, students, and consumers of the latest advances in science and technology, with primary emphasis on work at NBS. The magazine highlights and reviews such issues as energy research, fire protection, building technology, metric conversion, pollution abatement, health and safety, and consumer product performance. In addition, it reports the results of Bureau programs in measurement standards and techniques, properties of matter and materials, engineering standards and services, instrumentation, and automatic data processing. Annual subscription; domestic \$11; foreign \$13.75.

#### NONPERIODICALS

Monographs—Major contributions to the technical literature on various subjects related to the Bureau's scientific and technical activities.

Handbooks—Recommended codes of engineering and industrial practice (including safety codes) developed in cooperation with in terested industries, professional organizations, and regulatory bodies.

Special Publications—Include proceedings of conferences sponsored by NBS, NBS annual reports, and other special publications appropriate to this grouping such as wall charts, pocket cards, and bibliographies.

Applied Mathematics Series—Mathematical tables, manuals, and studies of special interest to physicists, engineers, chemists, biologists, mathematicians, computer programmers, and others engaged in scientific and technical work.

National Standard Reference Data Series—Provides quantitative data on the physical and chemical properties of materials, compiled from the world's literature and critically evaluated. Developed under <sup>a</sup> worldwide program coordinated by NBS under the authority of the National Standard Data Act (Public Law 90-396).

NOTE: The principal publication outlet for the foregoing data is the Journal of Physical and Chemical Reference Data (JPCRD) published quarterly for NBS by the American Chemical Society (ACS) and the American Institute of Physics (AIP). Subscriptions, reprints, and supplements available from ACS, <sup>1</sup> <sup>155</sup> Sixteenth St., NW, Washington, DC 20056.

Building Science Series—Disseminates technical information developed at the Bureau on building materials, components, systems, and whole structures. The series presents research results, test methods, and performance criteria related to the structural and environmental functions and the durability and safety characteristics of building elements and systems.

Technical Notes—Studies or reports which are complete in themselves but restrictive in their treatment of a subject. Analogous to monographs but not so comprehensive in scope or definitive in treatment of the subject area. Often serve as a vehicle for final reports of work performed at NBS under the sponsorship of other government agencies.

Voluntary Product Standards—Developed under procedures published by the Department of Commerce in Part 10, Title 15, of the Code of Federal Regulations. The standards establish nationally recognized requirements for products, and provide all concerned interests with <sup>a</sup> basis for common understanding of the characteristics of the products. NBS administers this program as <sup>a</sup> supplement to the activities of the private sector standardizing organizations.

Consumer Information Series—Practical information, based on NBS research and experience, covering areas of interest to the consumer. Easily understandable language and illustrations provide useful background knowledge for shopping in today's technological marketplace.

Order the above NBS publications from: Superintendent of Documents, Government Printing Office, Washington, DC 20402.

Order the following NBS publications—FIPS and NBSIR's—from the National Technical Information Services, Springfield, VA 22161

Federal Information Processing Standards Publications (FIPS PUB)—Publications in this series collectively constitute the Federal Information Processing Standards Register. The Register serves as the official source of information in the Federal Govern ment regarding standards issued by NBS pursuant to the Federal Property and Administrative Services Act of 1949 as amended. Public Law 89-306 (79 Stat. 1127), and as implemented by Executive Order 11717(38 FR 12315, dated May 11, 1973) and Part <sup>6</sup> of Title <sup>15</sup> CFR (Code of Federal Regulations).

NBS Interagency Reports (NBSIR)—<sup>A</sup> special series of interim or final reports on work performed by NBS for outside sponsors (both government and non-government). In general, initial dis tribution is handled by the sponsor: public distribution is by the National Technical Information Services, Springfield, VA 22161, in paper copy or microfiche form.

## BIBLIOGRAPHIC SUBSCRIPTION SERVICES

The following current-awareness and literature-survey bibliographies are issued periodically by the Bureau:

Cryogenic Data Center Current Awareness Service. A literature sur vey issued biweekly. Annual subscription; domestic \$35; foreign \$45.

Liquefied Natural Gas. A literature survey issued quarterly. Annual subscription: \$30.

Superconducting Devices and Materials. A literature survey issued quarterly. Annual subscription: \$45. Please send subscription or ders and remittances for the preceding bibliographic services to the National Bureau of Standards, Cryogenic Data Center (736) Boulder, CO 80303.

# U.S. DEPARTMENT OF COMMERCE<br>National Bureau of Standards<br><sub>Washington, D.C. 20234</sub>

OFFICIAL BUSINESS

Penalty for Private Use, \$300

POSTAGE AND FEES PAID<br>U.S. DEPARTMENT OF COMMERCE

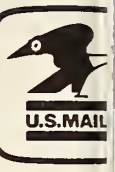

SPECIAL FOURTH-CLASS RATE BOOK

## 1298

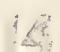

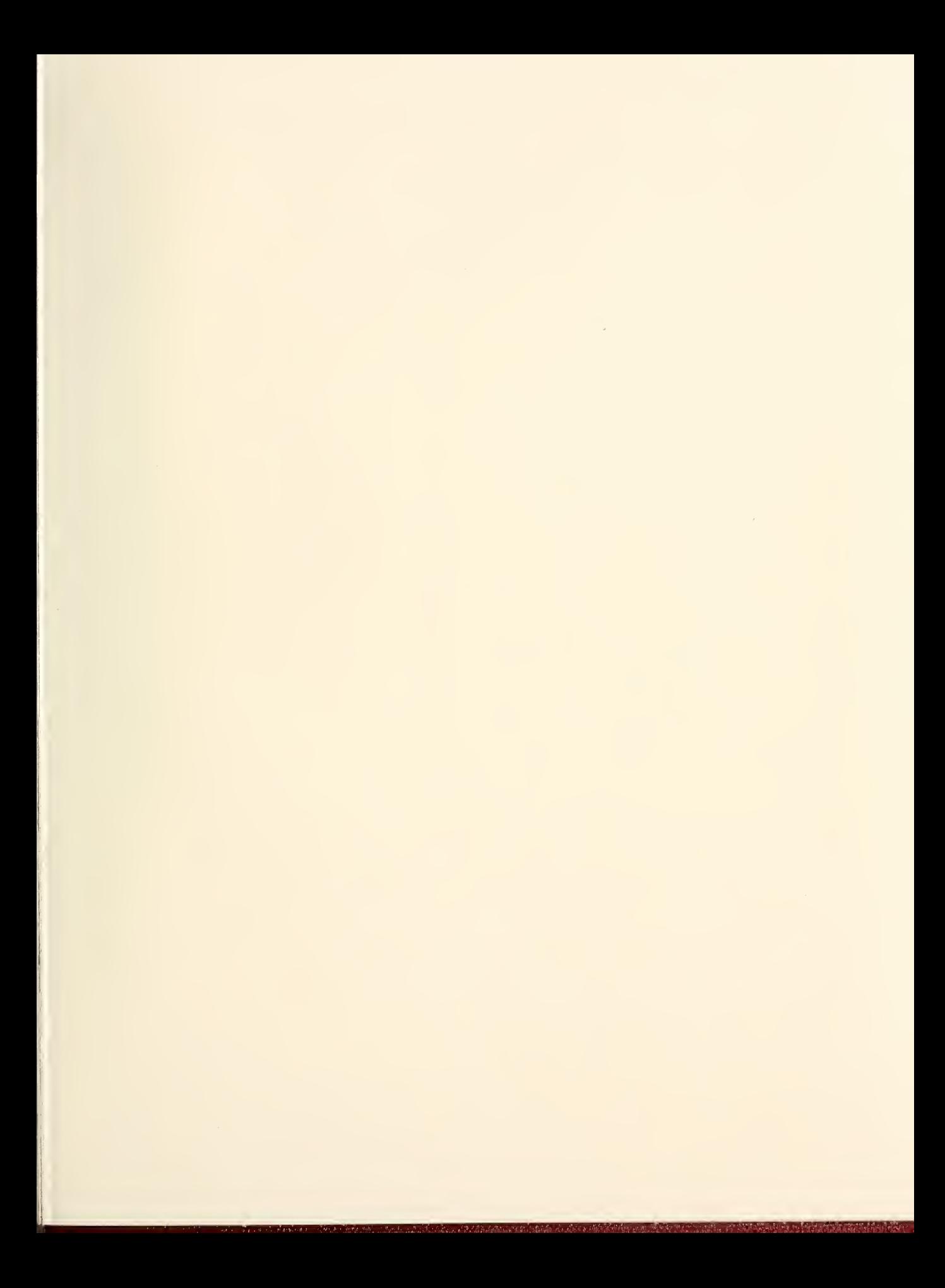

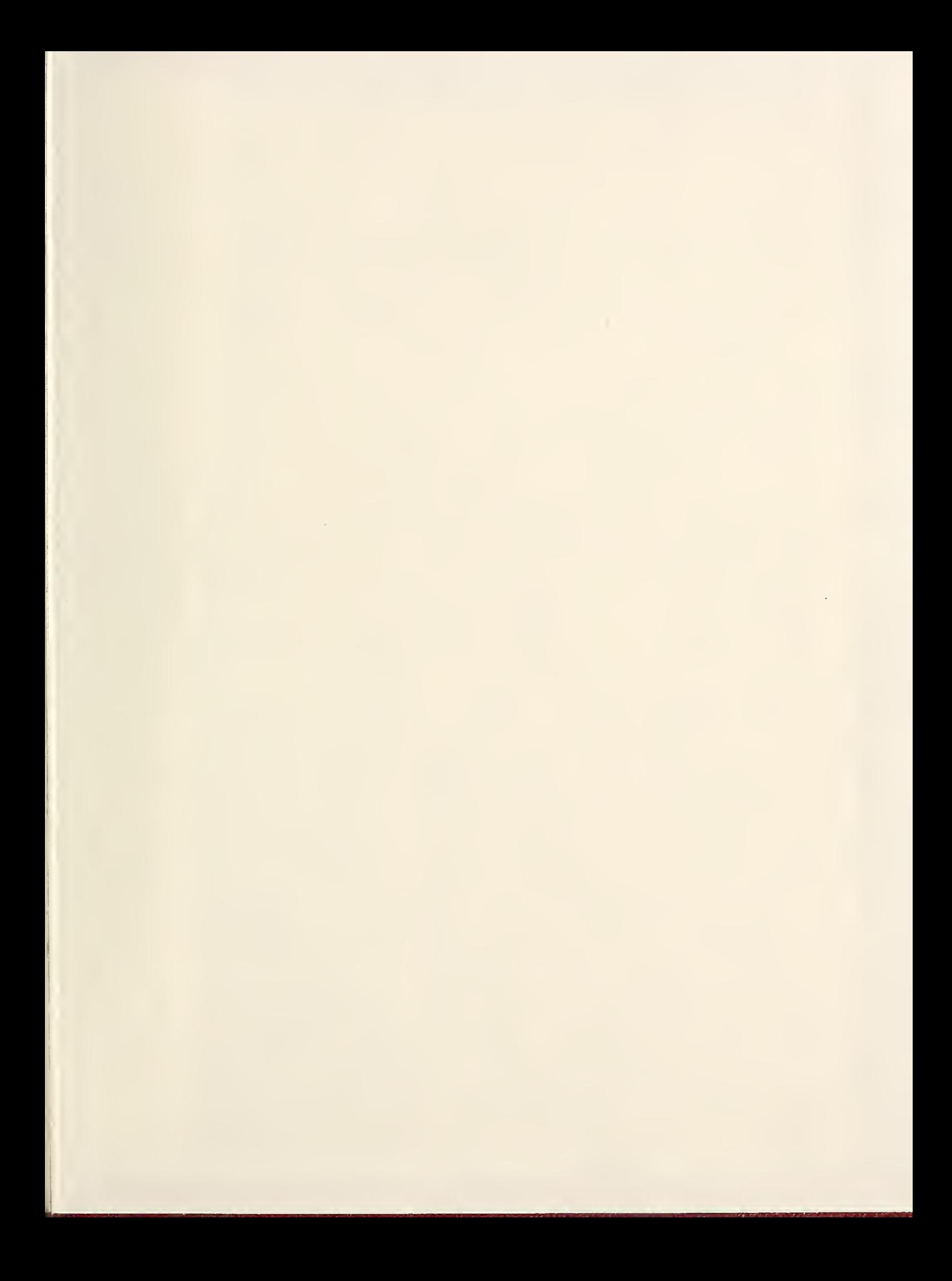

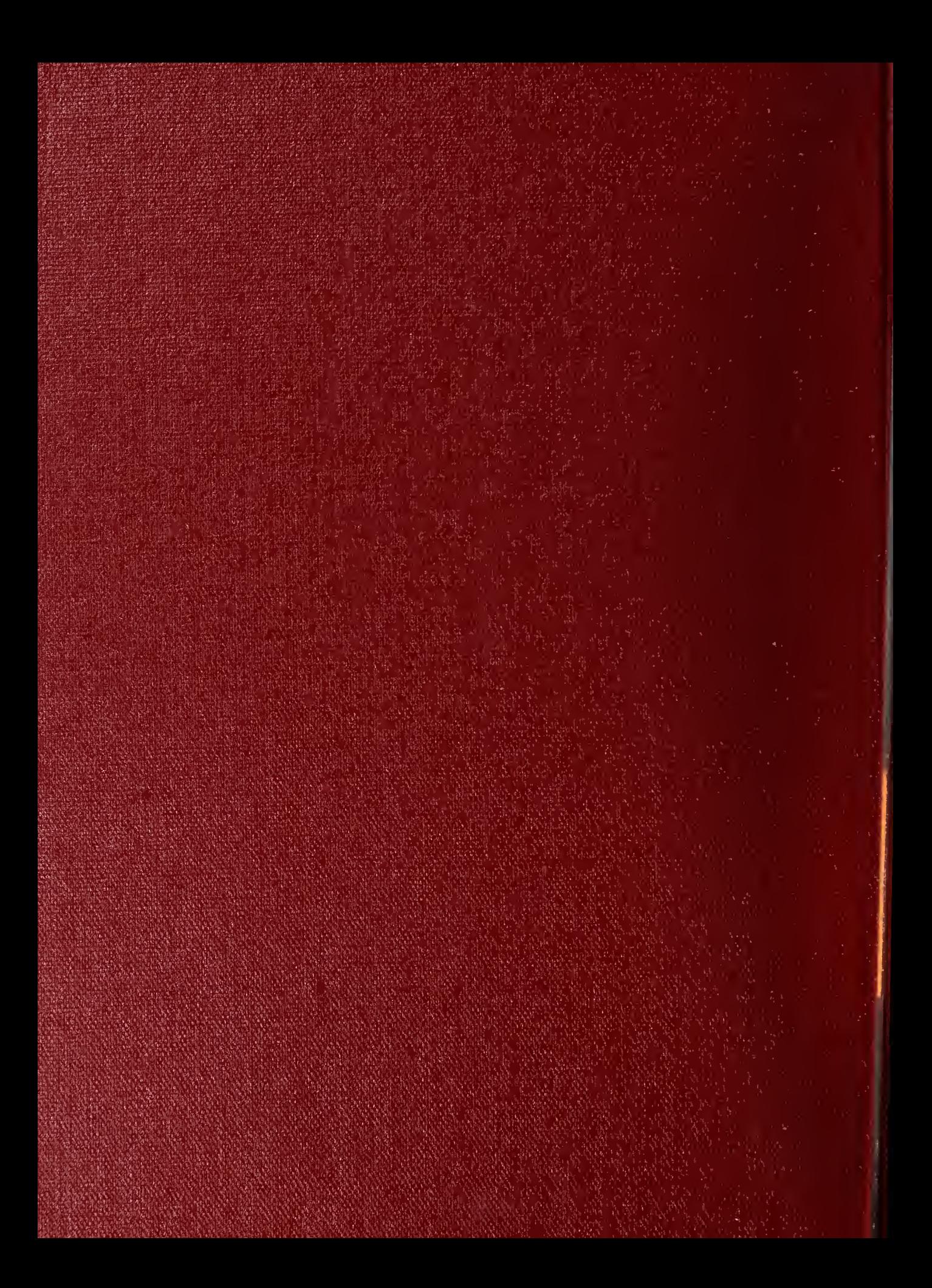